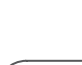

**ES** 

**NL** 

**SE** 

**PL** 

**EN** 

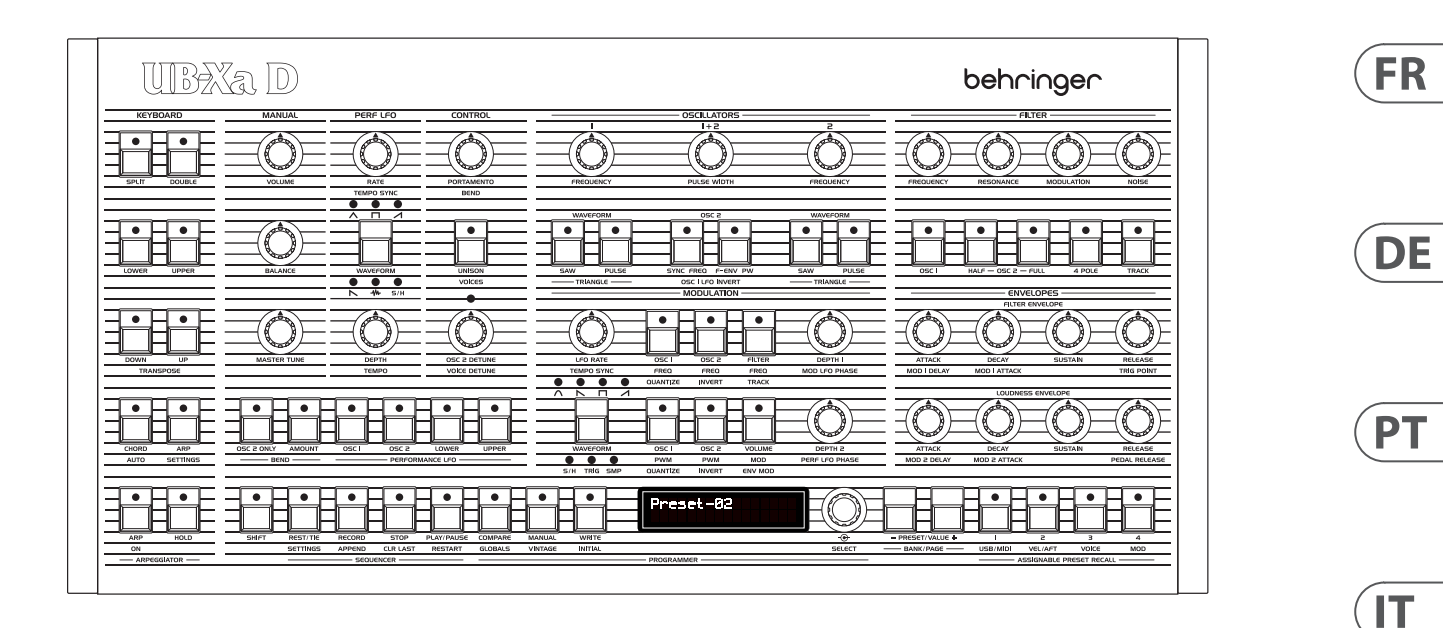

# UB-Xa D

Classic Analog 16-Voice Multi-Timbral Polyphonic Desktop Synthesizer with 8 Vintage Modes and Dual VCFs

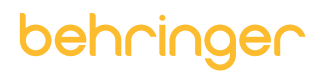

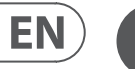

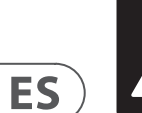

**CAUTION**<br>RISK OF ELECTRIC SHOCK!<br>DO NOT OPEN! **ATTENTION** 'QUE D'ÉLECTROCU<br>! NE PAS OUVRIR

Las terminales marcadas con este símbolo transportan corriente eléctrica de magnitud suficiente como para constituir un riesgo de descarga eléctrica. Utilice solo cables de altavoz profesionales y de alta calidad con conectores TS de 6,3 mm o de bayoneta prefijados. Cualquier otra instalación o modificación debe ser realizada únicamente por un técnico cualificado.

Este símbolo, siempre que aparece, le advierte de la presencia de voltaje peligroso sin aislar dentro de la caja; este voltaje puede ser suficiente para constituir un riesgo de descarga.

Este símbolo, siempre que aparece, le advierte sobre instrucciones operativas y de mantenimiento que aparecen en la documentación adjunta. Por favor, lea el manual.

**Atención** Para reducir el riesgo de descarga eléctrica, no quite la tapa (o la parte posterior). No hay piezas en el interior del equipo que puedan ser reparadas por el usuario. Si es necesario, póngase en contacto con personal cualificado.

**Atención** Para reducir el riesgo de incendio o descarga eléctrica, no exponga este aparato a la lluvia, humedad o alguna otra fuente que pueda salpicar o derramar algún líquido sobre el aparato. No coloque ningún tipo de recipiente para líquidos sobre el aparato.

# **Atención**

Las instrucciones de servicio deben llevarlas a cabo exclusivamente personal cualificado. Para evitar el riesgo de una descarga eléctrica, no realice reparaciones que no se encuentren descritas en el manual de operaciones. Las reparaciones deben ser realizadas exclusivamente por personal cualificado.

- **1.** Lea las instrucciones.
- **2.** Conserve estas instrucciones.
- **3.** Preste atención a todas las advertencias.
- **4.** Siga todas las instrucciones.
- **5.** No use este aparato cerca del agua.
- **6.** Limpie este aparato con un paño seco.

**7.** No bloquee las aberturas de ventilación. Instale el equipo de acuerdo con las instrucciones del fabricante.

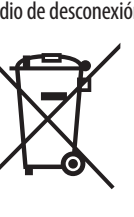

**8.** No instale este equipo cerca de fuentes de calor tales como radiadores, acumuladores de calor, estufas u otros aparatos (incluyendo amplificadores) que puedan

producir calor.

**9.** No elimine o deshabilite nunca la conexión a tierra del aparato o del cable de alimentación de corriente. Un enchufe polarizado tiene dos polos, uno de los cuales tiene un contacto más ancho que el otro. Una clavija con puesta a tierra dispone de tres contactos: dos polos y la puesta a tierra. El contacto ancho y el tercer contacto, respectivamente, son los que garantizan una mayor seguridad. Si el enchufe suministrado con el equipo no concuerda con la toma de corriente, consulte con un electricista para cambiar la toma de corriente obsoleta.

**10.** Coloque el cable de suministro de energía de manera que no pueda ser pisado y que esté protegido de objetos afilados. Asegúrese de que el cable de suministro de energía esté protegido, especialmente en la zona de la clavija y en el punto donde sale del aparato.

**11.** Use únicamente los dispositivos o accesorios

especificados por el fabricante.

**12.** Use únicamente la carretilla, plataforma, trípode, soporte o mesa especificados por el fabricante o suministrados junto con el equipo. Al transportar el equipo, tenga cuidado para evitar

daños y caídas al tropezar con algún obstáculo. **13.** Desenchufe el equipo durante tormentas o si no va a

utilizarlo durante un periodo largo. **14.** Confíe las reparaciones únicamente a servicios técnicos cualificados. La unidad requiere mantenimiento siempre que haya sufrido algún daño, si el cable de

suministro de energía o el enchufe presentaran daños, se hubiera derramado un líquido o hubieran caído objetos dentro del equipo, si el aparato hubiera estado expuesto a la humedad o la lluvia, si ha dejado de funcionar de

manera normal o si ha sufrido algún golpe o caída.

**15.** Al conectar la unidad a la toma de corriente eléctrica asegúrese de que la conexión disponga de una unión

a tierra.

**16.** Si el enchufe o conector de red sirve como único medio de desconexión, éste debe ser accesible fácilmente.

> **17.** Cómo debe deshacerse de este aparato: Este símbolo indica que este aparato no debe ser tratado como basura orgánica, según lo indicado en la Directiva WEEE (2012/19/EU) y a las normativas aplicables en su país. En lugar de ello deberá llevarlo al

punto limpio más cercano para el reciclaje de sus elementos eléctricos / electrónicos (EEE). Al hacer esto estará ayudando a prevenir las posibles consecuencias negativas para el medio ambiente y la salud que podrían ser provocadas por una gestión inadecuada de este tipo de aparatos. Además, el reciclaje de materiales ayudará a

injury from tip-over. **13.** Unplug this apparatus during lightning storms or

conservar los recursos naturales. Para más información acerca del reciclaje de este aparato, póngase en contacto con el Ayuntamiento de su ciudad o con el punto limpio local.

**18.** No instale esta unidad en un espacio muy reducido, tal como encastrada en una librería o similar.

**19.** No coloque objetos con llama, como una vela encendida, sobre este aparato.

**20.** Tenga presentes todas las advertencias relativas al reciclaje y correcta eliminación de las pilas. Las pilas deben ser siempre eliminadas en un punto limpio y nunca con el resto de la basura orgánica.

**21.** Puede usar este aparato en lugares con climas tropicales y moderados que soporten temperaturas de hasta 45°C.

Music Tribe no admite ningún tipo de responsabilidad por cualquier daño o pérdida que pudiera sufrir cualquier persona por confiar total o parcialmente en la descripciones, fotografías o afirmaciones contenidas en este documento. Las especificaciones técnicas, imágenes y otras informaciones contenidas en este documento están sujetas a modificaciones sin previo aviso. Todas las marcas comerciales que aparecen aquí son propiedad de sus respectivos dueños. Midas, Klark Teknik, Lab Gruppen, Lake, Tannoy, Turbosound, TC Electronic, TC Helicon, Behringer, Bugera, Aston Microphonesy Coolaudio son marcas comerciales o marcas registradas de Music Tribe Global Brands Ltd. © Music Tribe Global Brands Ltd. 2023 Reservados todos los derechos.

Si quiere conocer los detalles y condiciones aplicables de la garantía así como información adicional sobre la Garantía limitada de Music Tribe, consulte online toda la información en la web community.musictribe.com/ pages/support#warranty.

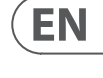

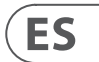

Terminals marked with this symbol carry electrical current of sufficient magnitude to constitute risk of electric shock. Use only high-quality professional speaker cables with ¼" TS or twist-locking plugs pre-installed. All other installation or modification should be performed only by qualified personnel.

This symbol, wherever it appears, alerts you to the presence of uninsulated dangerous voltage inside the enclosure - voltage that may be sufficient to constitute a risk of shock.

This symbol, wherever it appears, alerts you to important operating and maintenance instructions in the accompanying literature. Please read the manual.

**Caution** To reduce the risk of electric shock, do not  $\mathbf{F}$ remove the top cover (or the rear section). No user serviceable parts inside. Refer servicing to qualified personnel.

**Caution** To reduce the risk of fire or electric shock, - 51 do not expose this appliance to rain and moisture. The apparatus shall not be exposed to dripping or splashing liquids and no objects filled with liquids, such as vases, shall be placed on the apparatus.

**Caution** These service instructions are for use - 5 by qualified service personnel only. To reduce the risk of electric shock do not perform any servicing other than that contained in the operation instructions. Repairs have to be performed by qualified service personnel.

- **1.** Read these instructions.
- **2.** Keep these instructions.
- **3.** Heed all warnings.
- **4.** Follow all instructions.
- **5.** Do not use this apparatus near water.
- **6.** Clean only with dry cloth.

**7.** Do not block any ventilation openings. Install in accordance with the manufacturer's instructions.

**8.** Do not install near any heat sources such as radiators, heat registers, stoves, or other apparatus (including amplifiers) that produce heat.

**9.** Do not defeat the safety purpose of the polarized or grounding-type plug. A polarized plug has two blades with one wider than the other. A grounding-type plug has two blades and a third grounding prong. The wide blade or the third prong are provided for your safety. If the provided plug does not fit into your outlet, consult an electrician for replacement of the obsolete outlet.

**10.** Protect the power cord from being walked on or pinched particularly at plugs, convenience receptacles, and the point where they exit from the apparatus.

**11.** Use only attachments/accessories specified by the manufacturer.

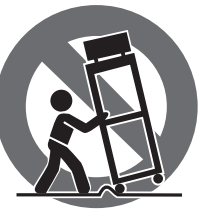

**12.** Use only with the cart, stand, tripod, bracket, or table specified by the manufacturer, or sold with the apparatus. When a cart is used, use caution when moving the cart/apparatus combination to avoid

when unused for long periods of time. **14.** Refer all servicing to qualified service personnel. Servicing is required when the apparatus has been damaged in any way, such as power supply cord or plug is damaged, liquid has been spilled or objects have fallen into the apparatus, the apparatus has been exposed to rain or moisture, does not operate normally, or has been dropped.

**15.** The apparatus shall be connected to a MAINS socket outlet with a protective earthing connection.

**16.** Where the MAINS plug or an appliance coupler is used as the disconnect device, the disconnect device shall remain readily operable.

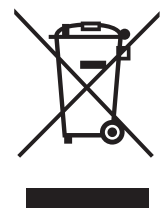

**17.** Correct disposal of this product: This symbol indicates that this product must not be disposed of with household waste, according to the WEEE Directive (2012/19/EU) and your national

law. This product should be taken to a collection center licensed for

the recycling of waste electrical and electronic equipment (EEE). The mishandling of this type of waste could have a possible negative impact on the environment and human health due to potentially hazardous substances that are generally associated with EEE. At the same time, your cooperation in the correct disposal of this product will contribute to the efficient use of natural resources. For more information about where you can take your waste equipment for recycling, please contact your local city office, or your household waste collection service.

**18.** Do not install in a confined space, such as a book case or similar unit.

**19.** Do not place naked flame sources, such as lighted candles, on the apparatus.

**20.** Please keep the environmental aspects of battery disposal in mind. Batteries must be disposed-of at a battery collection point.

**21.** This apparatus may be used in tropical and moderate climates up to 45°C.

Music Tribe accepts no liability for any loss which may be suffered by any person who relies either wholly or in part upon any description, photograph, or statement contained herein. Technical specifications, appearances and other information are subject to change without notice. All trademarks are the property of their respective owners. Midas, Klark Teknik, Lab Gruppen, Lake, Tannoy, Turbosound, TC Electronic, TC Helicon, Behringer, Bugera, Aston Microphones and Coolaudio are trademarks or registered trademarks of Music Tribe Global Brands Ltd. © Music Tribe Global Brands Ltd. 2023 All rights reserved.

For the applicable warranty terms and conditions and additional information regarding Music Tribe's Limited Warranty, please see complete details online at community.musictribe.com/pages/support#warranty.

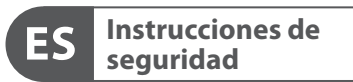

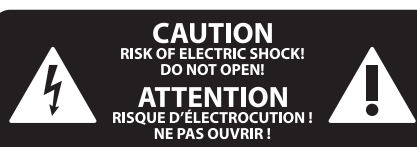

# **NEGACIÓN LEGAL**

# **GARANTÍA LIMITADA**

**Important Safety Instructions**

# **LEGAL DISCLAIMER**

# **LIMITED WARRANTY**

**Vorsicht** Die mit dem Symbol markierten Anschlüsse führen so viel Spannung, dass die Gefahr eines Stromschlags besteht. Verwenden Sie nur hochwertige, professionelle Lautsprecherkabel mit vorinstallierten 6,35 mm MONO-Klinkensteckern oder Lautsprecherstecker mit Drehverriegelung. Alle anderen Installationen oder Modifikationen sollten nur von qualifiziertem Fachpersonal ausgeführt werden.

**Achtung** Um eine Gefährdung durch Stromschlag auszuschließen, darf die Geräteabdeckung bzw. Geräterückwand nicht abgenommen werden. Im Innern des Geräts befinden sich keine vom Benutzer reparierbaren Teile. Reparaturarbeiten dürfen nur von qualifiziertem Personal ausgeführt werden.

**Achtung** Um eine Gefährdung durch Feuer bzw. Stromschlag auszuschließen, darf dieses Gerät weder Regen oder Feuchtigkeit ausgesetzt werden noch sollten Spritzwasser oder tropfende Flüssigkeiten in das Gerät gelangen können. Stellen Sie keine mit Flüssigkeit gefüllten Gegenstände, wie z. B. Vasen, auf das Gerät.

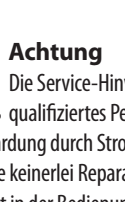

Die Service-Hinweise sind nur durch - 51 qualifiziertes Personal zu befolgen. Um eine Gefährdung durch Stromschlag zu vermeiden, führen Sie bitte keinerlei Reparaturen an dem Gerät durch, die nicht in der Bedienungsanleitung beschrieben sind. Reparaturen sind nur von qualifiziertem Fachpersonal durchzuführen.

- **1.** Lesen Sie diese Hinweise.
- **2.** Bewahren Sie diese Hinweise auf.
- **3.** Beachten Sie alle Warnhinweise.
- **4.** Befolgen Sie alle Bedienungshinweise.
- **5.** Betreiben Sie das Gerät nicht in der Nähe von Wasser.
- **6.** Reinigen Sie das Gerät mit einem trockenen Tuch.

**7.** Blockieren Sie nicht die Belüftungsschlitze. Beachten Sie beim Einbau des Gerätes die Herstellerhinweise.

**8.** Stellen Sie das Gerät nicht in der Nähe von Wärmequellen auf. Solche Wärmequellen sind z. B. Heizkörper, Herde oder andere Wärme erzeugende Geräte (auch Verstärker).

**9.** Entfernen Sie in keinem Fall die Sicherheitsvorrichtung von Zweipol- oder geerdeten Steckern. Ein Zweipolstecker hat zwei unterschiedlich breite Steckkontakte. Ein geerdeter Stecker hat zwei Steckkontakte und einen dritten Erdungskontakt. Der breitere Steckkontakt oder der zusätzliche

Erdungskontakt dient Ihrer Sicherheit. Falls das mitgelieferte Steckerformat nicht zu Ihrer Steckdose passt, wenden Sie sich bitte an einen Elektriker, damit die Steckdose entsprechend ausgetauscht wird.

**10.** Verlegen Sie das Netzkabel so, dass es vor Tritten und scharfen Kanten geschützt ist und nicht beschädigt werden kann. Achten Sie bitte insbesondere im Bereich der Stecker, Verlängerungskabel und an der Stelle, an der das Netzkabel das Gerät verlässt, auf ausreichenden Schutz.

**11.** Das Gerät muss jederzeit mit intaktem Schutzleiter an das Stromnetz angeschlossen sein.

**12.** Sollte der Hauptnetzstecker oder eine Gerätesteckdose die Funktionseinheit zum Abschalten sein, muss diese immer zugänglich sein.

**13.** Verwenden Sie nur Zusatzgeräte/Zubehörteile, die laut Hersteller geeignet sind.

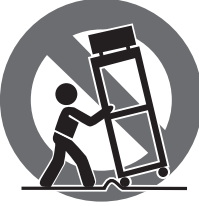

**14.** Verwenden Sie nur Wagen, Standvorrichtungen, Stative, Halter oder Tische, die vom Hersteller benannt oder im Lieferumfang des Geräts enthalten sind. Falls Sie einen Wagen benutzen, seien Sie vorsichtig beim Bewegen der Wagen-Gerätkombination, um Verletzungen durch

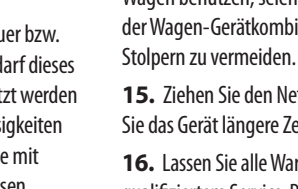

**15.** Ziehen Sie den Netzstecker bei Gewitter oder wenn Sie das Gerät längere Zeit nicht benutzen.

**16.** Lassen Sie alle Wartungsarbeiten nur von qualifiziertem Service-Personal ausführen. Eine Wartung ist notwendig, wenn das Gerät in irgendeiner Weise beschädigt wurde (z. B. Beschädigung des Netzkabels oder Steckers), Gegenstände oder Flüssigkeit in das Geräteinnere gelangt sind, das Gerät Regen oder Feuchtigkeit ausgesetzt wurde, das Gerät nicht ordnungsgemäß funktioniert oder auf den Boden gefallen ist.

**17.** Korrekte Entsorgung dieses Produkts: Dieses Symbol weist darauf hin, das Produkt entsprechend der WEEE Direktive (2012/19/EU) und der jeweiligen nationalen Gesetze nicht zusammen mit Ihren Haushaltsabfällen zu entsorgen.

Dieses Produkt sollte bei einer autorisierten Sammelstelle für Recycling elektrischer und elektronischer Geräte (EEE) abgegeben werden. Wegen bedenklicher Substanzen, die generell mit elektrischen und elektronischen Geräten in Verbindung stehen, könnte eine unsachgemäße Behandlung dieser Abfallart eine negative Auswirkung auf Umwelt und Gesundheit haben. Gleichzeitig gewährleistet Ihr Beitrag zur richtigen Entsorgung dieses Produkts die effektive Nutzung natürlicher Ressourcen. Für weitere Informationen zur Entsorgung Ihrer Geräte bei einer Recycling-Stelle nehmen Sie bitte Kontakt zum zuständigen städtischen Büro, Entsorgungsamt oder zu Ihrem Haushaltsabfallentsorger auf.

**18.** Installieren Sie das Gerät nicht in einer beengten Umgebung, zum Beispiel Bücherregal oder ähnliches.

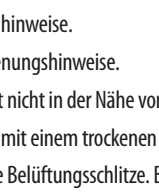

**19.** Stellen Sie keine Gegenstände mit offenen Flammen, etwa brennende Kerzen, auf das Gerät.

**20.** Beachten Sie bei der Entsorgung von Batterien den Umweltschutz-Aspekt. Batterien müssen bei einer Batterie-Sammelstelle entsorgt werden.

**21.** Dieses Gerät ist in tropischen und gemäßigten Klimazonen bis 45° C einsetzbar.

Music Tribe übernimmt keine Haftung für Verluste, die Personen entstanden sind, die sich ganz oder teilweise auf hier enthaltene Beschreibungen, Fotos oder Aussagen verlassen haben. Technische Daten, Erscheinungsbild und andere Informationen können ohne vorherige Ankündigung geändert werden. Alle Warenzeichen sind Eigentum der jeweiligen Inhaber. Midas, Klark Teknik, Lab Gruppen, Lake, Tannoy, Turbosound, TC Electronic, TC Helicon, Behringer, Bugera, Aston Microphones und Coolaudio sind Warenzeichen oder eingetragene Warenzeichen der Music Tribe Global Brands Ltd. © Music Tribe Global Brands Ltd. 2023 Alle Rechte vorbehalten.

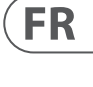

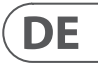

Die geltenden Garantiebedingungen und zusätzliche Informationen bezüglich der von Music Tribe gewährten beschränkten Garantie finden Sie online unter community.musictribe.com/pages/support#warranty.

Les points repérés par ce symbole portent

une tension électrique suffisante pour constituer un risque d'électrocution. Utilisez uniquement des câbles d'enceintes professionnels de haute qualité avec fiches Jack mono 6,35 mm ou fiches à verrouillages déjà installées. Toute autre installation ou modification doit être effectuée uniquement par un personnel qualifié.

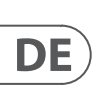

**FR** 

Ce symbole avertit de la présence d'une tension dangereuse et non isolée à l'intérieur de l'appareil - elle peut provoquer des chocs électriques.

**Attention** Ce symbol signale les consignes - 5 d'utilisation et d'entre ! Tien importantes dans la documentation fournie. Lisez les consignes de sécurité du manuel d'utilisation de l'appareil.

**Attention** Pour éviter tout risque de choc électrique, ne pas ouvrir le capot de l'appareil ni démonter le panneau arrière. L'intérieur de l'appareil ne possède aucun élément réparable par l'utilisateur. Laisser toute réparation à un professionnel qualifié.

**Attention** Pour réduire les risques de feu et de choc électrique, n'exposez pas cet appareil à la pluie, à la moisissure, aux gouttes ou aux éclaboussures. Ne posez pas de récipient contenant un liquide sur l'appareil (un vase par exemple).

**Attention** Ces consignes de sécurité et d'entretien -51 sont destinées à un personnel qualifié. Pour éviter tout risque de choc électrique, n'effectuez aucune réparation sur l'appareil qui ne soit décrite par le manuel d'utilisation. Les éventuelles réparations doivent être effectuées uniquement par un technicien spécialisé.

- **1.** Lisez ces consignes.
- **2.** Conservez ces consignes.
- **3.** Respectez tous les avertissements.
- **4.** Respectez toutes les consignes d'utilisation.
- **5.** N'utilisez jamais l'appareil à proximité d'un liquide.
- **6.** Nettoyez l'appareil avec un chiffon sec.

**7.** Veillez à ne pas empêcher la bonne ventilation de l'appareil via ses ouïes de ventilation. Respectez les consignes du fabricant concernant l'installation de l'appareil.

**8.** Ne placez pas l'appareil à proximité d'une source de chaleur telle qu'un chauffage, une cuisinière ou tout appareil dégageant de la chaleur (y compris un ampli de puissance).

**9.** Ne supprimez jamais la sécurité des prises bipolaires ou des prises terre. Les prises bipolaires possèdent deux contacts de largeur différente. Le plus large est le contact de sécurité. Les prises terre possèdent deux contacts plus une mise à la terre servant de sécurité. Si la prise du bloc d'alimentation ou du cordon d'ali-mentation fourni ne correspond pas à celles de votre installation électrique, faites appel à un électricien pour effectuer le changement de prise.

**10.** Installez le cordon d'alimentation de telle façon que personne ne puisse marcher dessus et qu'il soit protégé d'arêtes coupantes. Assurez-vous que le cordon d'alimentation est suffisamment protégé, notamment au niveau de sa prise électrique et de l'endroit où il est relié à l'appareil; cela est également valable pour une éventuelle rallonge électrique.

**11.** Utilisez exclusivement des accessoires et des appareils supplémentaires recommandés par le fabricant.

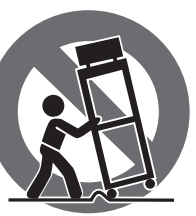

**12.** Utilisez exclusivement des chariots, des diables, des présentoirs, des pieds et des surfaces de travail recommandés par le fabricant ou livrés avec le produit.

Déplacez précautionneusement tout chariot ou diable chargé pour éviter d'éventuelles blessures en cas de chute.

**13.** Débranchez l'appareil de la tension secteur en cas d'orage ou si l'appareil reste inutilisé pendant une longue période de temps.

**14.** Les travaux d'entretien de l'appareil doivent être effectués uniquement par du personnel qualifié. Aucun entretien n'est nécessaire sauf si l'appareil est endommagé de quelque façon que ce soit (dommages sur le cordon d'alimentation ou la prise par exemple), si un liquide ou un objet a pénétré à l'intérieur du châssis, si l'appareil a été exposé à la pluie ou à l'humidité, s'il ne fonctionne pas correctement ou à la suite d'une chute.

**15.** L'appareil doit être connecté à une prise secteur dotée d'une protection par mise à la terre.

**16.** La prise électrique ou la prise IEC de tout appareil dénué de bouton marche/arrêt doit rester accessible en permanence.

> **17.** Mise au rebut appropriée de ce produit: Ce symbole indique qu'en accord avec la directive DEEE (2012/19/EU) et les lois en vigueur dans votre pays, ce produit ne doit pas être jeté avec les déchets ménagers. Ce produit doit être déposé dans un point de collecte

agréé pour le recyclage des déchets d'équipements électriques et électroniques (EEE). Une mauvaise manipulation de ce type de déchets pourrait avoir un impact négatif sur l'environnement et la santé à cause des substances potentiellement dangereuses généralement

associées à ces équipements. En même temps, votre coopération dans la mise au rebut de ce produit contribuera à l'utilisation efficace des ressources naturelles. Pour plus d'informations sur l'endroit où vous pouvez déposer vos déchets d'équipements pour le recyclage, veuillez contacter votre mairie ou votre centre local de collecte des déchets.

**18.** N'installez pas l'appareil dans un espace confiné tel qu'une bibliothèque ou meuble similaire.

**19.** Ne placez jamais d'objets enflammés, tels que des bougies allumées, sur l'appareil.

**20.** Gardez à l'esprit l'impact environnemental lorsque vous mettez des piles au rebus. Les piles usées doivent être déposées dans un point de collecte adapté.

**21.** Cet appareil peut être utilisé sous un climat tropical ou modéré avec des températures de 45°C maximum.

Music Tribe ne peut être tenu pour responsable pour toute perte pouvant être subie par toute personne se fiant en partie ou en totalité à toute description, photographie ou affirmation contenue dans ce document. Les caractéristiques, l'apparence et d'autres informations peuvent faire l'objet de modifications sans notification. Toutes les marques appartiennent à leurs propriétaires respectifs. Midas, Klark Teknik, Lab Gruppen, Lake, Tannoy, Turbosound, TC Electronic, TC Helicon, Behringer, Bugera, Aston Microphones et Coolaudio sont des marques ou marques déposées de Music Tribe Global Brands Ltd. © Music Tribe Global Brands Ltd. 2023 Tous droits réservés.

Pour connaître les termes et conditions de garantie applicables, ainsi que les informations supplémentaires et détaillées sur la Garantie Limitée de Music Tribe, consultez le site Internet community.musictribe.com/pages/support#warranty.

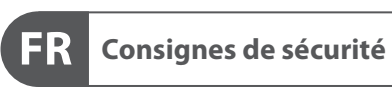

 $\underset{\text{RISK OF ELECTRIC SHOCKI}}{\text{CAUTION}}$ **ATTENTION UE D'ÉLECTROCU<br>! NE PAS OUVRIR** 

# **DÉNI LÉGAL**

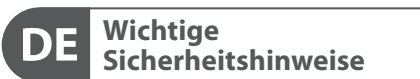

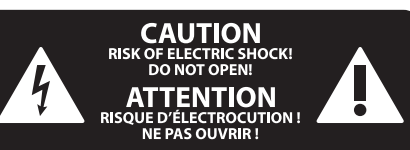

# **HAFTUNGSAUSSCHLUSS**

# **BESCHRÄNKTE GARANTIE**

# **GARANTIE LIMITÉE**

# **Attenzione** I terminali contrassegnati da questo simbolo conducono una corrente elettrica di magnitudine sufficiente a costituire un rischio di scossa elettrica. Utilizzare solo cavi per altoparlanti professionali di alta qualità con jack sbilanciati da 6,35mm. o connettori con blocco a rotazione. Tutte le altre installazioni o modifiche devono essere eseguite esclusivamente da personale qualificato.

**Attenzione** Questo simbolo, ovunque appaia, avverte  $\mathcal{I}$ della presenza di una tensione pericolosa

# **Attenzione** Per ridurre il rischio di incendi o scosse elettriche, non esporre questo apparecchio

non isolata all'interno dello chassis, tensione che può essere sufficiente per costituire un rischio di scossa elettrica.

**Attenzione** Questo simbolo, ovunque appaia, segnala importanti istruzioni operative e di manutenzione nella documentazione allegata. Si invita a leggere il manuale.

**Attenzione** Per ridurre il rischio di scosse elettriche,  $\overline{\phantom{a}}$ non rimuovere il coperchio superiore (o la sezione posteriore). All'interno non ci sono parti riparabili dall'utente. Per la manutenzione rivolgersi a personale qualificato.

a pioggia e umidità. L'apparecchio non deve essere esposto a gocciolio o schizzi di liquidi e nessun oggetto contenente liquidi, come vasi, deve essere collocato sull'apparecchio.

# **Attenzione**

Queste istruzioni di servizio sono destinate esclusivamente a personale qualificato. Per ridurre il rischio di scosse elettriche non eseguire interventi di manutenzione diversi da quelli contenuti nel manuale di istruzioni. Le riparazioni devono essere eseguite da personale di assistenza qualificato.

- **1.** Leggere queste istruzioni.
- **2.** Conservare queste istruzioni.
- **3.** Prestare attenzione a tutti gli avvisi.
- **4.** Applicare tutte le istruzioni.
- **5.** Non utilizzare questo dispositivo vicino l'acqua.
- **6.** Pulire esclusivamente con un panno asciutto.
- **7.** Non bloccare le aperture di ventilazione. Installare in conformità con le istruzioni del produttore.

**8.** Non installare vicino a fonti di calore come radiatori, termoregolatori, stufe o altri apparecchi (inclusi amplificatori) che producono calore.

**9.** Non escludere la sicurezza fornita dalla spina polarizzata o con messa a terra. Una spina polarizzata ha due lame, una più larga dell'altra. Una spina con messa a terra ha due lame e un terzo polo di messa a terra. La lama larga o il terzo polo sono forniti per la vostra sicurezza. Se la spina fornita non si adatta alla presa, consultare un elettricista per la sostituzione della presa obsoleta.

**10.** Proteggere il cavo di alimentazione dal calpestio o essere schiacciato in particolare alle spine, prese di corrente e il punto in cui esce dall'apparecchio.

**11.** Utilizzare esclusivamente dispositivi/accessori specificati dal produttore.

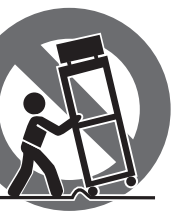

**12.** Utilizzare solo carrelli, supporti, treppiedi, staffe o tavoli indicati dal produttore o venduti con l'apparecchio. Utilizzando un carrello, prestare attenzione quando si sposta la combinazione carrello/apparecchio per evitare lesioni dovute al

ribaltamento.

**13.** Scollegare questo apparecchio durante i temporali o se non è utilizzato per lunghi periodi di tempo.

**14.** Per tutte le riparazioni rivolgersi a personale qualificato. La manutenzione è necessaria quando l'apparecchio è danneggiato in qualsiasi modo, come danneggiamento del cavo di alimentazione o della spina, versamento di liquido o oggetti caduti nell'apparecchio, se l'apparecchio è stato esposto a pioggia o umidità, se non funziona normalmente o è caduto.

**15.** L'apparecchio deve essere collegato a una presa di

corrente elettrica con messa a terra di protezione.

**16.** Se la spina o una presa del dispositivo è utilizzata come dispositivo di disconnessione, deve essere facilmente utilizzabile.

**17.** Smaltimento corretto di questo prodotto: questo simbolo indica che questo dispositivo non deve essere smaltito insieme ai rifiuti domestici, secondo la Direttiva RAEE (2012/19 / UE) e la vostra legislazione nazionale. Questo prodotto deve essere

portato in un centro di raccolta autorizzato per il riciclaggio di rifiuti di apparecchiature elettriche ed elettroniche (RAEE). La cattiva gestione di questo tipo di rifiuti potrebbe avere un possibile impatto negativo sull'ambiente e sulla salute umana a causa di sostanze potenzialmente pericolose che sono generalmente associate alle apparecchiature elettriche ed elettroniche. Nello stesso tempo la vostra collaborazione al corretto smaltimento di questo prodotto contribuirà all'utilizzo efficiente delle risorse naturali. Per ulteriori informazioni su dove è possibile trasportare le apparecchiature per il riciclaggio vi invitiamo a contattare l'ufficio comunale locale o il servizio di raccolta dei rifiuti domestici.

**18.** Non installare in uno spazio ristretto, come in una libreria o in una struttura simile.

**19.** Non collocare sul dispositivo fonti di fiamme libere, come candele accese.

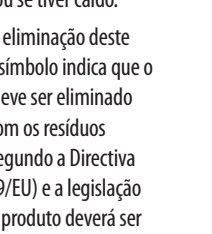

**20.** Per lo smaltimento delle batterie, tenere in considerazione gli aspetti ambientali. Le batterie devono essere smaltite in un punto di raccolta delle batterie esauste.

**21.** Questo apparecchio può essere usato in climi tropicali e temperati fino a 45°C.

Music Tribe non si assume alcuna responsabilità per eventuali danni che possono essere subiti da chiunque si affidi in tutto o in parte a qualsiasi descrizione, fotografia o dichiarazione contenuta qui. Specifiche tecniche, aspetti e altre informazioni sono soggette a modifiche senza preavviso. Tutti i marchi sono di proprietà dei rispettivi titolari. Midas, Klark Teknik, Lab Gruppen, Lake, Tannoy, Turbosound, TC Electronic, TC Helicon, Behringer, Bugera, Aston Microphones e Coolaudio sono marchi o marchi registrati di Music Tribe Global Brands Ltd. © Music Tribe Global Brands Ltd. 2023 Tutti i diritti riservati.

Per i termini e le condizioni di garanzia applicabili e le informazioni aggiuntive relative alla garanzia limitata di Music Tribe, consultare online i dettagli completi su community.musictribe.com/pages/support#warranty.

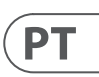

# $\sqrt{1}$

**Aviso!** Terminais marcados com o símbolo carregam corrente elétrica de magnitude suficiente para constituir um risco de choque elétrico. Use apenas cabos de alto-falantes de alta qualidade com plugues TS de ¼" ou plugues com trava de torção pré-instalados. Todas as outras instalações e modificações devem ser efetuadas por pessoas qualificadas.

Este símbolo, onde quer que o encontre, alerta-o para a leitura das instruções de L. manuseamento que acompanham o equipamento. Por favor leia o manual de instruções.

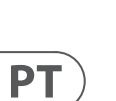

**Atenção** De forma a diminuir o risco de choque eléctrico, não remover a cobertura (ou a secção de trás). Não existem peças substituíveis por parte do utilizador no seu interior. Para esse efeito recorrer a um técnico qualificado.

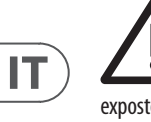

# **Atenção** Para reduzir o risco de incêndios ou choques eléctricos o aparelho não deve ser exposto à chuva nem à humidade. Além disso, não deve

ser sujeito a salpicos, nem devem ser colocados em cima do aparelho objectos contendo líquidos, tais como jarras. **Atenção**

Estas instruções de operação devem ser - 2 utilizadas, em exclusivo, por técnicos de assistência qualificados. Para evitar choques eléctricos não proceda a reparações ou intervenções, que não as indicadas nas instruções de operação, salvo se possuir as qualifi-cações necessárias. Para evitar choques eléctricos não proceda a reparações ou intervenções, que não as indicadas nas instruções de operação. Só o deverá fazer se possuir as qualificações necessárias.

- **1.** Leia estas instruções.
- **2.** Guarde estas instruções.
- **3.** Preste atenção a todos os avisos.
- **4.** Siga todas as instruções.
- **5.** Não utilize este dispositivo perto de água.

**6.** Limpe apenas com um pano seco.

**7.** Não obstrua as entradas de ventilação. Instale de acordo com as instruções do fabricante.

**8.** Não instale perto de quaisquer fontes de calor tais como radiadores, bocas de ar quente, fogões de sala ou outros aparelhos (incluindo amplificadores) que produzam calor.

**9.** Não anule o objectivo de segurança das fichas polarizadas ou do tipo de ligação à terra. Uma ficha polarizada dispõe de duas palhetas sendo uma mais larga do que a outra. Uma ficha do tipo ligação à terra dispõe de duas palhetas e um terceiro dente de ligação à terra.

A palheta larga ou o terceiro dente são fornecidos para sua segurança. Se a ficha fornecida não encaixar na sua tomada, consulte um electricista para a substituição da tomada obsoleta.

**10.** Proteja o cabo de alimentação de pisadelas ou apertos, especialmente nas fichas, extensões, e no local de saída da unidade. Certifique-se de que o cabo eléctrico está protegido. Verifique particularmente nas fichas, nos receptáculos e no ponto em que o cabo sai do aparelho.

**11.** O aparelho tem de estar sempre conectado à rede eléctrica com o condutor de protecção intacto.

**12.** Se utilizar uma ficha de rede principal ou uma tomada de aparelhos para desligar a unidade de funcionamento, esta deve estar sempre acessível. **13.** Utilize apenas ligações/acessórios especificados pelo fabricante.

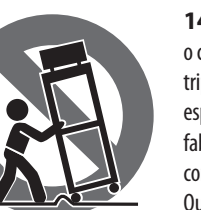

**14.** Utilize apenas com o carrinho, estrutura, tripé, suporte, ou mesa fabricante ou vendidos

especificados pelo com o dispositivo. Quando utilizar um carrinho, tenha cuidado ao

mover o conjunto carrinho/dispositivo para evitar danos provocados pela terpidação.

**15.** Desligue este dispositivo durante as trovoadas ou quando não for utilizado durante longos períodos de tempo.

**16.** Qualquer tipo de reparação deve ser sempre efectuado por pessoal qualificado. É necessária uma reparação sempre que a unidade tiver sido de alguma forma danificada, como por exemplo: no caso do cabo de alimentação ou ficha se encontrarem danificados; na eventualidade de líquido ter sido derramado ou objectos terem caído para dentro do dispositivo; no caso da unidade ter estado exposta à chuva ou à humidade; se esta não funcionar normalmente, ou se tiver caído.

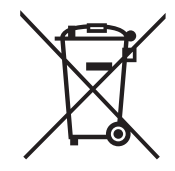

**17.** Correcta eliminação deste produto: este símbolo indica que o produto não deve ser eliminado juntamente com os resíduos domésticos, segundo a Directiva REEE (2012/19/EU) e a legislação nacional. Este produto deverá ser levado para um centro de recolha

licenciado para a reciclagem de resíduos de equipamentos eléctricos e electrónicos (EEE). O tratamento incorrecto deste tipo de resíduos pode ter um eventual impacto negativo no ambiente e na saúde humana devido a substâncias potencialmente perigosas que estão geralmente associadas aos EEE. Ao mesmo tempo, a sua colaboração para a eliminação correcta deste produto irá contribuir para a utilização eficiente dos recursos naturais. Para mais informação acerca dos locais onde poderá deixar o seu equipamento usado para reciclagem, é favor contactar os serviços municipais locais, a entidade de gestão de resíduos ou os serviços de recolha de resíduos domésticos.

**18.** Não instale em lugares confinados, tais como estantes ou unidades similares.

**19.** Não coloque fontes de chama, tais como velas acesas, sobre o aparelho.

**20.** Favor, obedecer os aspectos ambientais de descarte de bateria. Baterias devem ser descartadas em um ponto de coletas de baterias.

**21.** Esse aparelho pode ser usado em climas tropicais e moderados até 45°C.

O Music Tribe não se responsabiliza por perda alguma que possa ser sofrida por qualquer pessoa que dependa, seja de maneira completa ou parcial, de qualquer descrição, fotografia, ou declaração aqui contidas. Dados técnicos, aparências e outras informações estão sujeitas a modificações sem aviso prévio. Todas as marcas são propriedade de seus respectivos donos. Midas, Klark Teknik, Lab Gruppen, Lake, Tannoy, Turbosound, TC Electronic, TC Helicon, Behringer, Bugera, Aston Microphones e Coolaudio são marcas ou marcas registradas do Music Tribe Global Brands Ltd. © Music Tribe Global Brands Ltd. 2023 Todos direitos reservados.

Para obter os termos de garantia aplicáveis e condições e informações adicionais a respeito da garantia limitada do Music Tribe, favor verificar detalhes na íntegra através do website community.musictribe.com/pages/ support#warranty.

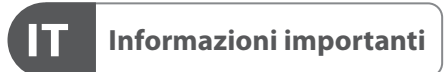

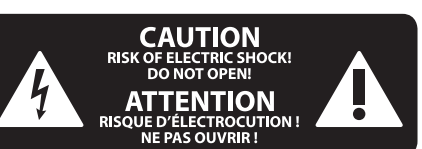

# **DISCLAIMER LEGALE**

# **GARANZIA LIMITATA**

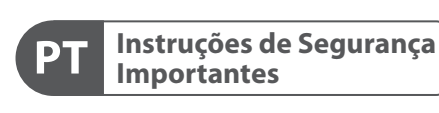

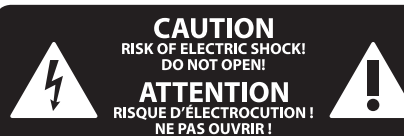

# **LEGAL RENUNCIANTE**

# **GARANTIA LIMITADA**

**Waarschuwing** Aansluitingen die gemerkt zijn met het symbool voeren een zodanig hoge spanning dat ze een risico vormen voor elektrische schokken. Gebruik uitsluitend kwalitatief hoogwaardige, in de handel verkrijgbare luidsprekerkabels die voorzien zijn van ¼" TS stekkers. Laat uitsluitend gekwalificeerd personeel alle overige installatie- of modificatiehandelingen uitvoeren.

Dit symbool wijst u altijd op belangrijke bedienings - en onderhoudsvoorschriften  $\blacksquare$  in de bijbehorende documenten. Wij vragen u dringend de handleiding te lezen.

**Attentie** Verwijder in geen geval de bovenste afdekking (van het achterste gedeelte) anders bestaat er gevaar voor een elektrische schok. Het apparaat bevat geen te onderhouden onderdelen. Reparatiewerkzaamheden mogen uitsluitend door gekwalificeerd personeel uitgevoerd worden.

**Attentie** Om het risico op brand of elektrische schokken te beperken, dient u te voorkomen dat dit apparaat wordt blootgesteld aan regen en vocht. Het apparaat mag niet worden blootgesteld aan neerdruppelend of opspattend water en er mogen geen met water gevulde voorwerpen – zoals een vaas – op het apparaat worden gezet.

**SE** 

**NL** 

# **Attentie** Deze onderhoudsinstructies zijn uitsluitend bedoeld voor gekwalificeerd onderhoudspersoneel. Om elektrische schokken te voorkomen, mag u geen andere onderhoudshandelingen verrichten dan in de bedieningsinstructies vermeld staan. Reparatiewerkzaamheden mogen alleen uitgevoerd worden door gekwalificeerd onderhoudspersoneel.

- **1.** Lees deze voorschriften.
- **2.** Bewaar deze voorschriften.
- **3.** Neem alle waarschuwingen in acht.
- **4.** Volg alle voorschriften op.
- **5.** Gebruik dit apparaat niet in de buurt van water.
- **6.** Reinig het uitsluitend met een droge doek.
- **7.** Let erop geen van de ventilatie-openingen te bedekken. Plaats en installeer het volgens de voor-schriften van de fabrikant.

**8.** Het apparaat mag niet worden geplaatst in de buurt van radiatoren, warmte-uitlaten, kachels of andere zaken (ook versterkers) die warmte afgeven.

**9.** Maak de veiligheid waarin door de polarisatieof aardingsstekker wordt voorzien, niet ongedaan. Een polarisatiestekker heeft twee bladen, waarvan er een breder is dan het andere. Een aardingsstekker heeft twee bladen en een derde uitsteeksel voor de aarding. Het bredere blad of het derde uitsteeksel zijn er voor uw veiligheid. Mocht de geleverde stekker niet in uw stopcontact passen, laat het contact dan door een elektricien vervangen.

**10.** Om beschadiging te voorkomen, moet de stroomleiding zo gelegd worden dat er niet kan worden over gelopen en dat ze beschermd is tegen scherpe kanten. Zorg zeker voor voldoende bescherming aan de stekkers, de verlengkabels en het punt waar het netsnoer het apparaat verlaat.

**11.** Het toestel met altijd met een intacte aarddraad aan het stroomnet aangesloten zijn.

**12.** Wanneer de stekker van het hoofdnetwerk of een apparaatstopcontact de functionele eenheid voor het uitschakelen is, dient deze altijd toegankelijk te zijn.

**13.** Gebruik uitsluitend door de producent gespeci-ficeerd toebehoren c.q. onderdelen.

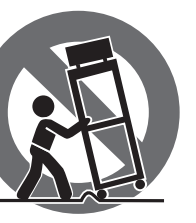

# **14.** Gebruik het apparaat uitsluitend in combinatie met de wagen, het statief,

de driepoot, de beugel of tafel die door de producent is aangegeven, of die in combinatie met het apparaat wordt verkocht.

Bij gebruik van een wagen dient men voorzichtig te zijn bij het verrijden van de combinatie wagen/apparaat en letsel door vallen te voorkomen.

**15.** Bij onweer en als u het apparaat langere tijd niet gebruikt, haalt u de stekker uit het stopcontact.

**16.** Laat alle voorkomende reparaties door vakkundig en bevoegd personeel uitvoeren. Reparatiewerk-zaamheden zijn nodig als het toestel op enige wijze beschadigd is geraakt, bijvoorbeeld als de hoofd-stroomkabel of -stekker is beschadigd, als er vloeistof of voorwerpen in terecht zijn gekomen, als het aan regen of vochtigheid heeft bloot-gestaan, niet normaal functioneert of wanneer het is gevallen.

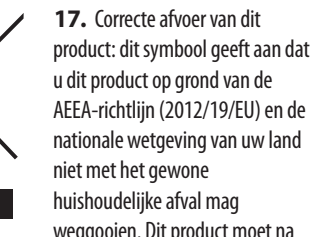

weggooien. Dit product moet na

afloop van de nuttige levensduur naar een officiële inzamelpost voor afgedankte elektrische en elektronische apparatuur (AEEA) worden gebracht, zodat het kan worden gerecycleerd. Vanwege de potentieel gevaarlijke stoffen die in elektrische en elektronische apparatuur kunnen voorkomen, kan een onjuiste afvoer van afval van het onderhavige type een negatieve invloed op het milieu en de menselijke gezondheid hebben. Een juiste afvoer van dit product is echter niet alleen beter voor het milieu

en de gezondheid, maar draagt tevens bij aan een

doelmatiger gebruik van de natuurlijke hulpbronnen. Voor meer informatie over de plaatsen waar u uw afgedankte apparatuur kunt inleveren, kunt u contact opnemen met uw gemeente of de plaatselijke reinigingsdienst.

**18.** Installeer niet in een kleine ruimte, zoals een boekenkast of iets dergelijks.

**19.** Plaats geen open vlammen, zoals brandende kaarsen, op het apparaat.

**20.** Houd rekening met de milieuaspecten van het afvoeren van batterijen. Batterijen moeten bij een inzamelpunt voor batterijen worden ingeleverd.

**21.** Dit apparaat kan worden gebruikt in tropische en gematigde klimaten tot 45 ° C.

Music Tribe aanvaardt geen aansprakelijkheid voor enig verlies dat kan worden geleden door een persoon die geheel of gedeeltelijk vertrouwt op enige beschrijving, foto of verklaring hierin. Technische specificaties, verschijningen en andere informatie kunnen zonder voorafgaande kennisgeving worden gewijzigd. Alle handelsmerken zijn eigendom van hun respectievelijke eigenaren. Midas, Klark Teknik, Lab Gruppen, Lake, Tannoy, Turbosound, TC Electronic, TC Helicon, Behringer, Bugera, Aston Microphones en Coolaudio zijn handelsmerken of gedeponeerde handelsmerken van Music Tribe Global Brands Ltd. © Music Tribe Global Brands Ltd. 2023 Alle rechten voorbehouden.

Voor de toepasselijke garantievoorwaarden en aanvullende informatie met betrekking tot de beperkte garantie van Music Tribe, zie de volledige details online op community.musictribe.com/pages/ support#warranty.

**Varning** Uttag markerade med symbolen leder elektrisk strömstyrka som är tillräckligt stark för att utgöra en risk för elchock. Använd endast högkvalitativa, kommersiellt tillgängliga högtalarkablar med förhandsinstallerade ¼" TS-kontakter. All annan installering eller modifikation bör endast utföras av kompetent personal.

Den här symbolen hänvisar till viktiga punkter om användning och underhåll i den medfölljande dokumentationen. Var vänlig och läs bruksanvisningen.

**Försiktighet** Minska risken för elektriska stötar genom - 5 att aldrig ta av höljet upptill på apparaten (eller ta av baksidan). Inuti apparaten finns det inga delar som kan repareras av användaren. Endast kvalificerad personal får genomföra reparationer.

**Försiktighet** För att minska risken för brand och elektriska stötar ska apparaten skyddas mot regn och fukt. Apparaten går inte utsättas för dropp eller spill och inga vattenbehållare som vaser etc. får placeras på den.

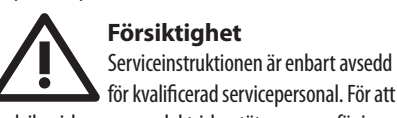

för kvalificerad servicepersonal. För att undvika risker genom elektriska stötar, genomför inga reparationer på apparaten, vilka inte är beskrivna i bruksanvisningen. Endast kvalificerad fackpersonal får genomföra reparationerna.

- **1.** Läs dessa anvisningar.
- **2.** Spara dessa anvisningar.
- **3.** Beakta alla varningar.
- **4.** Följ alla anvisningar.
- **5.** Använd inte apparaten i närheten av vatten.
- **6.** Rengör endast med torr trasa.

**7.** Blockera inte ventilationsöppningarna. Installera enligt tillverkarens anvisningar.

**8.** Installera aldrig intill värmekällor som värme-element, varmluftsintag, spisar eller annan utrustning som avger värme (inklusive förstärkare).

**9.** Ändra aldrig en polariserad eller jordad kontakt. En polariserad kontakt har två blad – det ena bredare än det andra. En jordad kontakt har två blad och ett tredje jordstift. Det breda bladet eller jordstiftet är till för din säkerhet. Om den medföljande kontakten inte passar i ditt uttag, ska du kontakta en elektriker för att få uttaget bytt.

**10.** Förlägg elkabeln så, att det inte är möjligt att trampa på den och att den är skyddad mot skarpa kanter och inte kan skadas. Ge i synnerhet akt på områdena omkring stickkontakterna, förlängningskablarna och på det ställe, där elkabeln lämnar apparaten, är tillräckligt skyddade.

**11.** Apparaten måste alltid vara ansluten till elnätet med intakt skyddsledare.

**12.** Om huvudkontakten, eller ett apparatuttag, fungerar som avstängningsenhet måste denna alltid vara tillgänglig.

**13.** Använd endast tillkopplingar och tillbehör som angetts av tillverkaren.

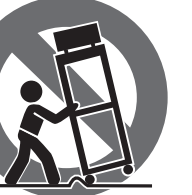

**14.** Använd endast med vagn, stativ, trefot, hållare eller bord som angetts av tillverkaren, eller som sålts tillsammans med apparaten. Om du använder en vagn, var försiktig, när du förflyttar kombinationen vagn-apparat, för att förhindra olycksfall genom snubbling.

**15.** Dra ur anslutningskontakten und åskväder eller när apparaten inte ska användas under någon längre tid. **16.** Låt kvalificerad personal utföra all service. Service är nödvändig när apparaten har skadats, t.ex. när en elkabel eller kontakt är skadad, vätska eller främmande föremål har kommit in i apparaten, eller när den har fallit i golvet.

**17.** Kassera produkten på rätt sätt: den här symbolen indikerar att produkten inte ska kastas i hushållssoporna, enligt WEEE direktivet (2012/19/EU) och gällande, nationell lagstiftning. Produkten ska lämnas till ett auktoriserat återvinningsställe för

elektronisk och elektrisk utrustning (EEE). Om den här sortens avfall hanteras på fel sätt kan miljön, och människors hälsa, påverkas negativt på grund av potentiella risksubstanser som ofta associeras med EEE. Avfallshanteras produkten däremot på rätt sätt bidrar detta till att naturens resurser används på ett bra sätt. Kontakta kommun, ansvarig förvaltning eller avfallshanteringsföretag för mer information om återvinningscentral där produkten kan lämnas **18.** Installera inte i ett trångt utrymme, t.ex. i en bokhylsa eller liknande enhet.

**19.** Placera inte källor med öppen eld, t.ex. tända ljus, på apparaten.

**20.** Tänk på miljöaspekterna vid kassering av batterier. Batterier måste kasseras på ett batteriuppsamlingsställe. **21.** Denna apparat kan användas i tropiska och måttliga klimat upp till 45 ° C.

Music Tribe tar inget ansvar för någon förlust som kan drabbas av någon person som helt eller delvis förlitar sig på någon beskrivning, fotografi eller uttalande som finns här. Tekniska specifikationer, utseenden och annan information kan ändras utan föregående meddelande. Alla varumärken tillhör respektive ägare. Midas, Klark Teknik, Lab Gruppen, Lake, Tannoy, Turbosound, TC Electronic, TC Helicon, Behringer, Bugera, Aston Microphones och Coolaudio är varumärken eller registrerade varumärken som tillhör Music Tribe Global Brands Ltd. © Music Tribe Global Brands Ltd. 2023 Alla Rättigheter reserverade.

För tillämpliga garantivillkor och ytterligare information om Music Tribes begränsade garanti, se fullständig information online på community.musictribe.com/ pages/support#warranty.

**NL** 

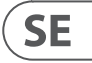

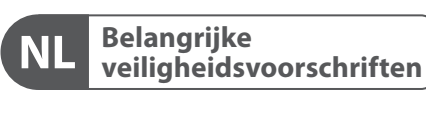

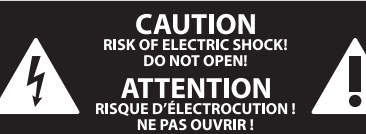

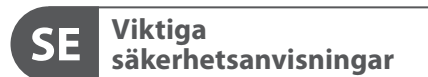

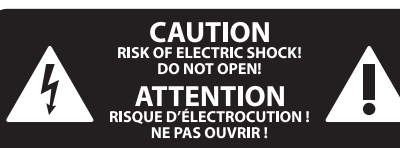

# **BEGRÄNSAD GARANTI**

# **FRISKRIVNINGSKLAUSUL**

# **WETTELIJKE ONTKENNING**

# **BEPERKTE GARANTIE**

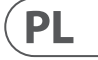

Ten symbol informuje o ważnych wskazówkach dotyczących obsługi i - 5 konserwacji urządzenia w dołączonej dokumentacji. Proszę przeczytać stosowne informacje w instrukcji obsługi.

**Uwaga** Terminale oznaczone symbolem przenoszą wystarczająco wysokie napięcie elektryczne, aby stworzyć ryzyko porażenia prądem. Używaj wyłącznie wysokiej jakości fabrycznie przygotowanych kabli z zainstalowanymi wtyczkami ¼" TS. Wszystkie inne instalacje lub modyfikacje powinny być wykonywane wyłącznie przez wykwalifikowany personel techniczny.

**Uwaga** W celu wyeliminowania zagrożenia - 5 porażenia prądem zabrania się zdejmowania obudowy lub tylnej ścianki urządzenia. Elementy znajdujące się we wnętrzu urządzenia nie mogą być naprawiane przez użytkownika. Naprawy mogą być wykonywane jedynie przez wykwalifikowany personel.

**Uwaga** W celu wyeliminowania zagrożenia -51 porażenia prądem lub zapalenia się urządzenia nie wolno wystawiać go na działanie deszczu i wilgotności oraz dopuszczać do tego, aby do wnętrza dostała się woda lub inna ciecz. Nie należy stawiać na urządzeniu napełnionych cieczą przedmiotów takich jak np. wazony lub szklanki.

**Uwaga** Prace serwisowe mogą być wykonywane 8 iedynie przez wykwalifikowany personel. W celu uniknięcia zagrożenia porażenia prądem nie należy wykonywać żadnych manipulacji, które nie są opisane w instrukcji obsługi. Naprawy wykonywane mogą być jedynie przez wykwalifikowany personel techniczny.

**12.** Jeżeli wtyk sieciowy lub gniazdo sieciowe w urządzeniu pełnią funkcję wyłącznika, to muszą one być zawsze łatwo dostepne.

**1.** Proszę przeczytać poniższe wskazówki.

**PL** 

- **2.** Proszę przechowywać niniejszą instrukcję.
- **3.** Należy przestrzegać wszystkich wskazówek ostrzegawczych.
- **4.** Należy postępować zgodnie z instrukcją obsługi.
- **5.** Urządzenia nie wolno używać w pobliżu wody.
- **6.** Urządzenie można czyścić wyłącznie suchą szmatką.
- **7.** Nie zasłaniać otworów wentylacyjnych.

W czasie podłączania urządzenia należy przestrzegać zaleceń producenta.

**8.** Nie stawiać urządzenia w pobliżu źródeł ciepła takich, jak grzejniki, piece lub urządzenia produkujące ciepło (np. wzmacniacze).

**9.** W żadnym wypadku nie należy usuwać zabezpieczeń z wtyczek dwubiegunowych oraz wtyczek z uziemieniem. Wtyczka dwubiegunowa posiada dwa wtyki kontaktowe o różnej szerokości. Wtyczka z uziemieniem ma dwa wtyki kontaktowe i trzeci wtyk uziemienia. Szerszy wtyk kontaktowy lub dodatkowy wtyk uziemienia służą do zapewnienia bezpieczeństwa użytkownikowi. Jeśli format wtyczki urządzenia nie odpowiada standardowi gniazdka, proszę zwrócić się do elektryka z prośbą o wymienienie gniazda.

**10.** Kabel sieciowy należy ułożyć tak, aby nie był narażony na deptanie i działanie ostrych krawędzi, co mogłoby doprowadzić do jego uszkodzenia. Szczególną uwagę zwrócić należy na odpowiednią ochronę miejsc w pobliżu wtyczek i przedłużaczy oraz miejsce, w którym kabel sieciowy przymocowany jest do urządzenia.

**11.** Urządzenie musi być zawsze podłączone do sieci sprawnym przewodem z uziemieniem.

**13.** Używać wyłącznie sprzętu dodatkowego i akcesoriów zgodnie z zaleceniami producenta.

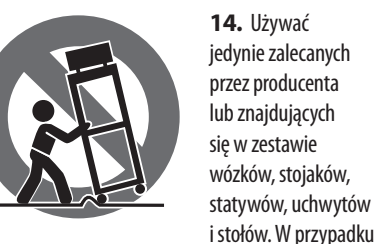

posługiwania się wózkiem należy zachować szczególną ostrożność w trakcie przewożenia zestawu, aby uniknąć niebezpieczeństwa potknięcia się i zranienia.

**15.** W trakcie burzy oraz na czas dłuższego nieużywania urządzenia należy wyjąć wtyczkę z gniazdka sieciowego.

**16.** Wykonywanie wszelkich napraw należy zlecać jedynie wykwalifikowanym pracownikom serwisu. Przeprowadzenie przeglądu technicznego staje się konieczne, jeśli urządzenie zostało uszkodzone w jakikolwiek sposób (dotyczy to także kabla sieciowego lub wtyczki), jeśli do wnętrza urządzenia dostały się przedmioty lub ciecz, jeśli urządzenie wystawione było na działanie deszczu lub wilgoci, jeśli urządzenie nie funkcjonuje poprawnie oraz kiedy spadło na podłogę.

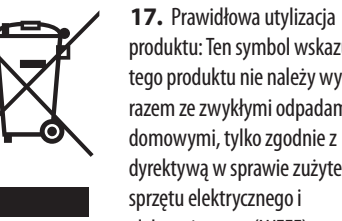

produktu: Ten symbol wskazuje, że tego produktu nie należy wyrzucać razem ze zwykłymi odpadami domowymi, tylko zgodnie z dyrektywą w sprawie zużytego sprzętu elektrycznego i elektronicznego (WEEE)

(2012/19/EU) oraz przepisami krajowymi. Niniejszy produkt należy przekazać do autoryzowanego punktu zbiórki zużytego sprzętu elektrycznego i elektronicznego. Niewłaściwe postępowanie z tego typu odpadami może wywołać szkodliwe działanie na środowisko naturalnej i

zdrowie człowieka z powodu potencjalnych substancji niebezpiecznych zaliczanych jako zużyty sprzęt elektryczny i elektroniczny. Jednocześnie, Twój wkład w prawidłową utylizację niniejszego produktu przyczynia się do oszczędnego wykorzystywania zasobów naturalnych. Szczegółowych informacji o miejscach, w których można oddawać zużyty sprzęt do recyklingu, udzielają urzędy miejskie, przedsiębiorstwa utylizacji odpadów lub najbliższy zakład utylizacji odpadów.

**18.** Nie instaluj w ograniczonej przestrzeni, takiej jak półka na książki lub podobny zestaw.

**19.** Nie stawiaj na urządzeniu źródeł otwartego ognia, takich jak zapalone świece.

**20.** Należy pamiętać o środowiskowych aspektach utylizacji baterii. Baterie należy utylizować w punkcie zbiórki baterii.

**21.** To urządzenie może być używane w klimacie tropikalnym i umiarkowanym do 45 ° C.

Music Tribe nie ponosi odpowiedzialności za jakiekolwiek straty, które mogą ponieść osoby, które polegają w całości lub w części na jakimkolwiek opisie, fotografii lub oświadczeniu zawartym w niniejszym dokumencie. Specyfikacje techniczne, wygląd i inne informacje mogą ulec zmianie bez powiadomienia. Wszystkie znaki towarowe są własnością ich odpowiednich właścicieli. Midas, Klark Teknik, Lab Gruppen, Lake, Tannoy, Turbosound, TC Electronic, TC Helicon, Behringer, Bugera, Aston Microphones i Coolaudio są znakami towarowymi lub zastrzeżonymi znakami towarowymi firmy Music Tribe Global Brands Ltd. © Music Tribe Global Brands Ltd. 2023 Wszystkie prawa zastrzeżone.

Aby zapoznać się z obowiązującymi warunkami gwarancji i dodatkowymi informacjami dotyczącymi ograniczonej gwarancji Music Tribe, zapoznaj się ze wszystkimi szczegółami w trybie online pod adresem community.musictribe.com/pages/support#warranty.

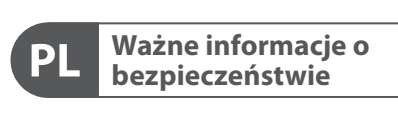

**CAUTION** RISK OF ELECTRIC SHOCK! **ATTENTION** SQUE D'ÉLECTROCU<br>NE PAS OUVRIR !

# **ZASTRZEŻENIA PRAWNE**

## **OGRANICZONA GWARANCJA**

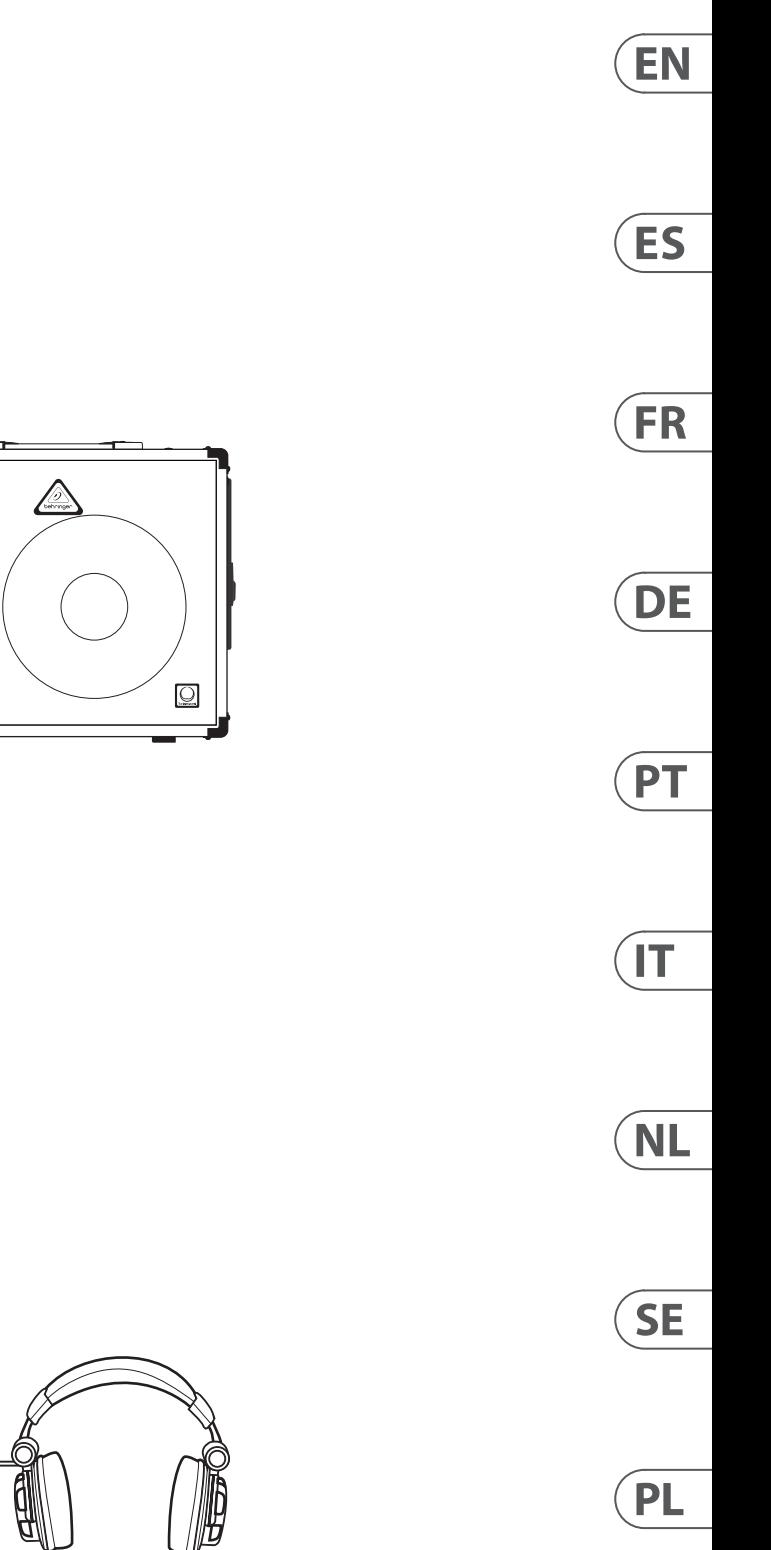

# **UB-Xa D Hook-up**

- **(EN) Step 1: Hook-Up (IT) Passo 1: Allacciare**
- **(ES) Paso 1: Conexión (NL) Stap 1: Aansluiten**
- **(FR) Etape 1 : Connexions (SE) Steg 1: Anslutning**
- **(DE) Schritt 1: Verkabelung (PL) Krok 1: Podłączeni**
- **(PT) Passo 1: Conexões**

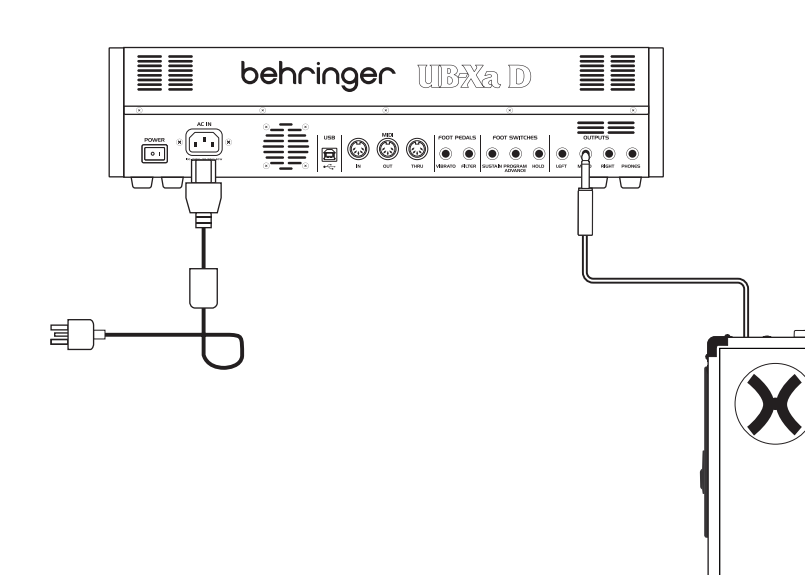

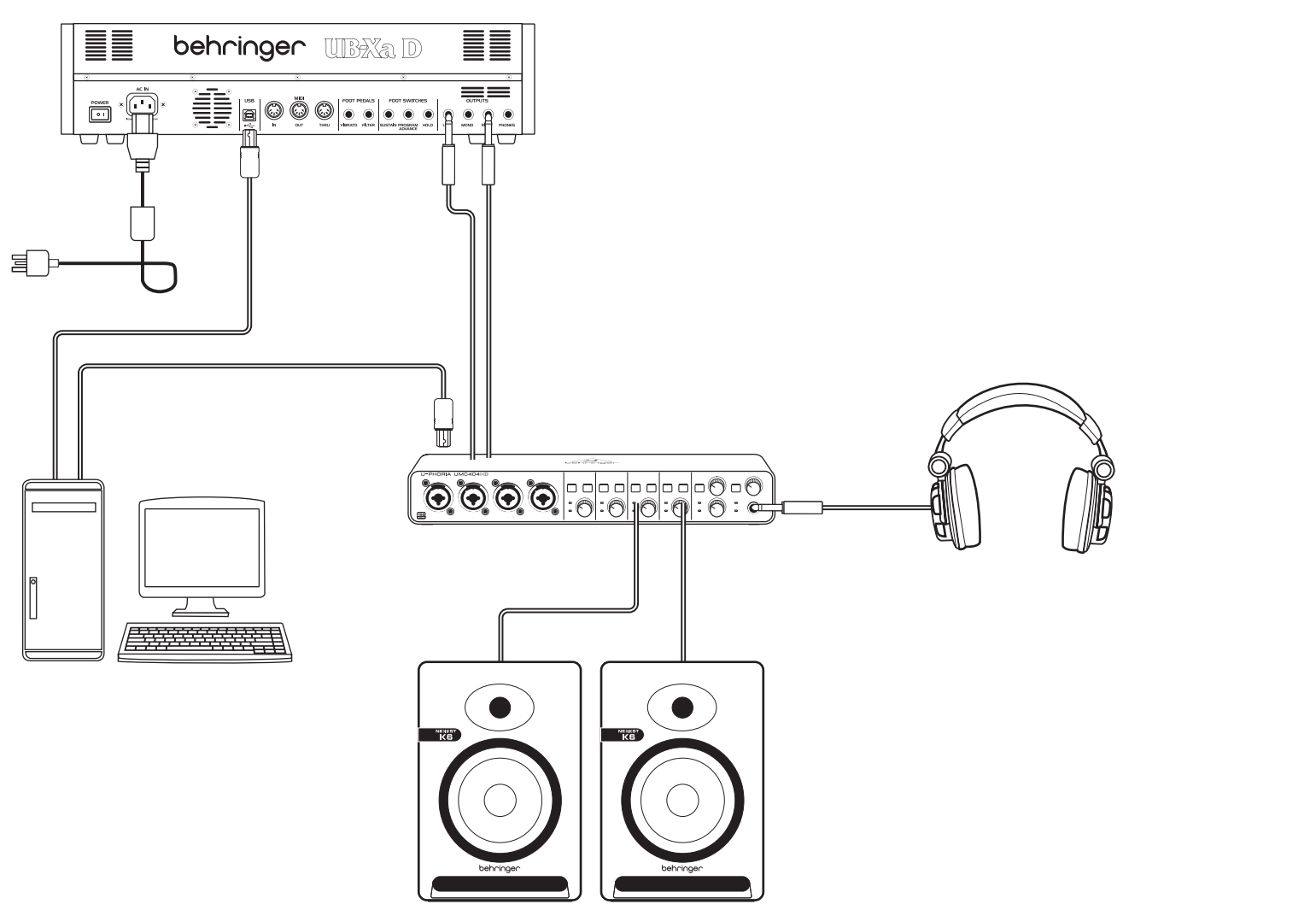

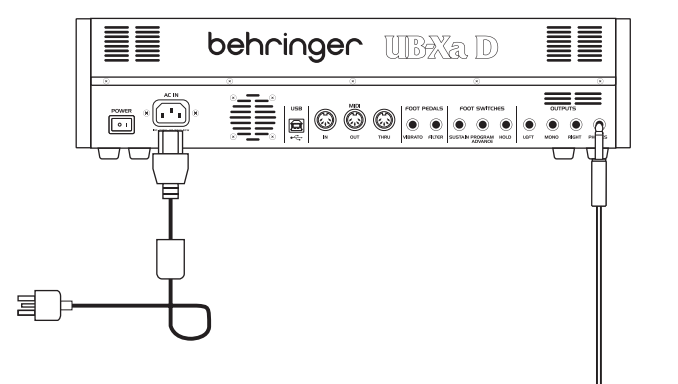

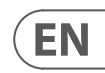

- 
- 

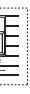

# **UB-Xa D Controls**

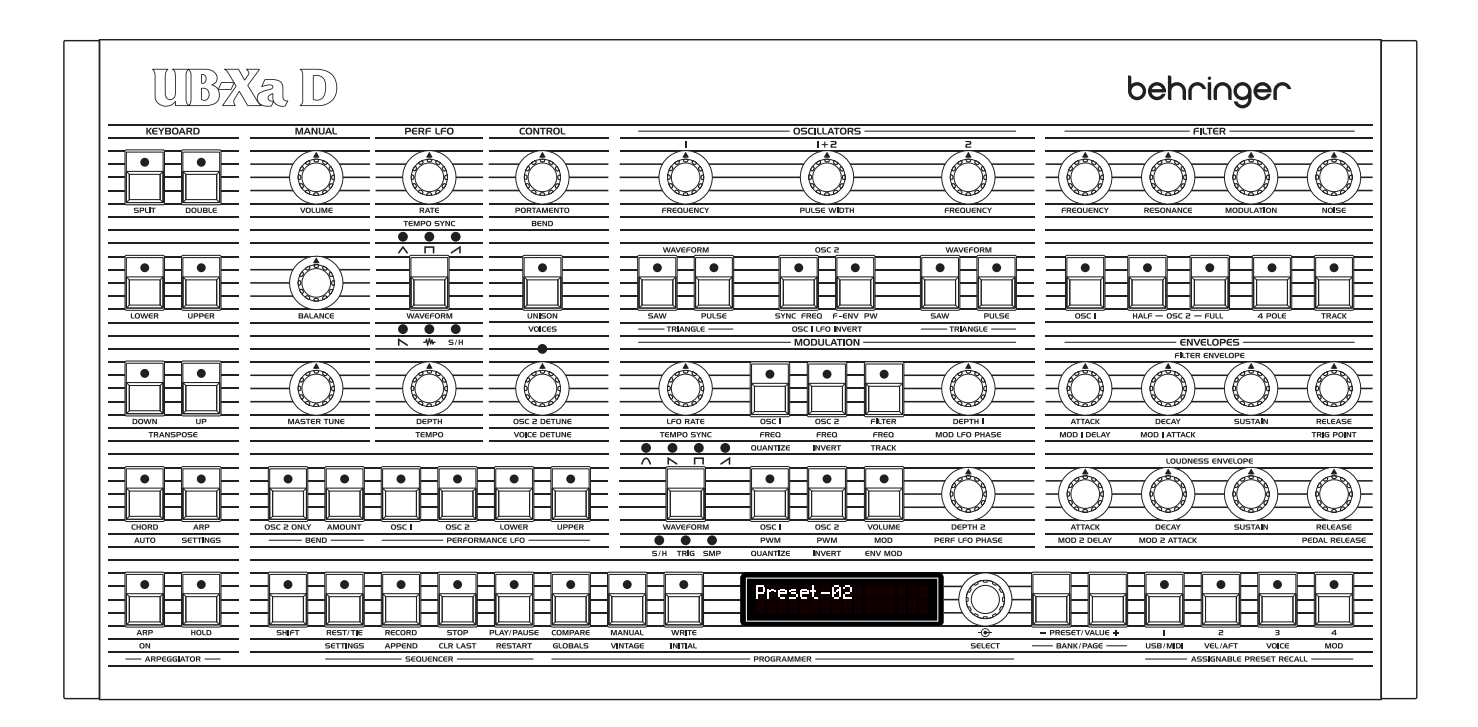

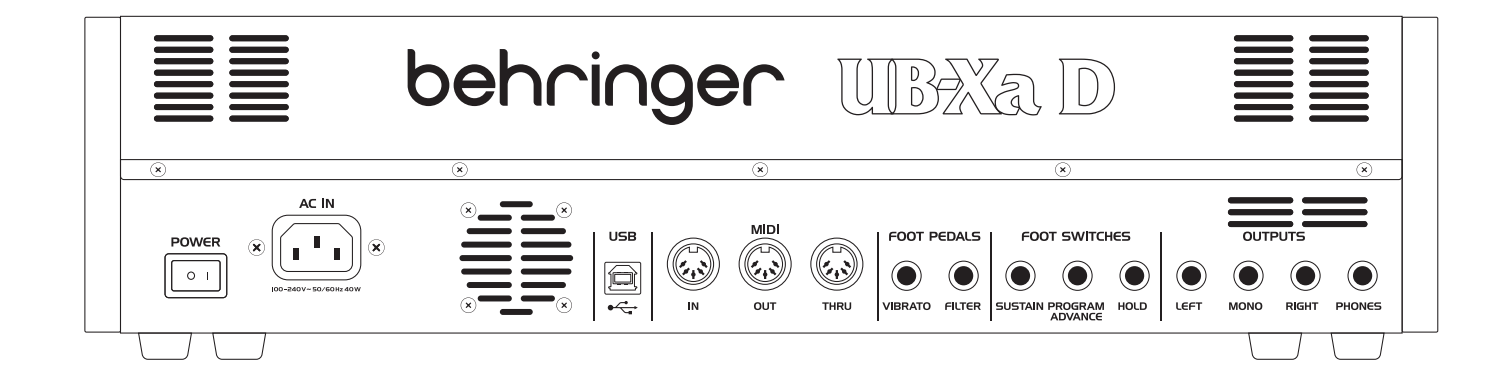

# **(EN) Step 2: Controls**

# **Keyboard**

- (1) SPLIT split the keyboard to use 2 patches at once. The split point can be assigned to any key by holding the split button and selecting the key you wish split at.
- (2) DOUBLE allows two patches to be used at the same time. Can be played as one sound or split via two separate MIDI channels.
- (3) LOWER selects the lower patch to edit.
- (4) UPPER selects the upper patch to edit.
- (5) TRANSPOSE DOWN this shifts the keyboard down an octave per press.
- (6) TRANSPOSE UP this shifts the keyboard up an octave per press.
- (7) CHORD hold a chord then press CHORD. Any note you press will play the chord including the transposition. This works for the upper and lower sections independently.

# **Arpeggiator (Arp)**

- (8) SETTINGS Enter Arp settings menu.
- (9) ON turns the Arp on and off.
- (10) HOLD allows the arpeggiator chord to be held once played.

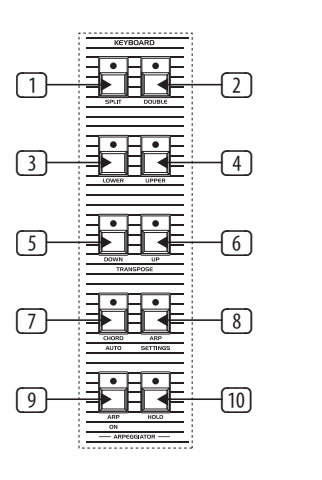

# **Manual**

- (11) VOLUME master volume 0% to 100%.
- (12) BALANCE adjust the level between the two patches in a split or a double program.
- (13) MASTER TUNE adjust the overall tuning.

# **PERFORMANCE LFO**

- (14) RATE sets the speed of the LFO from .06 Hz to 50 Hz.
- (15) WAVEFORM press to select 1 of 6 waveforms available: Sine, Sawtooth, Square, Ramp, noise or sample and hold.
- (16) DEPTH sets the modulation depth of the Performance LFO.

# **Control**

- (17) PORTAMENTO determines the rate of portamento of each voice as that voice's pitch is changed. Note portamento is polyphonic, so each voice will glide from note to note independently.
- (18) UNISON when switched on, all the voices will be played by one key. In this mode the UB-Xa operates with low note priority. When in Split mode the Unison function is independent for the two layers of the keyboard.
- (19) OSC 2 DETUNE oscillator 2 detune. The LED above the control turns on when OSC 2 is detuned from OSC 1.

# **Bend**

(20) OSC 2 ONLY – when this switch is on, the PITCH BEND input bends only Oscillator 2 of each voice. This has an interesting effect on programs which have Oscillator 2 is in sync. When the switch is OFF, the PITCH BEND lever controls both Oscillators of each voice.

(21) NARROW – this switch controls the range of the PITCH BEND lever. In the on position, the PITCH BEND lever has a range of up or down one whole-step. In the off position, the PITCH BEND Lever can move the pitch up or down one octave.

# **Modulation**

- (22) OSC 1 MOD turns on control of OSC 1 via MIDI CC.
- (23) OSC 2 MOD turns on control of OSC 2 via MIDI CC.
- (24) LOWER activates the LFO for the lower layer.
- (25) UPPER activates the LFO for the upper layer.

# **Oscillators**

- (26) OSC 1 FREQUENCY adjust the frequency of oscillator 1 in octave's over a 4-octave range.
- (27) OSC 1+2 PULSE WIDTH adjust the pulse width of both oscillators.
- (28) OSC 2 FREQUENCY adjust the frequency of oscillator 2. Stepped in semi-tones over a 4-octave range.
- (29) SAW switch the sawtooth wave on for oscillator 1.
- (30) PULSE switch the pulse wave on for oscillator 1. Press Saw and Pulse to use Triangle waveform.
- (31) SYNC switch to lock OSC2 to a harmonic of OSC 1.
- (32) F-ENV this switch allows the filter envelope to modulate the frequency of OSC 2.
- (33) SAW switch the sawtooth wave on for oscillator 2.
- (34) PULSE switch the pulse wave on for oscillator 2. Press Saw and Pulse to use both waveforms together. Triangle waveform is active if both Saw and Pulse switches are off.

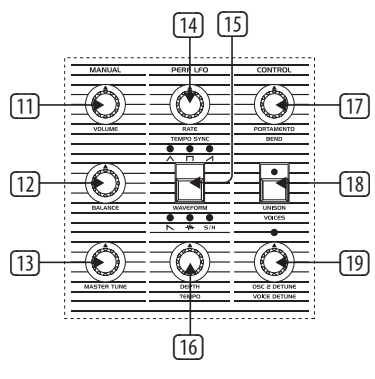

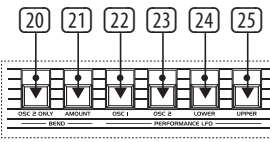

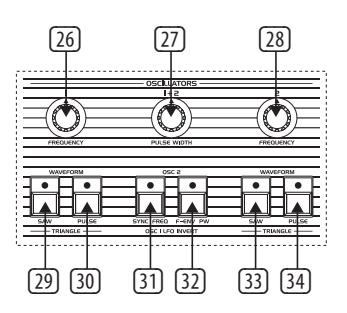

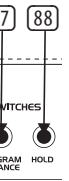

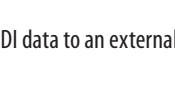

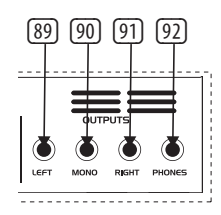

# **Filter**

- (45) FREQUENCY adjust the low-pass filter's cutoff frequency.
- (46) RESONANCE adjusts the resonance of the filter. This emphasizes the frequencies around the cutoff point.
- (47) MODULATION this controls the amount of modulation applied to the filter set by the LFO.
- (48) NOISE adjusts the amount of noise used. 0% to 100%.
- (49) OSC 1 FILTER this switch turns the output off OSC 1 to the filter on or off.
- (50) HALF OSC 2 the Half switch sends OSC 2 signal to the filter approximately 5 dB below full output.
- (51) FULL OSC 2 the Full switch sends OSC 2 signal to the filter at full output.
- (52) 4 POLE switches the 2-pole low-pass filter to a 4-pole version.
- (53) TRACK this switch determines whether or not the keyboard voltage going to each voice is applied to the frequency control input of the filter. The filter tracks the keyboard when engaged.

# **Envelopes**

- (54) ATTACK controls the attack time of the filter envelope.
- (55) DECAY controls the decay time of the filter envelope.
- (56) SUSTAIN- controls the sustain level of the filter envelope.
- (57) RELEASE controls the release time of the filter envelope.
- (58) ATTACK controls the attack time of the loudness envelope.
- $[59]$  DECAY controls the decay time of the  $[74]$   $[75]$   $[76]$   $[77]$ loudness envelope.
- (60) SUSTAIN- controls the sustain level of the loudness envelope.
- (61) RELEASE controls the release time of the loudness envelope.
- @ LCD DISPLAY 2 x 16-character LCD display. ලො ලො ලො ලො ලො ලො ලො ලො ලැ
- (71) SELECT rotary encoder used to adjust values and push to enter function.
- (72) PRESET/VALUE decrease a value by 1.
- (73) + PRESET/VALUE increase a value by 1.

# **Other Controls**

(62) SHIFT – press to use shift functions.

# **Sequencer**

- (63) REST/TIE tie notes or add an empty step into a sequence.
- (64) RECORD enter record to enter note data into a sequence.
- (65) STOP stop the sequencer from running.
- (66) PLAY/PAUSE press to play or pause a sequence.

# **Programmer**

- (35) RATE sets the speed of the LFO from .06 Hz to 50 Hz.
- (36) OSC 1 PWM turns Pulse Width Modulation on for OSC 1.
- (37) OSC 2 PWM turns Pulse Width Modulation on for OSC 2.
- (38) VOLUME MOD routes modulation to the control volume of the Voltage Controlled Amplifier (VCA).
- (39) DEPTH 1 sets the modulation depth for buttons 36 - 38.
- (40) WAVEFORM press to select 1 of 6 waveforms available: Sine, Sawtooth, Square, Ramp, Sample and Hold, TRIG (LFO key sync, Long press to engage) and SMP (sampled vibrato, this mode samples the LFO in the Modulation Panel, which can be set to different waveforms and speeds).
- (41) OSC 1 FREQ routes frequency modulation to OSC 1 frequency.
- (42) OSC 2 FREQ routes frequency modulation to OSC 2 frequency.
- (43) FILTER FREQ routes frequency modulation the Filter.
- (44) DEPTH 2 sets the modulation depth for buttons  $41 - 43$ .
- (67) COMPARE press to compare after changes have been made to the original stored patch.
- (68) MANUAL in Manual mode the sound of the synth will reflect the actual physical settings of the controls. Manual mode can't be used in Split or Double mode.
- (69) WRITE press to store a patch, use the Select control to choose the store destination and then press to confirm. Press and hold to store a split or double program, use the Select control to choose the store destination and then press to confirm.

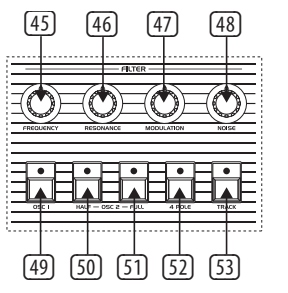

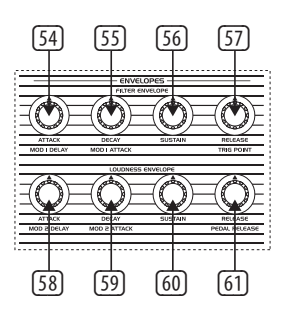

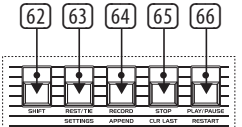

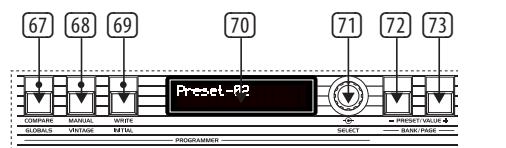

**Assignable preset recall**

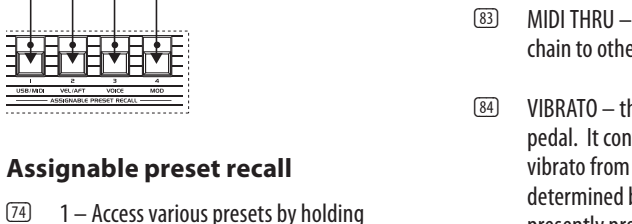

٢

combinations of buttons or used to access the USB/MIDI menu with the shift button.

(75) 2 – Access various presets by holding

combinations of buttons or used to access the velocity and aftertouch menu with the shift

button.

(76) 3 – Access various presets by holding

combinations of buttons or used to access the

voice menu with the shift button.

(77) 4 – Access various presets by holding

- $\boxed{89}$  LEFT main left output via a 1/4" (6.35 mm) TRS connector.
- $\boxed{90}$  MONO mono output via a ¼" (6.35 mm) TRS connector.
- $\boxed{91}$  RIGHT main right output via a 1/4" (6.35 mm) TRS connector.
- $(92)$  PHONES connect headphones via a  $\frac{1}{4}$ " (6.35) mm) TRS connector.

**EN** 

combinations of buttons or used to access the

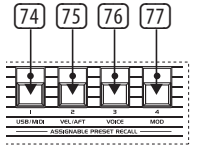

mod menu with the shift button.

# $(82)$  MIDI OUT – output of MI

**Rear Panel**

ليهيا

(78) POWER – turn the UB-Xa on/off.

 $\Gamma$ 

<del>\_\_\_\_\_\_\_\_\_\_\_\_\_\_\_\_\_\_\_\_</del>

(79) AC IN – connect to power source with a standard IEC in. AC range 100 V – 240 V.

(81) MIDI IN – to input MIDI from an external MIDI device such as a sequencer or DAW.

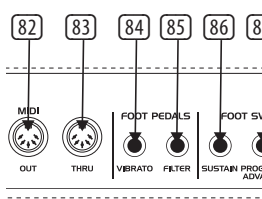

# **(EN) Step 2: Controls**

# **LFO**

- (83) MIDI THRU a direct output of the MIDI IN to chain to other devices.
- (84) VIBRATO this input is for a Vibrato foot pedal. It controls the amount of programmed vibrato from completely off to a maximum determined by the amount of vibrato presently programmed.
- (85) FILTER this is a master filter foot pedal input. It allows the cutoff frequency of all filters to be controlled from a slightly lower frequency than that which exists when the pedal is not attached, to a frequency significantly higher.
- (86) SUSTAIN this is an input for a Sustain foot switch. When activated, it causes the Release parameters on both envelopes to be set to the amount programmed in each patch. The Pedal sustain time has the same range as the front panel release time of the envelope. In Double or Split mode both patches will die out according to their own programmed Pedal Sustain time.
- (78) (79) (80) (81) (82) (83) (84) (85) (86) (87) (88) (89) (90) (91) (92) (87) PROGRAM ADVANCE – this is an input for a Program Advance foot switch. When activated, it causes the Programmer to advance to the next program. For example, if program A5 is presently selected and this switch is pressed, the Programmer moves on to program A6.
	- (88) HOLD the Hold input functions exactly like the Hold button on the front panel and will cause the Hold LED to light when active.
- (80) USB connects to a computer via a standard USB cable.

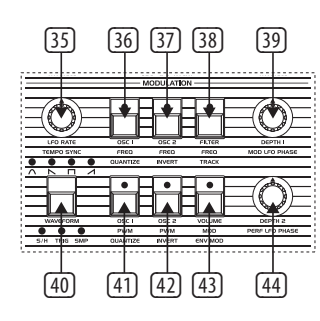

MIDI device.

# **UB-Xa D Controls**

- 
- 

- 
- 

# **(ES) Paso 2: Controles**

# **TECLADO**

- (1) SPLIT divide el teclado para usar 2 sonidos a la vez. El punto de división se puede asignar a cualquier tecla manteniendo presionado el botón "Split" y seleccionando la tecla en la que deseas realizar la división.
- (2) DOUBLE permite usar dos sonidos al mismo tiempo. Pueden ser tocados como un solo sonido o divididos en dos canales MIDI separados.
- (3) LOWER selecciona el sonido inferior para editar.
- (4) UPPER selecciona el sonido superior para editar.
- (5) TRANSPOSE DOWN disminuye el teclado una octava por cada pulsación.
- (6) TRANSPOSE UP aumenta el teclado una octava por cada pulsación.
- (7) CHORD mantén un acorde y luego presiona "CHORD". Cualquier nota que toques reproducirá el acorde, incluyendo la transposición. Esto funciona de manera independiente para las secciones superior e inferior.

# **ARPEGIADOR (ARP)**

- (8) SETTINGS Entra al menú de configuración del Arpegio.
- (9) ON activa o desactiva el Arpegio.
- (10) HOLD permite mantener el acorde del arpegio una vez que se ha tocado.

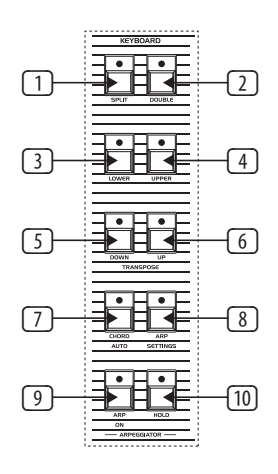

# **MANUAL**

- (11) VOLUME volumen maestro del 0% al 100%.
- (12) BALANCE ajusta el nivel entre los dos sonidos en un programa dividido o doble.
- (13) MASTER TUNE ajusta la afinación general.

# **LFO DE RENDIMIENTO**

- (14) RATE ajusta la velocidad del LFO de 0.06 Hz a 50 Hz.
- (15) WAVEFORM presiona para seleccionar una de las 6 formas de onda disponibles: Seno, Sierra, Cuadrada, Rampa, ruido o muestra y retiene.
- (16) DEPTH ajusta la profundidad de modulación del LFO de Rendimiento.

# **CONTROL**

- (17) PORTAMENTO determina la velocidad del portamento de cada voz mientras cambias su tono. El portamento de nota es polifónico, por lo que cada voz se deslizará de nota en nota de manera independiente.
- (18) UNISON cuando se activa, todas las voces serán tocadas por una sola tecla. En este modo, UB-Xa D opera con prioridad de nota baja. Cuando está en modo dividido, la función de unísono es independiente para las dos capas del teclado.
- (19) OSC 2 DETUNE desafinación del oscilador 2. El LED sobre el control se enciende cuando OSC 2 se desafina de OSC 1.

(20) OSC 2 ONLY – cuando este interruptor está activado, la entrada de PITCH BEND afectará únicamente al Oscilador 2 de cada voz. Esto tiene un efecto interesante en los programas

donde el Oscilador 2 está sincronizado. Cuando el interruptor está APAGADO, la palanca de PITCH BEND controla ambos Osciladores de cada voz.

(21) NARROW – este interruptor controla el rango de la palanca de PITCH BEND. En la posición activada, la palanca de PITCH BEND tiene un rango ascendente o descendente de un tono completo. En la posición desactivada, la palanca de PITCH BEND puede mover el tono hacia arriba o hacia abajo en una octava.

# **MODULACIÓN**

- (22) OSC 1 MOD activa el control de OSC 1 a través de MIDI CC.
- (23) OSC 2 MOD activa el control de OSC 2 a través de MIDI CC.
- (24) LOWER activa el LFO para la capa inferior.
- (25) UPPER activa el LFO para la capa superior.

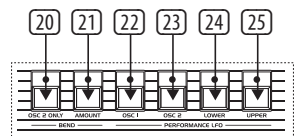

**BEND** 

# **OSCILADORES**

- (26) OSC 1 FREQUENCY ajusta la frecuencia del oscilador 1 en octavas sobre un rango de 4 octavas.
- (27) OSC 1+2 PULSE WIDTH ajusta el ancho de pulso de ambos osciladores.
- (28) OSC 2 FREQUENCY ajusta la frecuencia del oscilador 2 en semitonos sobre un rango de 4 octavas.
- (29) SAW activa la onda diente de sierra en el oscilador 1.
- (30) PULSE activa la onda cuadrada en el oscilador 1. Presiona Saw y Pulse para usar la forma de onda triangular.
- (31) SYNC sincroniza el OSC 2 con un armónico de OSC 1.
- (32) F-ENV este interruptor permite que la envolvente del filtro module la frecuencia de OSC 2.

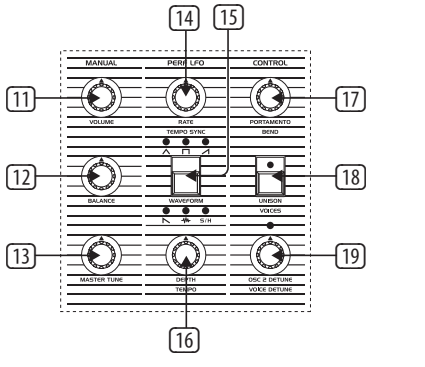

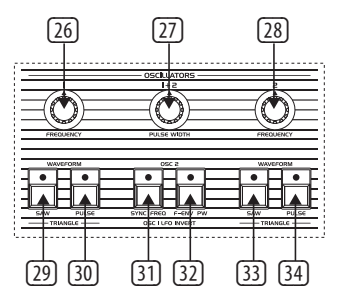

# **FILTRO**

- (45) FREQUENCY ajusta la frecuencia de corte del filtro paso bajo.
- (46) RESONANCE ajusta la resonancia del filtro. Esto resalta las frecuencias alrededor del punto de corte.
- (47) MODULATION controla la cantidad de modulación aplicada al filtro por el LFO.
- (48) NOISE ajusta la cantidad de ruido utilizado, del 0% al 100%.
- (49) OSC 1 FILTER este interruptor activa o desactiva la salida de OSC 1 al filtro.
	- (50) HALF OSC 2 el interruptor Half envía la señal de OSC 2 al filtro aproximadamente 5 dB por debajo de la salida completa.
	- (51) FULL OSC 2 el interruptor Full envía la señal de OSC 2 al filtro a la salida completa.
	- (52) 4 POLE cambia el filtro paso bajo de 2 polos a una versión de 4 polos.
	- (53) TRACK este interruptor determina si la tensión del teclado que llega a cada voz se aplica a la entrada de control de frecuencia del filtro. El filtro sigue el teclado cuando está activado.

# **ENVELOPES**

- (54) ATTACK controla el tiempo de ataque de la envolvente del filtro.
- (55) DECAY controla el tiempo de decadencia de la envolvente del filtro.
- (56) SUSTAIN- controla el nivel de sustain de la envolvente del filtro.
- (57) RELEASE controla el tiempo de liberación de la envolvente del filtro.
- (58) ATTACK controla el tiempo de ataque de la envolvente de amplitud.
- (59) DECAY controla el tiempo de decadencia de la envolvente de amplitud.
- (60) SUSTAIN- controla el nivel de sustain de la envolvente de amplitud.
- (61) RELEASE controla el tiempo de liberación de la envolvente de amplitud.

# **OTROS CONTROLES**

(62) SHIFT – presiona para usar funciones de cambio.

# **SECUNCIADOR**

- (63) REST/TIE une notas o agrega un paso vacío en una secuencia.
- (64) RECORD entra en modo de grabación para introducir datos de notas en una secuencia.
- (65) STOP detiene la secuencia en ejecución.
- (66) PLAY/PAUSE presiona para reproducir o pausar una secuencia.

# **PROGRAMADOR**

- (67) COMPARE presiona para comparar después de hacer cambios en el sonido almacenado original.
- (68) MANUAL en el modo Manual, el sonido del sintetizador reflejará la configuración física actual de los controles. El modo Manual no puede usarse en modo Dividido o Doble.

# **ES**

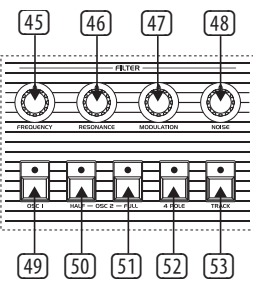

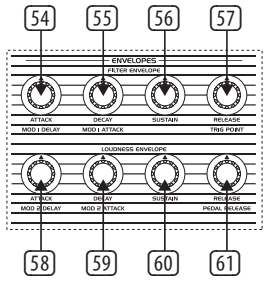

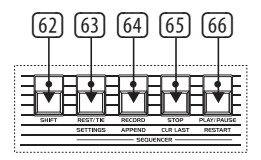

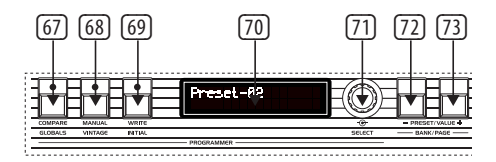

- (33) SAW activa la onda diente de sierra en el oscilador 2.
- (34) PULSE activa la onda cuadrada en el oscilador 2. Presiona Saw y Pulse para usar ambas formas de onda juntas. La forma de onda triangular está activa si los interruptores Saw y Pulse están apagados.

# **LFO**

- (35) RATE ajusta la velocidad del LFO de 0.06 Hz a 50 Hz.
- (36) OSC 1 PWM activa la Modulación del Ancho de Pulso para OSC 1.
- (37) OSC 2 PWM activa la Modulación del Ancho de Pulso para OSC 2.
- (38) VOLUME MOD enruta la modulación al volumen controlado del Amplificador de Voltaje Controlado (VCA).
- (39) DEPTH 1 ajusta la profundidad de modulación para los botones 36 - 38.
- (40) WAVEFORM presiona para seleccionar 1 de las 6 formas de onda disponibles: Seno, Sierra, Cuadrada, Rampa, Muestra y retiene, TRIG (sincronización de tecla LFO, Mantén presionado para activar) y SMP (vibrato muestreado, este modo muestrea el LFO en el Panel de Modulación, que puede configurarse con diferentes formas de onda y velocidades).
- (41) OSC 1 FREQ enruta la modulación de frecuencia a la frecuencia de OSC 1.
- (42) OSC 2 FREQ enruta la modulación de frecuencia a la frecuencia de OSC 2.
- (43) FILTER FREQ enruta la modulación de frecuencia al filtro.
- (44) DEPTH 2 ajusta la profundidad de modulación para los botones 41 – 43.

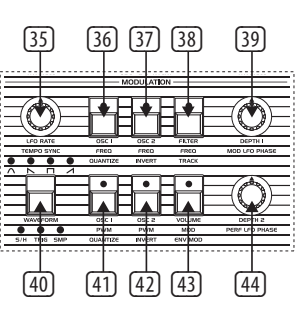

# **UB-Xa D Controls**

- (69) WRITE presiona para almacenar un sonido, usa el control Select para elegir la ubicación de almacenamiento y luego presiona para confirmar. Mantén presionado para almacenar un programa dividido o doble, usa el control Select para elegir la ubicación de almacenamiento y luego presiona para confirmar.
- (70) LCD DISPLAY Pantalla LCD de 2 x 16 caracteres.
- (71) SELECT codificador rotativo utilizado para ajustar valores y presionar para ingresar a una función.
- (72) PRESET/VALUE disminuye un valor en 1.
- $(73)$  + PRESET/VALUE aumenta un valor en 1.

# **RECORDATORIO DE PREAJUSTES ASIGNABLE**

- (74) 1 Accede a varios preajustes manteniendo combinaciones de botones o utiliza para acceder al menú USB/MIDI con el botón de cambio.
- (75) 2 Accede a varios preajustes manteniendo combinaciones de botones o utiliza para acceder al menú de velocidad y aftertouch con el botón de cambio.
- (76) 3 Accede a varios preajustes manteniendo combinaciones de botones o utiliza para acceder al menú de voz con el botón de cambio.
- (77) 4 Accede a varios preajustes manteniendo combinaciones de botones o utiliza para acceder al menú de modulación con el botón de cambio.

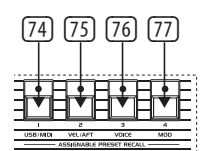

# **Rear Panel**

- (78) POWER enciende/apaga el UB-Xa D.
- (79) AC IN conecta a la fuente de alimentación con un conector IEC estándar. Rango de CA:  $100 V - 240 V$ .
- (80) USB se conecta a una computadora a través de un cable USB estándar.
- (81) MIDI IN para recibir datos MIDI de un dispositivo MIDI externo como un

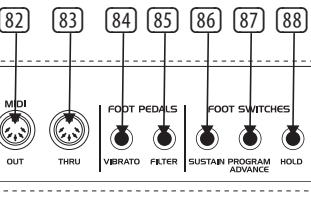

- (82) MIDI OUT salida de datos MIDI hacia un dispositivo MIDI externo.
- (83) MIDI THRU una salida directa de MIDI IN para conectar a otros dispositivos.
- (84) VIBRATO esta entrada es para un pedal de vibrato. Controla la cantidad de vibrato programado desde completamente apagado hasta un máximo determinado por la cantidad de vibrato programado.
- (85) FILTRO esta es una entrada de pedal de filtro maestro. Permite controlar la frecuencia de corte de todos los filtros desde una frecuencia ligeramente más baja que la que existe cuando el pedal no está conectado, hasta una frecuencia significativamente más alta.
- (86) SUSTAIN esta es una entrada para un interruptor de sostenido. Cuando está activado, hace que los parámetros de liberación en ambas envolventes se ajusten a la cantidad programada en cada sonido. El tiempo de sostenido del pedal tiene el mismo rango que el tiempo de liberación del panel frontal de la envolvente. En el modo Doble o Dividido, ambos sonidos se extinguirán según su propio tiempo de Sostenido de pedal programado.
- $\boxed{11}$  VOLUME volume principal de 0 % à 100 %.
- (12) BALANCE ajuste le niveau entre les deux
- 

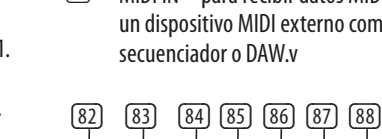

- entrada para un interruptor de Avance de Programa. Cuando está activado, hace que el Programador avance al siguiente programa. Por ejemplo, si el programa A5 está seleccionado actualmente y se presiona este interruptor, el Programador avanzará al programa A6.
- (88) HOLD la entrada Hold funciona exactamente como el botón Hold en el panel frontal y hará que el LED Hold se encienda cuando esté activo.

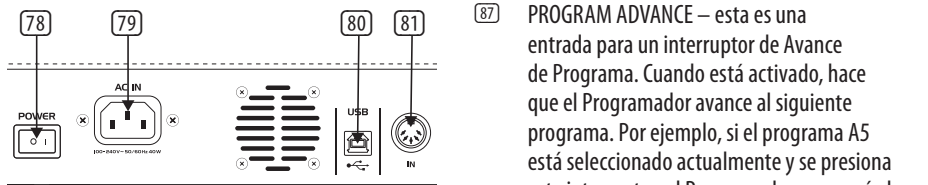

- (89) IZQUIERDA salida principal izquierda a través de un conector TRS de ¼" (6.35 mm).
- (90) MONO salida mono a través de un conector TRS de ¼" (6.35 mm).
- (91) DERECHA salida principal derecha a través de un conector TRS de ¼" (6.35 mm).
- (92) AURICULARES conecta auriculares a través de un conector TRS de ¼" (6.35 mm)

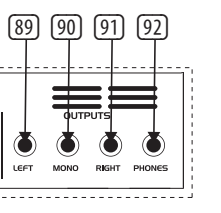

# **(FR) Etape 2 : Réglages**

# **CLAVIER**

- (1) SPLIT divisez le clavier pour utiliser 2 sons en même temps. Le point de division peut être assigné à n'importe quelle touche en maintenant le bouton de division enfoncé et en sélectionnant la touche à diviser.
- (2) DOUBLE permet d'utiliser deux sons en même temps. Peut être joué comme un seul son ou divisé via deux canaux MIDI séparés.
- (3) LOWER sélectionne le son inférieur à éditer.
- (4) UPPER sélectionne le son supérieur à éditer.
- (5) TRANSPOSE DOWN décale le clavier d'une octave vers le bas à chaque pression.
- (6) TRANSPOSE UP décale le clavier d'une octave vers le haut à chaque pression.
- (7) CHORD maintenez un accord puis appuyez sur CHORD. Toute note que vous jouez jouera l'accord, y compris la transposition. Cela fonctionne indépendamment pour les sections supérieure et inférieure.

# **ARPÉGiateur (ARP)**

- (8) SETTINGS Accédez au menu des réglages de l'Arpégiateur.
- (9) ON active ou désactive l'Arpégiateur.
- (10) HOLD permet de maintenir l'accord de l'arpégiateur une fois joué.

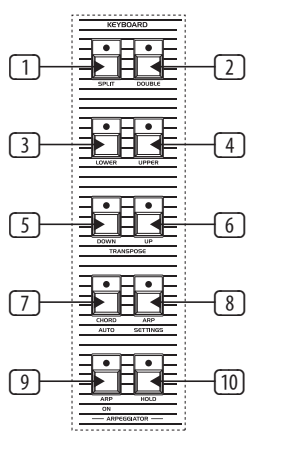

# **MANUEL**

- sons dans un programme divisé ou double.
- (13) MASTER TUNE ajuste l'accord global.

# **LFO DE PERFORMANCE**

- 
- (15) WAVEFORM appuyez pour sélectionner l'une
	-

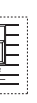

- (14) RATE règle la vitesse du LFO de 0,06 Hz à 50 Hz.
	- des 6 formes d'onde disponibles : Sinus, Dents de scie, Carrée, Rampe, bruit ou échantillon et maintien.
	- (16) DEPTH règle la profondeur de modulation du LFO de Performance.

# **CONTROLE**

- (17) PORTAMENTO détermine la vitesse de portamento de chaque voix lorsque le pitch de cette voix change. Le portamento de note est polyphonique, donc chaque voix glissera d'une note à une autre indépendamment.
- (18) UNISON lorsqu'il est activé, toutes les voix seront jouées par une seule touche. Dans ce mode, le UB-Xa D fonctionne avec une priorité de note basse. En mode divisé, la fonction Unison est indépendante pour les deux couches du clavier.
- (19) OSC 2 DETUNE désaccord de l'oscillateur 2. La LED au-dessus du contrôle s'allume lorsque l'OSC 2 est désaccordé de l'OSC 1.

# **BEND**

(20) OSC 2 ONLY – lorsque ce commutateur est activé, l'entrée de PITCH BEND infléchit uniquement l'oscillateur 2 de chaque voix. Cela a un effet intéressant sur les programmes où l'oscillateur 2 est en synchronisation. Lorsque le commutateur est DÉSACTIVÉ, le levier de PITCH BEND contrôle les deux oscillateurs de chaque voix.

(21) NARROW – ce commutateur contrôle la plage du levier de PITCH BEND. En position activée, le levier de PITCH BEND a une plage d'un ton complet vers le haut ou vers le bas. En position désactivée, le levier de PITCH BEND peut augmenter ou diminuer le pitch d'une octave.

# **MODULATION**

- (22) OSC 1 MOD active le contrôle d'OSC 1 via MIDI CC.
- (23) OSC 2 MOD active le contrôle d'OSC 2 via MIDI CC.
- (24) LOWER active le LFO pour la couche inférieure.
- (25) UPPER active le LFO pour la couche supérieure.

# **OSCILLATEURS**

- (26) OSC 1 FREQUENCY ajuste la fréquence de l'oscillateur 1 sur une gamme d'octaves sur 4 octaves.
- (27) OSC 1+2 PULSE WIDTH ajuste la largeur d'impulsion des deux oscillateurs.
- (28) OSC 2 FREQUENCY– ajuste la fréquence de l'oscillateur 2 en demi-tons sur une gamme de 4 octaves.
- (29) SAW active l'onde scie pour l'oscillateur 1.
- (30) PULSE active l'onde carrée pour l'oscillateur 1. Appuyez sur Saw et Pulse pour utiliser l'onde triangulaire.
- (31) SYNC synchronisez OSC 2 avec un harmonique d'OSC 1.
- (32) F-ENV ce commutateur permet à l'enveloppe de filtre de moduler la fréquence d'OSC 2.
- (33) SAW active l'onde scie pour l'oscillateur 2.
- (34) PULSE active l'onde carrée pour l'oscillateur 2. Appuyez sur Saw et Pulse pour utiliser les deux formes d'onde ensemble. L'onde triangulaire est active si les commutateurs Saw et Pulse sont désactivés.

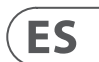

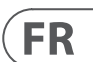

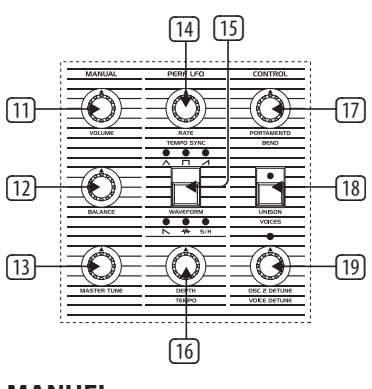

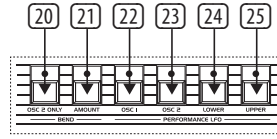

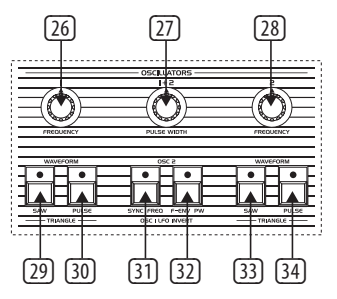

# **UB-Xa D Controls**

# **(ES) Paso 2: Controles**

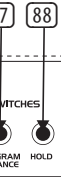

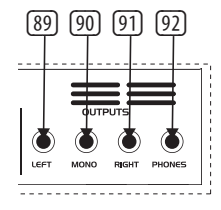

# **FILTRE**

- (45) FRÉQUENCE ajuste la fréquence de coupure du filtre passe-bas.
- (46) RÉSONANCE ajuste la résonance du filtre. Cela met en évidence les fréquences autour du point de coupure.
- (47) MODULATION contrôle la quantité de modulation appliquée au filtre par le LFO.
- (48) NOISE ajuste la quantité de bruit utilisée, de 0 % à 100 %.
- (49) OSC 1 FILTER ce commutateur active ou désactive la sortie d'OSC 1 vers le filtre.
- (50) OSC 2 HALF le commutateur Demi envoie le signal OSC 2 vers le filtre à environ 5 dB en dessous de la sortie maximale.
- (51) OSC 2 FULL le commutateur Plein envoie le signal OSC 2 vers le filtre à la sortie maximale.
- (52) 4 POLES bascule le filtre passe-bas de 2 pôles vers une version de 4 pôles.
- (53) TRACK ce commutateur détermine si la tension du clavier envoyée à chaque voix est appliquée à l'entrée de contrôle de fréquence du filtre. Le filtre suit le clavier lorsqu'il est activé.

# **ENVELOPPES**

- (54) ATTACK contrôle le temps d'attaque de l'enveloppe de filtre.
- (55) DÉCAY contrôle le temps de décroissance de l'enveloppe de filtre.
- (56) SUSTAIN– contrôle le niveau de soutien de l'enveloppe de filtre.
- (57) RELEASE contrôle le temps de relâchement de l'enveloppe de filtre.
- (58) ATTACK contrôle le temps d'attaque de

# l'enveloppe de volume.

- (59) DÉCAY contrôle le temps de décroissance de l'enveloppe de volume.
- $\textcircled{\tiny{80}}$  SUSTAIN contrôle le niveau de soutien de  $\textcircled{\tiny{8}}$  (74)  $\textcircled{\tiny{74}}$  (75)  $\textcircled{\tiny{76}}$  (77) l'enveloppe de volume.
- (61) RELEASE contrôle le temps de relâchement de l'enveloppe de volume.
- $\boxed{72}$  PRESET/VALUE diminue une valeur de 1.  $\boxed{82}$  ( $\boxed{83}$  ( $\boxed{84}$  ( $\boxed{85}$  ( $\boxed{86}$  ( $\boxed{87}$ )(88) (91) (92)(92)
- (73) + PRESET/VALUE augmente une valeur de 1.

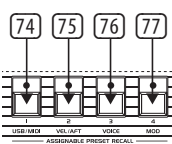

# **AUTRES CONTRÔLES**

(62) SHIFT – appuyez pour utiliser les fonctions de décalage.

# **SÉQUENCEUR**

- (63) REST/TIE relie les notes ou ajoute un pas vide dans une séquence.
- (64) RECORD entre en mode enregistrement pour entrer les données de notes dans une séquence.
- (65) STOP arrête le séquenceur en cours d'exécution.
- (66) PLAY/PAUSE appuyez pour jouer ou vmettre en pause une séquence.

# **PROGRAMMEUR**

- (67) COMPARE appuyez pour comparer après avoir apporté des modifications au patch stocké d'origine.
- (68) MANUAL en mode Manuel, le son du synthétiseur reflétera les réglages physiques actuels des commandes. Le mode Manuel ne peut pas être utilisé en mode Divisé ou Double.
- (69) WRITE appuyez pour stocker un patch, utilisez le contrôle Select pour choisir l'emplacement de stockage, puis appuyez pour confirmer. Maintenez enfoncé pour stocker un programme divisé ou double, utilisez le contrôle Select pour choisir l'emplacement de stockage, puis appuyez pour confirmer.
- (70) LCD DISPLAY Affichage LCD 2 x 16 caractères.
- (71) SELECT encodeur rotatif utilisé pour ajuster les valeurs et appuyer pour entrer dans une fonction.

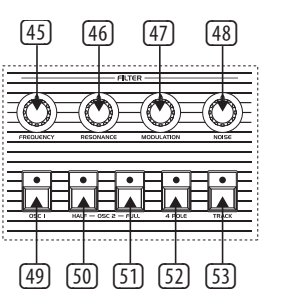

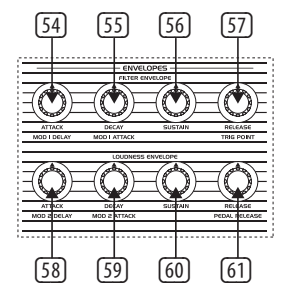

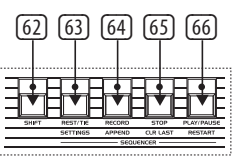

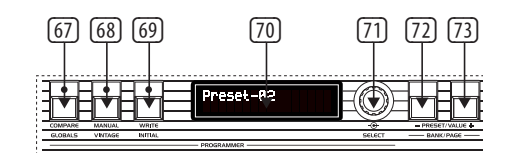

# **RAPPEL DE PRÉRÉGLAGES ASSIGNABLES**

- (74) 1 Accédez à divers préréglages en maintenant des combinaisons de boutons ou utilisez pour accéder au menu USB/MIDI avec le bouton de décalage.
- (75) 2 Accédez à divers préréglages en maintenant des combinaisons de boutons ou utilisez pour accéder au menu de vélocité et de pression après avec le bouton de décalage.
- (76) 3 Accédez à divers préréglages en maintenant des combinaisons de boutons ou utilisez pour accéder au menu de voix avec le bouton de décalage.
- (77) 4 Accédez à divers préréglages en maintenant des combinaisons de boutons ou utilisez pour accéder au menu de modulation avec le bouton de décalage.

# **Panneau Arrière**

- (78) POWER allume/éteint l'UB-Xa D.
- (79) AC IN connectez à la source d'alimentation avec une prise IEC standard. Plage CA : 100  $V - 240 V$ .
- (80) USB se connecte à un ordinateur via un câble USB standard.
- (81) MIDI IN pour entrer des données MIDI d'un périphérique MIDI externe comme un séquenceur ou un DAW.

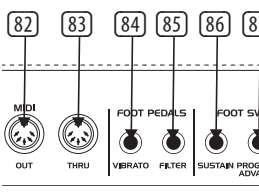

# **(FR) Etape 2 : Réglages**

# **LFO**

- (35) RATE règle la vitesse du LFO de 0,06 Hz à 50 Hz.
- (36) OSC 1 PWM active la modulation de largeur d'impulsion pour OSC 1.
- (37) OSC 2 PWM active la modulation de largeur d'impulsion pour OSC 2.
- (38) VOLUME MOD route la modulation vers le volume de contrôle de l'Amplificateur Contrôlé en Tension (VCA).
- (39) DEPTH 1 règle la profondeur de modulation pour les boutons 36 - 38.
- (40) WAVEFORM appuyez pour sélectionner 1 des 6 formes d'onde disponibles : Sinus, Dents de scie, Carrée, Rampe, Échantillon et Maintien, TRIG (synchronisation clé LFO, Maintenez pour activer) et SMP (vibrato échantillonné, ce mode échantillonne le LFO dans le Panneau de Modulation, qui peut être réglé sur différentes formes d'onde et vitesses).
- (41) OSC 1 FREQ route la modulation de fréquence vers la fréquence d'OSC 1.
- (42) OSC 2 FREQ– route la modulation de fréquence vers la fréquence d'OSC 2.
- (43) FILTER FREQ route la modulation de fréquence vers le filtre.
- (44) DEPTH 2 règle la profondeur de modulation pour les boutons 41 – 43.

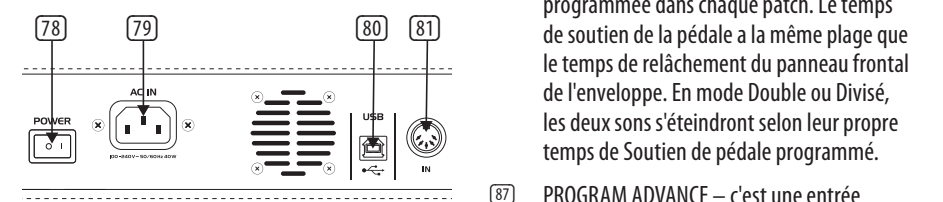

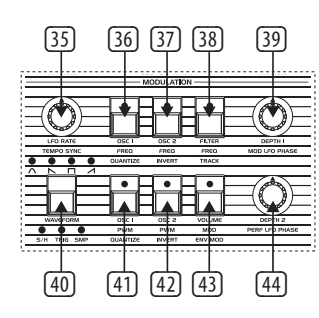

- (82) MIDI OUT sortie de données MIDI vers un périphérique MIDI externe.
- (83) MIDI THRU une sortie directe du MIDI IN pour chaîner à d'autres appareils.
- (84) VIBRATO cette entrée est pour une pédale de vibrato. Contrôle la quantité de vibrato programmé de complètement éteint à un maximum déterminé par la quantité de vibrato actuellement programmé.
- (85) FILTER c'est une entrée de pédale de filtre maître. Elle permet de contrôler la fréquence de coupure de tous les filtres depuis une fréquence légèrement plus basse que celle qui existe lorsque la pédale n'est pas connectée, jusqu'à une fréquence significativement plus élevée.
- (86) SUSTAIN c'est une entrée pour un interrupteur de soutien. Lorsqu'il est activé, il fait que les paramètres de relâchement des deux enveloppes soient réglés à la quantité programmée dans chaque patch. Le temps le temps de relâchement du panneau frontal de l'enveloppe. En mode Double ou Divisé, les deux sons s'éteindront selon leur propre temps de Soutien de pédale programmé.
- (87) PROGRAM ADVANCE c'est une entrée pour un interrupteur de Programme Avancé. Lorsqu'il est activé, il fait avancer le Programmeur au programme suivant. Par exemple, si le programme A5 est actuellement sélectionné et que cet interrupteur est enfoncé, le Programmeur passe au programme A6.
- (88) HOLD l'entrée Hold fonctionne exactement comme le bouton Hold sur le panneau frontal et fera que la LED Hold s'allume lorsqu'elle est active.
- (89) LEFT sortie principale gauche via un connecteur TRS de ¼" (6,35 mm).
- (90) MONO sortie mono via un connecteur TRS de ¼" (6,35 mm).
- (91) RIGHT sortie principale droite via un connecteur TRS de ¼" (6,35 mm).
- (92) PHONES connectez un casque via un connecteur TRS de ¼" (6,35 mm).

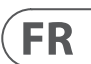

# **UB-Xa D Controls**

# **(DE) Schritt 2: Bedienelemente**

# **TASTATUR**

- (1) SPLIT teilt die Tastatur, um gleichzeitig 2 Klänge zu verwenden. Der Split-Punkt kann durch Drücken der Split-Taste gehalten und dann der gewünschte Ton für die Aufteilung ausgewählt werden.
- (2) DOUBLE ermöglicht die Verwendung von zwei Klängen gleichzeitig. Kann als ein Klang gespielt oder über zwei separate MIDI-Kanäle aufgeteilt werden.
- (3) LOWER wählt den unteren Klang zum Bearbeiten aus.
- (4) UPPER wählt den oberen Klang zum Bearbeiten aus.
- (5) TRANSPOSE DOWN verschiebt die Tastatur pro Tastendruck um eine Oktave nach unten.
- (6) TRANSPOSE UP verschiebt die Tastatur pro Tastendruck um eine Oktave nach oben.
- (7) CHORD halte einen Akkord gedrückt und drücke dann CHORD. Jede Taste, die du drückst, spielt den Akkord, einschließlich der Transposition. Dies funktioniert unabhängig für die oberen und unteren Abschnitte.

# **ARPEGGIATOR (ARP)**

- (8) SETTINGS Betritt das Arp-Einstellungsmenü.
- (9) ON schaltet den Arpeggiator ein und aus.
- (10) HOLD ermöglicht das Halten des arpeggierten Akkords nach dem Spielen.

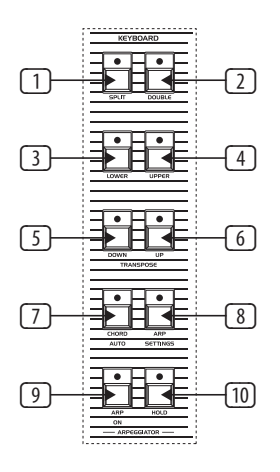

# **MANUELL**

 $\boxed{1}$ 

 $\sqrt{12}$ 

 $\sqrt{13}$ 

(11) VOLUME – Master-Lautstärke von 0 % bis 100 %.

- (12) BALANCE regelt die Lautstärke zwischen den beiden Klängen in einem Split- oder Doppelprogramm.
- (13) MASTER TUNE regelt die Gesamtstimmung.

# **LEISTUNGS-LFO**

- (14) RATE stellt die Geschwindigkeit des LFO von 0,06 Hz bis 50 Hz ein.
- (15) WAVEFORM drücke, um 1 von 6 verfügbaren Wellenformen auszuwählen: Sinus, Sägezahn, Rechteck, Rampe, Rauschen oder Sample and Hold.
- (16) DEPTH stellt die Modulationstiefe des Leistungs-LFO ein.

# **STEUERUNG**

- (17) PORTAMENTO bestimmt die Portamento-Geschwindigkeit jeder Stimme, wenn sich deren Tonhöhe ändert. Das Portamento ist polyphon, sodass jede Stimme unabhängig von Note zu Note gleitet.
- (18) UNISON wenn eingeschaltet, werden alle Stimmen mit einer Taste gespielt. In diesem Modus arbeitet der UB-Xa D mit niedriger Notenpriorität. Im Split-Modus ist die Unisono-Funktion unabhängig für die beiden Ebenen der Tastatur.
- (19) OSC 2 DETUNE Oszillator 2 Detuning. Die LED über der Steuerung leuchtet auf, wenn OSC 2 von OSC 1 abgestimmt ist.

# **BEND**

- (20) OSC 2 ONLY wenn dieser Schalter eingeschaltet ist, bewirkt die PITCH BEND-Eingabe nur die Biegeänderung von Oszillator 2 jeder Stimme. Dies hat eine interessante Wirkung auf Programme, bei denen Oszillator 2 in Sync ist. Wenn der Schalter AUS ist, steuert der PITCH BEND-Hebel beide Oszillatoren jeder Stimme.
- (21) NARROW dieser Schalter steuert den Bereich des PITCH BEND-Hebels. In der ON-Position hat der PITCH BEND-Hebel einen Bereich von einem Ganzton nach oben oder unten. In der OFF-Position kann der PITCH BEND-Hebel die Tonhöhe um eine Oktave nach oben oder unten ändern.

# **MODULATION**

- (22) OSC 1 MOD schaltet die Steuerung von OSC 1 über MIDI CC ein.
- (23) OSC 2 MOD schaltet die Steuerung von OSC 2 über MIDI CC ein.
- (24) LOWER aktiviert den LFO für die untere Ebene.
- (25) UPPER aktiviert den LFO für die obere Ebene.

# **OSZILLATOREN**

- (26) OSC 1 FREQUENCY stellt die Frequenz des Oszillators 1 in Oktaven über einen Bereich von 4 Oktaven ein.
- (27) OSC 1+2 PULSE WIDTH stellt die Pulsbreite beider Oszillatoren ein.
- (28) OSC 2 FREQUENCY stellt die Frequenz des Oszillators 2 in Halbtönen über einen Bereich von 4 Oktaven ein.
- (29) SAW schaltet die Sägezahn-Welle für Oszillator 1 ein.
- (30) PULSE schaltet die Rechteck-Welle für Oszillator 1 ein. Drücke Saw und Pulse, um die Dreieck-Welle zu verwenden.
- (31) SYNC schaltet die Synchronisation von OSC2 auf ein harmonisches Verhältnis von OSC 1 ein.

(16)

# (14) (15)  $\textcircled{f}$ (17) (18)  $\bigcirc$ OE € (19)

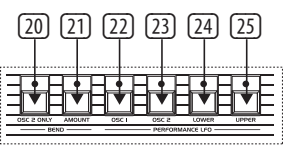

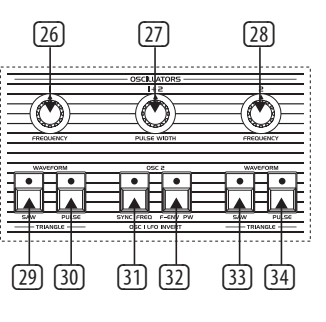

# **UB-Xa D Controls**

(44) DEPTH 2 – stellt die Modulationstiefe für die Tasten 41 – 43 ein.

# **FILTER**

- (45) FREQUENCY stellt die Cutoff-Frequenz des Tiefpassfilters ein.
- (46) RESONANCE stellt die Resonanz des Filters ein. Dadurch werden die Frequenzen um den Cutoff-Punkt verstärkt.
- (47) MODULATION steuert die Modulationsmenge, die auf den Filter durch den LFO eingestellt wird.
- (48) NOISE stellt die Menge an Rauschen ein, von 0 % bis 100 %.
- (49) OSC 1 FILTER dieser Schalter schaltet die Ausgabe von OSC 1 zum Filter ein oder aus.
- (50) HALF OSC 2 der Halb-Schalter sendet das Signal von OSC 2 zum Filter in etwa 5 dB unterhalb der vollen Ausgabe.
- (51) FULL OSC 2 der Voll-Schalter sendet das Signal von OSC 2 zum Filter bei voller Ausgabe.
- (52) 4-POLE schaltet den 2-poligen Tiefpassfilter auf eine 4-polige Version um.
- (53) TRACK dieser Schalter bestimmt, ob die Keyboard-Spannung, die an jede Stimme gesendet wird, auf die Frequenzsteuerung des Filters angewendet wird. Der Filter verfolgt die Tastatur, wenn er aktiviert ist.

- (54) ATTACK regelt die Anstiegszeit der Filterhüllkurve.
- 

- 
- (55) DECAY regelt die Abklingzeit der Filterhüllkurve.
- (56) SUSTAIN- regelt das Sustain-Level der Filterhüllkurve.
- (57) RELEASE regelt die Abklingzeit der Filterhüllkurve.
- (58) ATTACK regelt die Anstiegszeit der Lautstärkehüllkurve.
- (59) DECAY regelt die Abklingzeit der Lautstärkehüllkurve.
- (60) SUSTAIN- regelt das Sustain-Level der Lautstärkehüllkurve.

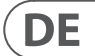

(61) RELEASE - regelt die Abklingzeit der Lautstärkehüllkurve.

# **ANDERE STEUERUNGEN**

(62) SHIFT – drücken, um Shift-Funktionen zu verwenden.

# **SEQUENZER**

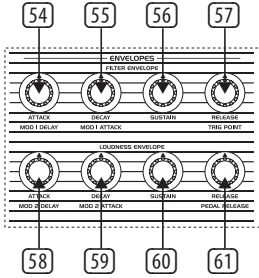

**HÜLLKURVEN** 

- (63) REST/TIE Noten verbinden oder einen leeren Schritt in einer Sequenz hinzufügen.
- (64) RECORD Betritt den Aufnahmemodus, um Notendaten in eine Sequenz einzugeben.
- (65) STOP stoppt den Sequenzer.
- (66) PLAY/PAUSE drücken, um eine Sequenz abzuspielen oder anzuhalten.

# **PROGRAMMIERER**

- (67) COMPARE drücken, um nach Änderungen am gespeicherten Original-Patch zu vergleichen.
- (68) MANUAL Im manuellen Modus spiegelt der Klang des Synthesizers die tatsächlichen physischen Einstellungen der Bedienelemente wider. Der manuelle Modus kann nicht im Split- oder Doppelmodus verwendet werden.

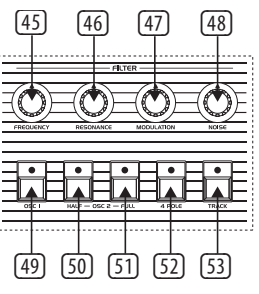

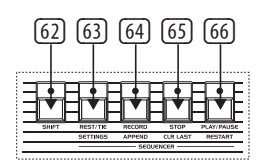

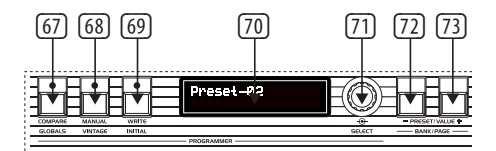

- (32) F-ENV dieser Schalter ermöglicht es der Filterhüllkurve, die Frequenz von OSC 2 zu modulieren.
- (33) SAW schaltet die Sägezahn-Welle für Oszillator 2 ein.
- (34) PULSE schaltet die Rechteck-Welle für Oszillator 2 ein. Drücke Saw und Pulse, um beide Wellenformen gleichzeitig zu verwenden. Die Dreieck-Welle ist aktiv, wenn sowohl die Saw- als auch die Pulse-Schalter ausgeschaltet sind.

# **LFO**

- (35) RATE stellt die Geschwindigkeit des LFO von 0,06 Hz bis 50 Hz ein.
- (36) OSC 1 PWM schaltet die Pulsbreitenmodulation für OSC 1 ein.
- (37) OSC 2 PWM schaltet die Pulsbreitenmodulation für OSC 2 ein.
- (38) VOLUME MOD leitet die Modulation zur Lautstärkeregelung des Voltage Controlled Amplifier (VCA).
- (39) DEPTH 1 stellt die Modulationstiefe für die Tasten 36 - 38 ein.
- (40) WAVEFORM drücke, um 1 von 6 verfügbaren Wellenformen auszuwählen: Sinus, Sägezahn, Rechteck, Rampe, Sample and Hold, TRIG (LFO-Tastensynchronisation, lange drücken, um zu aktivieren) und SMP (gesampeltes Vibrato, diese Modi sampeln den LFO im Modulationspanel, der auf verschiedene Wellenformen und Geschwindigkeiten eingestellt werden kann).
- (41) OSC 1 FREQ leitet Frequenzmodulation zur OSC 1-Frequenz.
- (42) OSC 2 FREQ leitet Frequenzmodulation zur OSC 2-Frequenz.
- (43) FILTER FREQUENCY leitet Frequenzmodulation zum Filter.

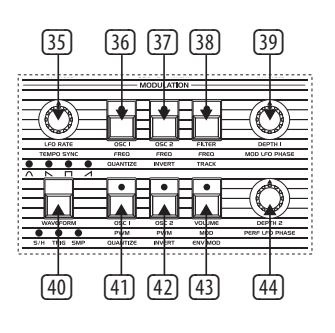

- 
- 
- 

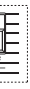

- (69) WRITE drücken, um einen Patch zu speichern. Verwende die Select-Steuerung, um das Speicherziel auszuwählen, und drücke dann zur Bestätigung. Halte gedrückt, um ein Split- oder Doppelprogramm zu speichern. Verwende die Select-Steuerung, um das Speicherziel auszuwählen, und drücke dann zur Bestätigung.
- (70) LCD-DISPLAY 2 x 16-Zeichen-LCD-Display. (78) (79) (80) (81) (82) (83) (84) (85) (86) (87) (88) (89) (90) (91) (92)
- (71) SELECT Drehgeber zum Einstellen von Werten und Drücken zum Eingeben von Funktionen.
- (72) PRESET/VALUE verringert einen Wert um 1.
- (73) + PRESET/VALUE erhöht einen Wert um 1.

# **ZUWEISBARER VOREINSTELLUNGSRÜCKRUF**

- (74) 1 Zugriff auf verschiedene Voreinstellungen durch Halten von Tastenkombinationen oder zur Navigation im USB/MIDI-Menü mit der Shift-Taste.
- (75) 2 Zugriff auf verschiedene Voreinstellungen durch Halten von Tastenkombinationen oder zur Navigation im Geschwindigkeits- und Aftertouch-Menü mit der Shift-Taste.
- (76) 3 Zugriff auf verschiedene Voreinstellungen durch Halten von Tastenkombinationen oder zur Navigation im Voice-Menü mit der Shift-Taste.
- (77) 4 Zugriff auf verschiedene Voreinstellungen durch Halten von Tastenkombinationen oder zur Navigation im Modulationsmenü mit der Shift-Taste.

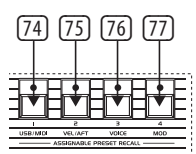

# **Rückseite**

- (78) POWER UB-Xa D ein-/ausschalten.
- (79) AC IN Verbindung zur Stromquelle über ein standardmäßiges IEC-Kabel. AC-Bereich 100  $V - 240 V$ .
- (80) USB Verbindung zum Computer über ein standardmäßiges USB-Kabel.
- (81) MIDI IN zum Eingeben von MIDI-Daten von einem externen MIDI-Gerät wie einem Sequenzer oder einem DAW.

- (82) MIDI OUT Ausgabe von MIDI-Daten an ein externes MIDI-Gerät.
- (83) MIDI THRU direkte Ausgabe des MIDI IN zum Weiterleiten an andere Geräte.
- (84) VIBRATO diese Eingabe ist für ein Vibrato-Fußpedal. Es steuert die Menge des programmierten Vibratos von vollständig aus bis zu einem maximalen Wert, der durch die aktuell programmierte Menge an Vibrato festgelegt ist.
- (85) 85. FILTER dies ist eine Master-Filter-Fußpedaleingabe. Sie ermöglicht es, die Cutoff-Frequenz aller Filter von einer etwas niedrigeren Frequenz aus zu steuern, als sie existiert, wenn das Pedal nicht angeschlossen ist, bis zu einer deutlich höheren Frequenz.
- (86) SUSTAIN dies ist eine Eingabe für einen Sustain-Fußschalter. Wenn er aktiviert ist, werden die Release-Parameter beider Hüllkurven auf den in jedem Patch programmierten Wert gesetzt. Die Sustain-Zeit des Pedals hat denselben Bereich wie die Release-Zeit des Envelopes auf der Vorderseite. Im Doppel- oder Split-Modus klingen beide Klänge entsprechend ihrer eigenen programmierten Sustain-Zeit des Pedals aus.
- einen Program Advance-Fußschalter. Wenn er aktiviert ist, bewegt sich der Programmierer zum nächsten Programm. Zum Beispiel, wenn das Programm A5 gerade ausgewählt ist und dieser Schalter gedrückt wird, wechselt der Programmierer zum Programm A6.
- (88) HOLD die Hold-Eingabe funktioniert genauso wie die Hold-Taste auf dem Frontpanel und lässt die Hold-LED bei Aktivierung leuchten.

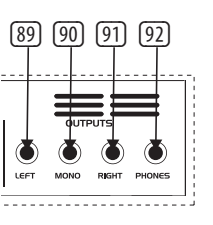

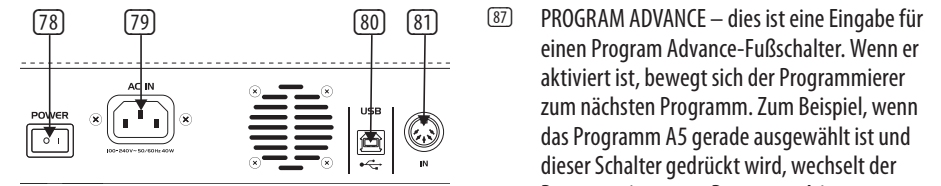

- (89) LEFT Hauptausgang links über einen ¼"-TRS-Anschluss (6,35 mm).
- (90) MONO Mono-Ausgang über einen ¼"-TRS-Anschluss (6,35 mm).
- (91) RIGHT Hauptausgang rechts über einen ¼"-TRS-Anschluss (6,35 mm).
- (92) PHONES Kopfhörer über einen ¼"-TRS-Anschluss (6,35 mm) anschließen.
- 
- 

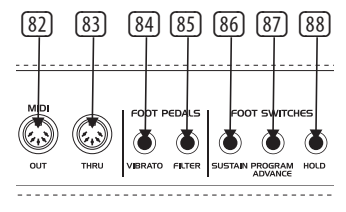

# **UB-Xa D Controls**

# **(DE) Schritt 2: Bedienelemente**

# **(PT) Passo 2: Controles**

# **TECLADO**

- (1) SPLIT divide o teclado para usar 2 sons ao mesmo tempo. O ponto de divisão pode ser atribuído a qualquer tecla ao segurar o botão de divisão e selecionar a tecla desejada para dividir.
- (2) DOUBLE permite usar dois sons ao mesmo tempo. Pode ser tocado como um único som ou dividido através de dois canais MIDI separados.
- (3) LOWER seleciona o som inferior para edição.
- (4) UPPER seleciona o som superior para edição.
- (5) TRANSPOSE DOWN desloca o teclado uma oitava para baixo por pressionamento.
- (6) TRANSPOSE UP desloca o teclado uma oitava para cima por pressionamento.
- (7) CHORD mantenha um acorde pressionado e, em seguida, pressione CHORD. Qualquer nota que você pressionar tocará o acorde, incluindo a transposição. Isso funciona independentemente para as seções superior e inferior.

# **ARPEGGIATOR (ARP)**

- (8) SETTINGS Aceda ao menu de configurações do Arp.
- (9) ON liga e desliga o Arpeggiator.
- (10) HOLD permite manter o acorde arpeggiado após ser tocado.

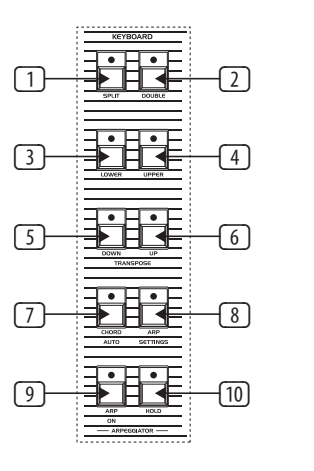

# **MANUAL**

- (11) 11. VOLUME volume principal de 0% a 100%.
- (12) BALANCE ajusta o nível entre os dois sons em um programa dividido ou duplo.
- (13) MASTER TUNE ajusta a afinação geral.

# **LFO DE PERFORMANCE**

- (14) RATE ajusta a velocidade do LFO de 0,06 Hz a 50 Hz.
- (15) WAVEFORM pressione para selecionar 1 de 6 formas de onda disponíveis: Seno, Serra, Quadrado, Rampa, ruído ou amostra e retenção.
	- (16) DEPTH ajusta a profundidade de modulação do LFO de Performance.

# **CONTROLO**

- (17) PORTAMENTO determina a taxa de portamento de cada voz à medida que a sua altura é alterada. O portamento de nota é polifônico, portanto, cada voz desliza independentemente de nota para nota.
- (18) UNISON quando ativado, todas as vozes serão tocadas por uma tecla. Nesse modo, o UB-Xa D opera com prioridade de nota baixa. No modo de Divisão, a função Uníssono é independente para as duas camadas do teclado.
- (19) OSC 2 DETUNE desafinação do oscilador 2. O LED acima do controlo acende quando o OSC 2 está desafinado em relação ao OSC 1.

# **BEND**

(20) OSC 2 ONLY – quando esta opção está ligada, a entrada de PITCH BEND afeta apenas o Oscilador 2 de cada voz. Isso tem um efeito

- interessante em programas em que o Oscilador 2 está em sincronia. Quando a opção está DESLIGADA, a alavanca de PITCH BEND controla ambos os Osciladores de cada voz.
- (21) NARROW esta opção controla o alcance da alavanca de PITCH BEND. Na posição ligada, a alavanca de PITCH BEND tem um alcance de um tom inteiro para cima ou para baixo. Na posição desligada, a alavanca de PITCH BEND pode mover a altura uma oitava para cima ou para baixo.

# **MODULAÇÃO**

- (22) OSC 1 MOD ativa o controlo de OSC 1 através do MIDI CC.
- (23) OSC 2 MOD ativa o controlo de OSC 2 através do MIDI CC.
- (24) LOWER ativa o LFO para a camada inferior.
- (25) UPPER ativa o LFO para a camada superior.

# **OSCILADORES**

- (26) OSC 1 FREQUENCY ajusta a frequência do oscilador 1 em oitavas numa gama de 4 oitavas.
- (27) OSC 1+2 PULSE WIDTH ajusta a largura de pulso de ambos os osciladores.
- (28) OSC 2 FREQUENCY ajusta a frequência do oscilador 2 em semitons numa gama de 4 oitavas.
- (29) SAW liga a onda dente de serra para o oscilador 1.
- (30) PULSE liga a onda de pulso para o oscilador 1. Pressione Serra e Pulso para usar a forma de onda triangular.
- (31) SYNC ativa para sincronizar OSC 2 a um harmônico de OSC 1.
- (32) F-ENV este botão permite que o envelope do filtro module a frequência do OSC 2.
- (33) SAW liga a onda dente de serra para o

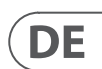

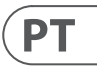

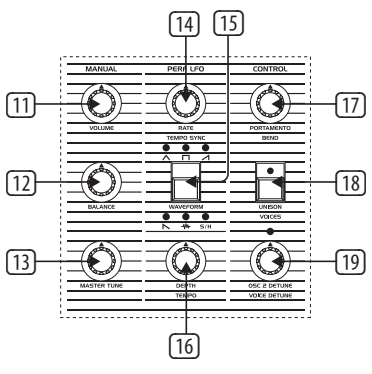

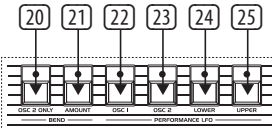

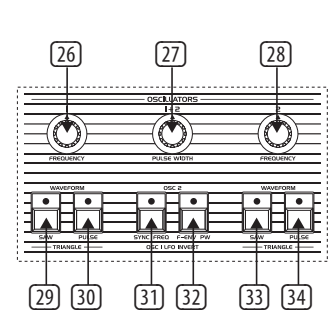

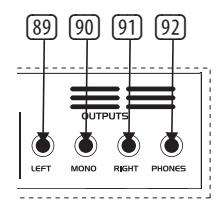

# **FILTRO**

- (45) FREQUENCY ajusta a frequência de corte do filtro passa-baixas.
- (46) RESONANCE ajusta a ressonância do filtro. Isso enfatiza as frequências em torno do ponto de corte.
- (47) MODULATION controla a quantidade de modulação aplicada ao filtro pelo LFO.
- (48) NOISE ajusta a quantidade de ruído utilizado, de 0% a 100%.
- (49) OSC 1 FILTER este botão liga ou desliga a saída do OSC 1 para o filtro.
- (50) HALF OSC 2 o botão Meio envia o sinal do OSC 2 para o filtro aproximadamente 5 dB abaixo da saída total.
- (51) FULL OSC 2– o botão Inteiro envia o sinal do OSC 2 para o filtro com saída total.
- (52) 4 POLE alterna o filtro passa-baixas de 2 pólos para uma versão de 4 pólos.
- (53) TRACK– este botão determina se a tensão do teclado enviada para cada voz é aplicada à entrada de controlo de frequência do filtro. O filtro acompanha o teclado quando ativado.

# **ENVOLTÓRIOS**

- (54) ATTACK controla o tempo de ataque do envelope do filtro.
- (55) DECAY controla o tempo de decaimento do envelope do filtro.
- (56) SUSTAIN- controla o nível de sustentação do envelope do filtro.
- (57) RELEASE controla o tempo de libertação do envelope do filtro.
- (58) ATTACK controla o tempo de ataque do envelope de amplitude.
- (59) DECAY controla o tempo de decaimento do envelope de amplitude.
- (60) SUSTAIN- controla o nível de sustentação do envelope de amplitude.
- (61) RELEASE controla o tempo de libertação do envelope de amplitude.

# **OUTROS CONTROLOS**

(62) SHIFT – pressione para usar funções de deslocamento.

# **SEQUENCIADOR**

- (63) REST/TIE unir notas ou adicionar um passo vazio a uma sequência.
- (64) RECORD entrar no modo de gravação para inserir dados de notas em uma sequência.
- (65) STOP parar o sequenciador de funcionar.
- (66) PLAY/PAUSE pressione para tocar ou pausar uma sequência.

# **PROGRAMADOR**

- (67) COMPARE pressione para comparar após as alterações feitas no patch armazenado original.
- (68) MANUAL no modo Manual, o som do sintetizador reflete as configurações físicas reais dos controlos. O modo Manual não pode ser usado no modo Divisão ou Duplo.
- (69) WRITE pressione para armazenar um patch. Use o controlo Select para escolher o destino de armazenamento e, em seguida, pressione para confirmar. Mantenha pressionado para armazenar um programa dividido ou duplo. Use o controlo Select para escolher o destino de armazenamento e, em seguida, pressione para confirmar.

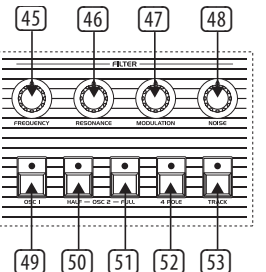

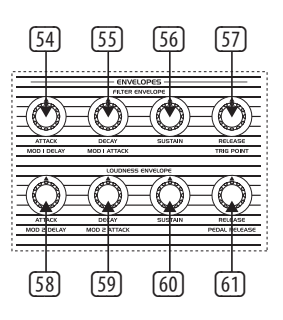

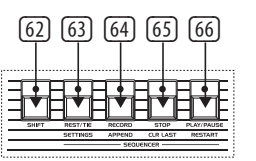

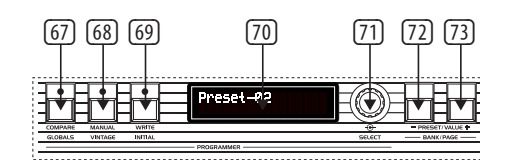

- (70) LCD DISPLAY ecrã LCD de 2 x 16 caracteres.
- (71) SELECT codificador rotativo usado para ajustar valores e pressionar para entrar na função.
- (72) PRESET/VALUE diminui um valor em 1.
- (73) + PRESET/VALUE aumenta um valor em 1.

# **RECHAMADA DE PREDEFINIÇÃO ATRIBUÍVEL**

- (74) 1 Acesse várias predefinições ao segurar combinações de botões ou use para acessar o menu USB/MIDI com o botão Shift.
- (75) 2 Acesse várias predefinições ao segurar combinações de botões ou use para acessar o menu de velocidade e aftertouch com o botão Shift.
- (76) 3 Acesse várias predefinições ao segurar combinações de botões ou use para acessar o menu de vozes com o botão Shift.
- (77) 4 Acesse várias predefinições ao segurar combinações de botões ou use para acessar o menu de modulação com o botão Shift.
- rã LCD de 2 x 16 caracteres. (82) MIDI OUT saída de dados MIDI para um (89) (90) (91) (92) dispositivo MIDI externo.
	- (83) MIDI THRU saída direta do MIDI IN para encadear com outros dispositivos.
	- (84) VIBRATO esta entrada é para um pedal de vibrato. Controla a quantidade de vibrato programado, de completamente desligado a um máximo determinado pela quantidade de vibrato programada atualmente.
	- (85) FILTER esta é uma entrada de pedal de filtro mestre. Permite controlar a frequência de corte de todos os filtros de uma frequência ligeiramente mais baixa do que aquela que existe quando o pedal não está ligado, até uma frequência significativamente mais alta.
	- (86) SUSTAIN esta é uma entrada para um pedal de sustain. Quando ativado, faz com que os parâmetros de liberação de ambos os envelopes sejam definidos para a quantidade programada em cada patch. O tempo de sustain do pedal tem a mesma faixa de tempo de liberação do envelope no painel frontal. No modo Divisão ou Duplo, ambos os sons se extinguirão de acordo com o seu próprio tempo de sustain programado no pedal.
	- (87) PROGRAM ADVANCE esta é uma entrada para um pedal de avanço de programa. Quando ativado, faz com que o programador avance para o próximo programa. Por exemplo, se o programa A5 estiver atualmente selecionado e este botão for programa A6.
	- (88) HOLD a entrada Hold funciona exatamente como o botão Hold no painel frontal e fará com que o LED Hold acenda quando estiver ativo.

# **Painel Traseiro**

- (78) POWER ligar/desligar o UB-Xa D.
- (79) AC IN conectar à fonte de alimentação com um cabo IEC padrão. Gama AC 100 V – 240 V.
- (80) USB conectar ao computador através de um cabo USB padrão.

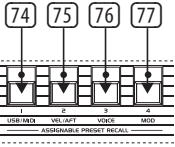

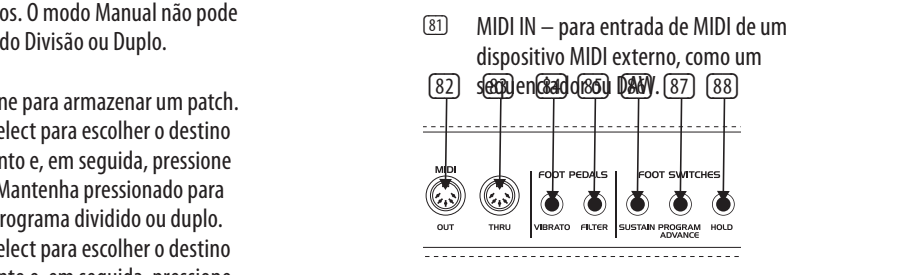

# **(PT) Passo 2: Controles**

oscilador 2.

(34) PULSE - liga a onda de pulso para o oscilador 2. Pressione Serra e Pulso para usar ambas as formas de onda juntas. A forma de onda triangular está ativa se ambos os botões Serra e Pulso estiverem desligados.

# **LFO**

- (35) RATE ajusta a velocidade do LFO de 0,06 Hz a 50 Hz.
- (36) OSC 1 PWM ativa a Modulação de Largura de Pulso para OSC 1.
- (37) OSC 2 PWM ativa a Modulação de Largura de Pulso para OSC 2.
- (38) VOLUME MOD encaminha a modulação para o volume controlado pelo Amplificador de Controle de Tensão (VCA).
- (39) DEPTH 1 ajusta a profundidade de modulação para os botões 36 - 38.
- (40) WAVEFORM pressione para selecionar 1 de 6 formas de onda disponíveis: Seno, Serra, Quadrado, Rampa, Amostra e Retenção, TRIG (sincronização de tecla LFO, pressione longamente para ativar) e SMP (vibrato amostrado, este modo amostra o LFO no Painel de Modulação, que pode ser configurado para diferentes formas de onda e velocidades).
- (41) OSC 1 FREQUENCY– encaminha a modulação de frequência para a frequência do OSC 1.
- (42) OSC 2 FREQUENCY– encaminha a modulação de frequência para a frequência do OSC 2.
- (43) FILTER FREQUENCY encaminha a modulação de frequência para o Filtro.
- (44) DEPTH 2 ajusta a profundidade de modulação para os botões 41 – 43.

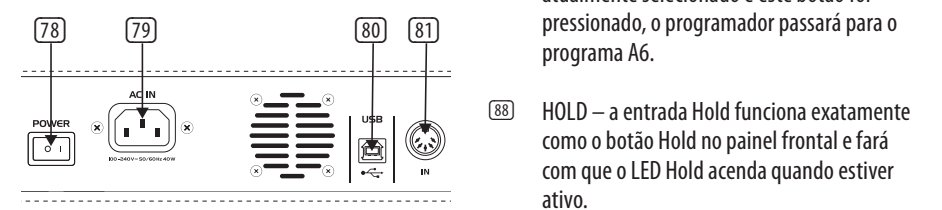

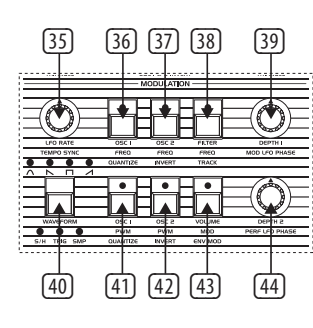

- (89) RIGHT saída principal esquerda através de um conector TRS de ¼" (6,35 mm).
- (90) MONO saída mono através de um conector TRS de ¼" (6,35 mm).
- (91) LEFT saída principal direita através de um conector TRS de ¼" (6,35 mm).
- (92) PHONES ligar auscultadores através de um conector TRS de ¼" (6,35 mm).

**PT** 

# **UB-Xa D Controls**

- 
- 
- 
- 
- 
- 

- 
- 
- 

# **UB-Xa D Controls**

# **(IT) Passo 2: Controlli**

# **TASTIERA**

- (1) SPLIT dividi la tastiera per utilizzare 2 suoni contemporaneamente. Il punto di divisione può essere assegnato a qualsiasi tasto tenendo premuto il pulsante di divisione e selezionando il tasto desiderato per la divisione.
- (2) DOUBLE permette di utilizzare due suoni contemporaneamente. Possono essere suonati come un unico suono o divisi tramite due canali MIDI separati.
- (3) LOWER seleziona il suono inferiore da modificare.
- (4) UPPER seleziona il suono superiore da modificare.
- (5) TRANSPOSE DOWN sposta la tastiera verso il basso di un'ottava per ogni pressione.
- (6) TRANSPOSE UP sposta la tastiera verso l'alto di un'ottava per ogni pressione.
- (7) CHORD tieni premuto un accordo e poi premi CHORD. Qualsiasi nota che premi suonerà l'accordo, inclusa la trasposizione. Questo funziona in modo indipendente per le sezioni superiore e inferiore.

# **ARPPEGGIATORE** (

- (8) ARP) 8. SETTINGS Entra nel menu delle impostazioni dell'Arpeggiatore.
- (9) ON attiva e disattiva l'Arpeggiatore.
- (10) HOLD permette di tenere l'accordo dell'arpeggiatore una volta suonato.

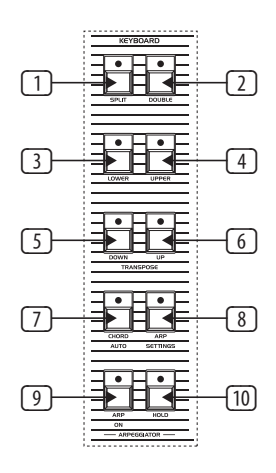

# **MANUALE**

- (11) 11. VOLUME volume principale dal 0% al 100%.
- (12) BALANCE regola il livello tra i due suoni in un programma diviso o doppio.
- (13) MASTER TUNE regola l'intonazione complessiva.

# **LFO DI PERFORMANCE**

- (14) RATE imposta la velocità del LFO da 0,06 Hz a 50 Hz.
- (15) WAVEFORM premi per selezionare 1 tra le 6 forme d'onda disponibili: Sinusoide, Dente di sega, Quadra, Ramp, rumore o campionamento e mantenimento.
- (16) DEPTH imposta la profondità di modulazione del LFO di Performance.
- (17) CONTROLLO 17. PORTAMENTO determina la velocità di portamento di ogni voce quando il suo pitch cambia. Il portamento è polifonico, quindi ogni voce scivolerà da una nota all'altra in modo indipendente.
- (18) UNISON quando è attivato, tutte le voci verranno suonate da un solo tasto. In questa modalità, il UB-Xa D funziona con bassa priorità delle note. In modalità Diviso, la funzione Unison è indipendente per le due parti della tastiera.
- (19) OSC 2 DETUNE detune dell'oscillatore 2. Il LED sopra il controllo si accende quando OSC 2 è detune rispetto a OSC 1.

# **BEND**

(20) OSC 2 ONLY – quando questo interruttore è acceso, l'ingresso PITCH BEND flette solo l'Oscillatore 2 di ogni voce. Questo ha un

effetto interessante sui programmi in cui l'Oscillatore 2 è in sincronia. Quando l'interruttore è spento, la leva PITCH BEND controlla entrambi gli Oscillatori di ogni voce.

(21) NARROW – questo interruttore controlla l'intervallo della leva PITCH BEND. In posizione attiva, la leva PITCH BEND ha un intervallo di un tono intero verso l'alto o verso il basso. In posizione spenta, la leva PITCH BEND può variare il pitch di un'ottava verso l'alto o verso il basso.

# **MODULAZIONE**

- (22) OSC 1 MOD attiva il controllo di OSC 1 tramite MIDI CC.
- (23) OSC 2 MOD attiva il controllo di OSC 2 tramite MIDI CC.
- (24) LOWER attiva il LFO per il livello inferiore.
- (25) UPPER attiva il LFO per il livello superiore.

# **OSCILLATORI**

- (26) OSC 1 FREQUENCY regola la frequenza dell'oscillatore 1 su una gamma di ottave su 4 ottave.
- (27) OSC 1+2 PULSE WIDTH regola la larghezza d'impulso di entrambi gli oscillatori.
- (28) OSC 2 FREQUENCY regola la frequenza dell'oscillatore 2 in semitoni su una gamma di 4 ottave.
- (29) SAW attiva l'onda sega per l'oscillatore 1.
- PULSE attiva l'onda quadra per l'oscillatore 1. Premi Saw e Pulse per usare l'onda triangolare.
- OSC 1.
- (32) F-ENV questo interruttore consente all'envelope del filtro di modulare la frequenza di OSC 2.
- (33) SAW attiva l'onda sega per l'oscillatore 2.
- 
- 
- 
- 
- 
- 
- (31) SYNC sincronizza OSC 2 con un armonico di
- 
- 

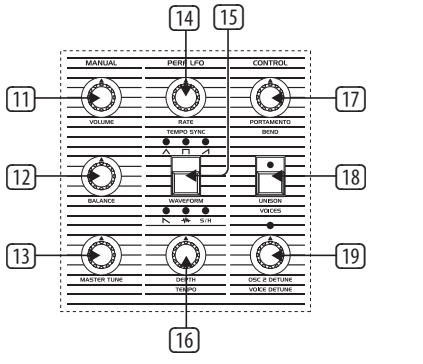

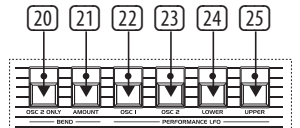

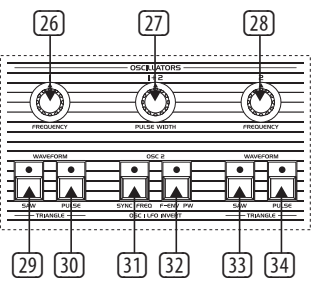

# **FILTRO**

- (45) FREQUENCY regola la frequenza di taglio del filtro passa-basso.
- (46) RISONANCE regola la risonanza del filtro. Questo enfatizza le frequenze attorno al punto di taglio.
- (47) MODULATION controlla l'ampiezza della modulazione applicata al filtro dal LFO.
- (48) NOISE regola l'ampiezza del rumore utilizzato, da 0% al 100%.
- (49) OSC 1 FILTER– questo interruttore attiva o disattiva l'uscita di OSC 1 verso il filtro.
- (50) OSC 2 HALF– l'interruttore Meta' invia il segnale OSC 2 al filtro a circa 5 dB al di sotto dell'uscita massima.
- (51) OSC 2 FULL l'interruttore Pieno invia il segnale OSC 2 al filtro all'uscita massima.
- (52) 4 POLE– commuta il filtro passa-basso a 2 poli in una versione a 4 poli.
- (53) TRACK questo interruttore determina se la tensione della tastiera inviata a ciascuna voce viene applicata all'ingresso di controllo di frequenza del filtro. Il filtro segue la tastiera quando è attivo.

# **INVILUPPI**

- (54) ATTACK controlla il tempo di attacco dell'involucro del filtro.
- (55) DECAY controlla il tempo di decadimento dell'involucro del filtro.
- (56) SUSTAIN controlla il livello di sustain dell'involucro del filtro.
- (57) RELEASE controlla il tempo di rilascio dell'involucro del filtro.
- (58) ATTACK controlla il tempo di attacco dell'involucro di loudness.
- (59) DECAY controlla il tempo di decadimento dell'involucro di loudness.
- (60) SUSTAIN controlla il livello di sustain dell'involucro di loudness.
- (61) RELEASE controlla il tempo di rilascio dell'involucro di loudness.

# **ALTRI CONTROLLI**

(62) 62. SHIFT – premi per utilizzare le funzioni di spostamento.

# **SEQUENZIATORE**

- (63) REST/TIE lega le note o aggiunge un passo vuoto in una sequenza.
- (64) RECORD entra in modalità registrazione per inserire i dati delle note in una sequenza.
- (65) STOP ferma il sequenziatore dall'esecuzione.
- (66) PLAY/PAUSE premi per riprodurre o mettere in pausa una sequenza.

# **PROGRAMMATORE**

- (67) COMPARE premi per confrontare dopo che sono state apportate modifiche al patch originale memorizzato.
- (68) MANUAL in modalità Manuale, il suono del sintetizzatore rifletterà le impostazioni fisiche effettive dei controlli. La modalità Manuale non può essere utilizzata in modalità Diviso o Doppio.
- (69) WRITE premi per memorizzare un patch, utilizza il controllo Select per scegliere la destinazione di memorizzazione e poi

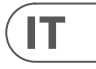

(45) (46) (47) (48)  $\circledast$  $\bigcirc$ **言葉自覚自覚自覚自覚** (49) (50) (51) (52) (53)

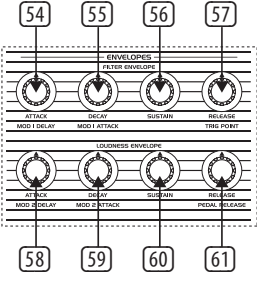

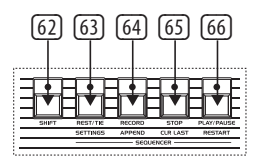

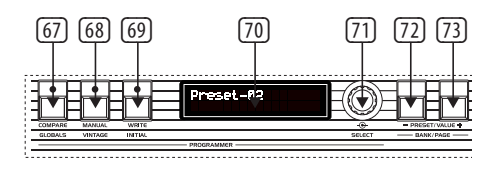

(34) PULSE - attiva l'onda quadra per l'oscillatore 2. Premi Saw e Pulse per usare entrambe le forme d'onda insieme. L'onda triangolare è attiva se gli interruttori Saw e Pulse sono spenti.

# **LFO**

- (35) RATE imposta la velocità del LFO da 0,06 Hz a 50 Hz.
- (36) PWM OSC 1 attiva la modulazione della larghezza d'impulso per OSC 1.
- (37) PWM OSC 2 attiva la modulazione della larghezza d'impulso per OSC 2.
- (38) VOLUME MOD indirizza la modulazione al volume di controllo dell'Amplificatore a Controllo di Tensione (VCA).
- (39) DEPTH 1 imposta la profondità di modulazione per i pulsanti 36 - 38.
- (40) WAVEFORM premi per selezionare 1 tra le 6 forme d'onda disponibili: Sinusoide, Dente di sega, Quadra, Ramp, Campionamento e Mantenimento, TRIG (sincronizzazione chiave LFO, premere a lungo per attivare) e SMP (vibrato campionato, questa modalità campiona il LFO nel Pannello di Modulazione, che può essere impostato su diverse forme d'onda e velocità).
- (41) FREQ OSC 1 indirizza la modulazione di frequenza a OSC 1.
- (42) FREQ OSC 2 indirizza la modulazione di frequenza a OSC 2.
- (43) FILTER FREQ indirizza la modulazione di frequenza al Filtro.
- (44) DEPTH 2 imposta la profondità di modulazione per i pulsanti 41 - 43.

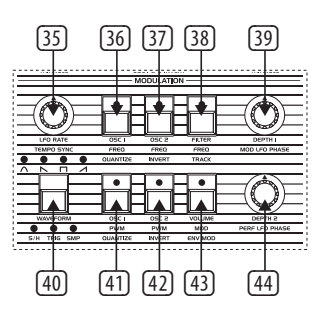

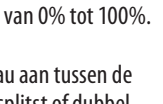

- 
- 
- 

premi per confermare. Tieni premuto per memorizzare un programma diviso o doppio, utilizza il controllo Select per scegliere la destinazione di memorizzazione e poi premi per confermare.

- (70) LCD DISPLAY display LCD da 2 x 16 caratteri.
- (71) SELECT encoder rotativo utilizzato per regolare i valori e premere per inserire una funzione.
- (72) PRESET/VALUE diminuisci un valore di 1.
- (73) + PRESET/VALUE aumenta un valore di 1.

# **RICHIAMO PREIMPOSTATO ASSEGNABILE**

- (78) POWER accende/spegne l'UB-Xa D.
- (79) AC IN collega a una fonte di alimentazione tramite un cavo IEC standard. Tensione CA 100  $V - 240 V$ .
- (74) 1 Accedi a varie preimpostazioni tenendo premute combinazioni di pulsanti o utilizza per accedere al menu USB/MIDI con il pulsante di spostamento.
- (75) 2 Accedi a varie preimpostazioni tenendo premute combinazioni di pulsanti o utilizza per accedere al menu di velocità e aftertouch con il pulsante di spostamento.
- (76) 3 Accedi a varie preimpostazioni tenendo premute combinazioni di pulsanti o utilizza per accedere al menu di voce con il pulsante di spostamento.
- (77) 4 Accedi a varie preimpostazioni tenendo premute combinazioni di pulsanti o utilizza per accedere al menu di modulazione con il pulsante di spostamento.

# **Pannello Posteriore**

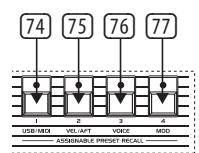

- cavo USB standard.  $USB - si$  collega a un computer tramite un  $(89)$   $(90)$   $(91)$   $(92)$
- (81) MIDI IN per inserire dati MIDI da un dispositivo MIDI esterno come un sequencer o un DAW.

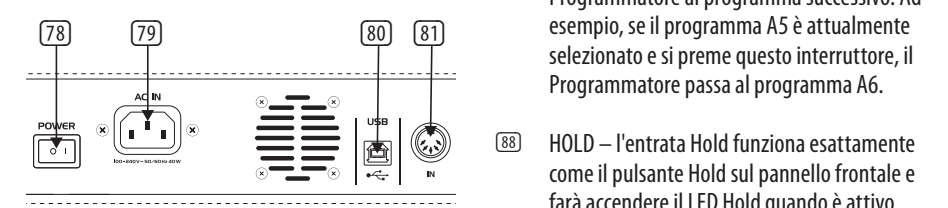

- (82) MIDI OUT uscita dei dati MIDI verso un dispositivo MIDI esterno.
- (83) MIDI THRU un'uscita diretta del MIDI IN da collegare ad altri dispositivi.
- (84) VIBRATO questa entrata è per un pedale di Vibrato. Controlla l'ampiezza del vibrato programmato da completamente spento a un massimo determinato dalla quantità di vibrato attualmente programmato.
- (85) FILTER questa è un'entrata per un pedale del filtro principale. Consente di controllare la frequenza di taglio di tutti i filtri da una frequenza leggermente inferiore a quella che esiste quando il pedale non è collegato, a una frequenza significativamente più alta.
- (86) SUSTAIN questa è un'entrata per un pedale di Sostenuto. Quando attivato, fa sì che i parametri di rilascio su entrambe le inviluppi siano impostati alla quantità programmata in ciascuna patch. Il tempo di sostenuto del pedale ha la stessa gamma del tempo di rilascio del pannello frontale dell'involucro. In modalità Doppio o Diviso, entrambi i suoni si estinguono secondo il proprio tempo di Sostenuto programmato.
- (87) PROGRAM ADVANCE questa è un'entrata per un pedale di Avanzamento Programma. Quando attivato, fa avanzare il Programmatore al programma successivo. Ad selezionato e si preme questo interruttore, il Programmatore passa al programma A6.
- (88) HOLD l'entrata Hold funziona esattamente come il pulsante Hold sul pannello frontale e farà accendere il LED Hold quando è attivo.

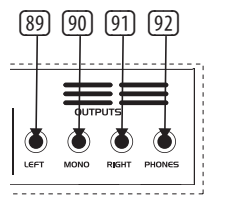

- $(11)$  VOLUME hoofdvolume
- (12) BALANCE pas het nivea twee geluiden in een gesplitst of dubbel programma.
- (13) MASTER TUNE pas de algemene stemming aan.
- (89) RIGHT uscita principale sinistra tramite un connettore TRS da ¼" (6,35 mm).
- (90) MONO uscita mono tramite un connettore TRS da ¼" (6,35 mm).
- (91) LEFT uscita principale destra tramite un connettore TRS da ¼" (6,35 mm).
- (92) PHONES collega le cuffie tramite un connettore TRS da ¼" (6,35 mm).

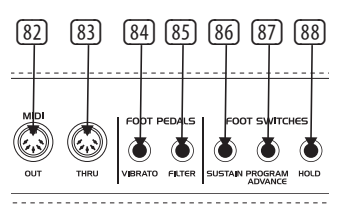

# **UB-Xa D Controls**

# **ITI Passo 2: Controlli** 80

# **(NL) Stap 2: Bediening**

# **TOETSENBORD**

- (1) SPLIT verdeel het toetsenbord om 2 geluiden tegelijkertijd te gebruiken. Het splitpunt kan worden toegewezen aan een willekeurige toets door de splitsknop ingedrukt te houden en de gewenste toets te selecteren om te splitsen.
- (2) DOUBLE staat toe om twee geluiden tegelijkertijd te gebruiken. Kan worden afgespeeld als één geluid of gesplitst via twee aparte MIDI-kanalen.
- (3) LOWER selecteer het lagere geluid om te bewerken.
- (4) UPPER selecteer het bovenste geluid om te bewerken.
- (5) TRANSPOSE DOWN verschuift het toetsenbord een octaaf omlaag per druk.
- (6) TRANSPOSE UP verschuift het toetsenbord een octaaf omhoog per druk.
- (7) CHORD houd een akkoord vast en druk vervolgens op CHORD. Elke toets die je indrukt, zal het akkoord afspelen, inclusief de transpositie. Dit werkt onafhankelijk voor de bovenste en onderste secties.

# **ARPEGGIATOR (ARP)**

- (8) SETTINGS Ga naar het Arpinstellingenmenu.
- (9) ON schakelt de Arpeggiator in en uit.
- (10) HOLD hiermee kan het arpeggiator-akkoord worden vastgehouden nadat het is gespeeld.

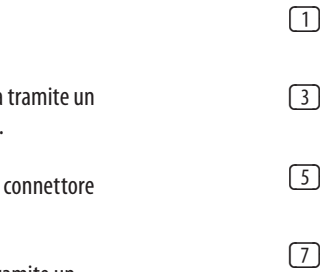

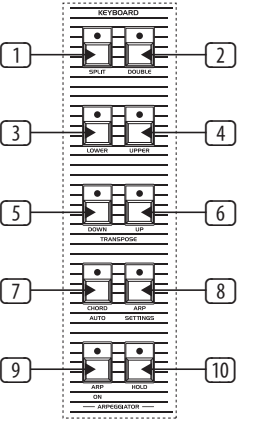

# **MANUAL**

# **PERFORMANCE LFO**

- (14) RATE stelt de snelheid van de LFO in van 0,06 Hz tot 50 Hz.
- (15) WAVEFORM druk om 1 van de 6 beschikbare golfvormen te selecteren: Sinus, Zaagtand, Vierkant, Helling, ruis of sample en hold.
- (16) DEPTH stelt de modulatiediepte van de Performance LFO in.

# **CONTROL**

- (17) PORTAMENTO bepaalt de snelheid van het portamento van elke stem terwijl de toonhoogte wordt veranderd. Het toonhoogteportamento is polyfoon, dus elke stem glijdt onafhankelijk van noot naar noot.
- (18) UNISON wanneer ingeschakeld, worden alle stemmen gespeeld met één toets. In deze modus werkt de UB-Xa D met lage nootprioriteit. In de Split-modus is de Unisonfunctie onafhankelijk voor de twee lagen van het toetsenbord.
- (19) OSC 2 DETUNE oscillator 2 detune. De LED boven de regelaar gaat aan wanneer OSC 2 is ontstemd ten opzichte van OSC 1.

# **BEND**

(20) OSC 2 ONLY – wanneer deze schakelaar is ingeschakeld, buigt de PITCH BEND-ingang alleen Oscillator 2 van elke stem. Dit heeft een

interessant effect op programma's waarbij Oscillator 2 in sync is. Wanneer de schakelaar UIT is, bedient de PITCH BEND-hendel beide Oscillatoren van elke stem.

(21) NARROW – deze schakelaar regelt het bereik van de PITCH BEND-hendel. In de AAN-positie heeft de PITCH BEND-hendel een bereik van één hele toon omhoog of omlaag. In de UIT-positie kan de PITCH BEND-hendel de toonhoogte één octaaf omhoog of omlaag verplaatsen.

# **MODULATIE 2**

- (22) OSC 1 MOD schakelt de controle van OSC 1 in via MIDI CC.
- (23) OSC 2 MOD schakelt de controle van OSC 2 in via MIDI CC.
- (24) LOWER activeert de LFO voor de onderste laag.
- (25) UPPER activeert de LFO voor de bovenste laag.

# **OSCILLATOREN**

- (26) OSC 1 FREQUENCY pas de frequentie van oscillator 1 aan in octaven over een bereik van 4 octaven.
- (27) OSC 1+2 PULSE WIDTH pas de pulsbreedte van beide oscillatoren aan.
- (28) OSC 2 FREQUENCY pas de frequentie van oscillator 2 aan in halve tonen over een bereik van 4 octaven.
- (29) SAW schakel de zaagtandgolf in voor oscillator 1.
- (30) PULSE schakel de pulsgolf in voor oscillator 1. Druk op Saw en Pulse om de driehoekgolf te gebruiken.
- (31) SYNC schakel in om OSC2 op een harmonische van OSC 1 te vergrendelen.
- (32) F-ENV deze schakelaar maakt het mogelijk dat het filter-enveloppe de frequentie van OSC 2 moduleert.

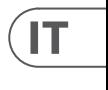

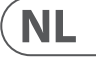

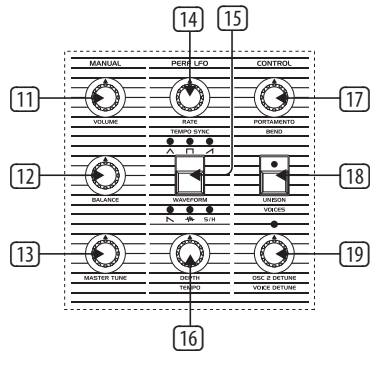

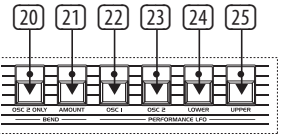

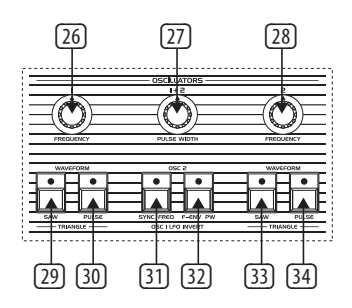

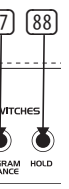

# **FILTER**

# **ENVELOPPEN**

- (54) ATTACK regelt de aanvalstijd van de filterenvelope.
- (55) DECAY regelt de decaytijd van de filterenvelope.
- (45) FREQUENCY pas de afsnijfrequentie van het laagdoorlaatfilter aan.
- (46) RESONANCE past de resonantie van het filter aan. Dit benadrukt de frequenties rond het afsnijpunt.
- (47) MODULATION dit regelt de hoeveelheid modulatie die door de LFO op het filter wordt toegepast.
- (48) NOISE past de hoeveelheid ruis aan. 0% tot 100%.
- (49) FILTER OSC 1 deze schakelaar zet de uitgang van OSC 1 naar het filter aan of uit.
- (50) OSC 2 HALF de Half-schakelaar stuurt het signaal van OSC 2 naar het filter ongeveer 5 dB lager dan de volledige uitgang.
- (51) OSC 2 FULL de Volledige schakelaar stuurt het signaal van OSC 2 naar het filter met volledige uitgang.
- (52) 4 POLE schakelt het 2-polige laagdoorlaatfilter naar een 4-polige versie.
- (53) TRACK deze schakelaar bepaalt of de toetsenvoltage die naar elke stem gaat, wordt toegepast op de frequentiebesturingsingang van het filter. Het filter volgt het toetsenbord wanneer het is ingeschakeld.
- (54) (55) (56) (57) ⊙⊟⊙ OEOE O (58) (59) (60) (61)
- (56) SUSTAIN- regelt het sustain-niveau van de filter-envelope.
- (57) RELEASE regelt de afloopstijd van de filterenvelope.
- (58) ATTACK regelt de aanvalstijd van de luidheids-envelope.
- (59) DECAY regelt de decaytijd van de luidheidsenvelope.
- (60) SUSTAIN- regelt het sustain-niveau van de luidheids-envelope.
- (61) RELEASE regelt de afloopstijd van de luidheids-envelope.

# **ANDERE REGELAARS**

(62) 62. SHIFT – druk om shiftfuncties te gebruiken.

# **SEQUENCER**

- (63) REST/TIE verbind noten of voeg een lege stap toe aan een sequentie.
- (64) RECORD ga naar opnemen om nootgegevens in een sequentie in te voeren.
- (65) STOP stop de sequencer met lopen.
- (66) PLAY/PAUSE druk om een sequentie af te spelen of te pauzeren.

# **PROGRAMMEUR**

- (67) COMPARE druk om te vergelijken nadat wijzigingen zijn aangebracht in het oorspronkelijke opgeslagen patch.
- (68) MANUAL in de handmatige modus weerspiegelt het geluid van de synthesizer de feitelijke fysieke instellingen van de regelaars. De handmatige modus kan niet worden gebruikt in de Splitsings- of Dubbele modus.

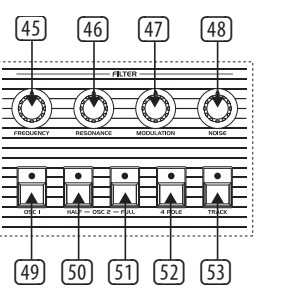

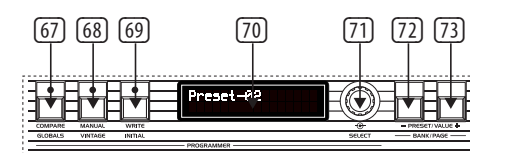

- (69) WRITE druk om een patch op te slaan. Gebruik de Select-knop om de opslagbestemming te kiezen en druk vervolgens om te bevestigen. Houd ingedrukt om een gesplitst of dubbel programma op te slaan. Gebruik de Select-knop om de opslagbestemming te kiezen en druk vervolgens om te bevestigen.
- (70) LCD-DISPLAY 2 x 16-karakter LCD-display.
- (71) SELECT roterende encoder gebruikt om waarden aan te passen en druk om de functie in te voeren.
- (72) PRESET/VALUE verlaag een waarde met 1.
- (73) + PRESET/VALUE verhoog een waarde met 1.

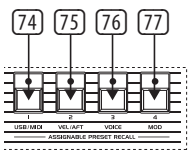

# **TOEWIJSBAAR GEHEUGEN OPROEPEN**

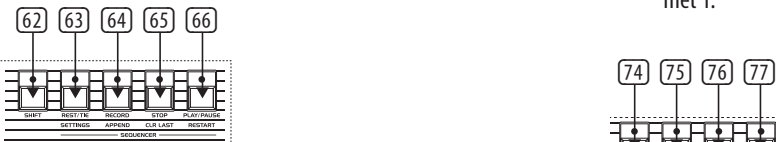

- (74) 1 Toegang tot verschillende presets door combinaties van knoppen vast te houden, of gebruikt om het USB/MIDI-menu te openen met de Shift-knop.
- (75) 2 Toegang tot verschillende presets door combinaties van knoppen vast te houden, of gebruikt om het menu voor aanslagsterkte en aftertouch te openen met de Shift-knop.
- (76) 3 Toegang tot verschillende presets door combinaties van knoppen vast te houden, of gebruikt om het stemmenu te openen met de Shift-knop.
- (77) 4 Toegang tot verschillende presets door combinaties van knoppen vast te houden, of gebruikt om het mod-menu te openen met de Shift-knop.

# **(NL) Stap 2: Bediening**

- (33) SAW schakel de zaagtandgolf in voor oscillator 2.
- (34) PULSE schakel de pulsgolf in voor oscillator 2. Druk op Saw en Pulse om beide golfvormen samen te gebruiken. De driehoekgolf is actief als zowel de Saw- als Pulse-schakelaars zijn uitgeschakeld.

# **LFO**

- (35) RATE stelt de snelheid van de LFO in van 0,06 Hz tot 50 Hz.
- (36) OSC 1 PWM schakelt Pulse Width Modulation in voor OSC 1.
- (37) OSC 2 PWM schakelt Pulse Width Modulation in voor OSC 2.
- (38) VOLUME MOD leidt modulatie naar het volumeregeling van de Voltage Controlled Amplifier (VCA).
- (39) DEPTH 1 stelt de modulatiediepte in voor knoppen 36 - 38.
- (40) WAVEFORM druk om 1 van de 6 beschikbare golfvormen te selecteren: Sinus, Zaagtand, Vierkant, Helling, Sample en Hold, TRIG (LFO-toetsynchronisatie, lang indrukken om te activeren) en SMP (gesamplede vibrato, deze modus samplet de LFO in het Modulatiepaneel, dat kan worden ingesteld op verschillende golfvormen en snelheden).
- (41) OSC 1 FREQ leidt frequentiemodulatie naar de frequentie van OSC 1.
- (42) OSC 2 FREQ leidt frequentiemodulatie naar de frequentie van OSC 2.
- (43) FILTER FREQ leidt frequentiemodulatie naar het filter.
- (44) DEPTH 2 stelt de modulatiediepte in voor knoppen 41 – 43.

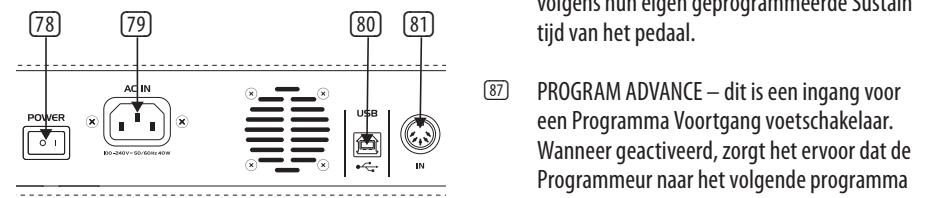

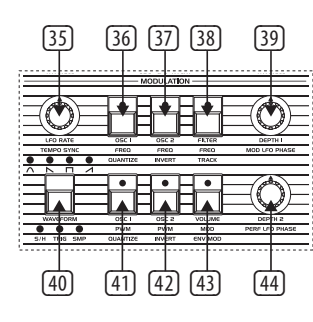

#### **Achterpaneel**

- (78) POWER zet de UB-Xa D aan/uit.
- (79) AC IN sluit aan op een stroombron met een standaard IEC-ingang. AC-bereik (78) (79) (80) (81) (82) (83) (84) (85) (86) (87) (88) (89) (90) (91) (92) 100 V – 240 V.
	- (80) USB sluit aan op een computer via een standaard USB-kabel.
	- (81) MIDI IN voor het invoeren van MIDI van een externe MIDI-apparatuur zoals een sequencer of DAW.

- (82) MIDI OUT uitvoer van MIDI-gegevens naar een extern MIDI-apparaat.
- (83) MIDI THRU een directe uitvoer van MIDI IN om door te lussen naar andere apparaten.
- (84) VIBRATO deze ingang is voor een vibrato voetpedaal. Hiermee regel je de hoeveelheid geprogrammeerd vibrato van volledig uit tot een maximum bepaald door de hoeveelheid huidig geprogrammeerd vibrato.
- (85) FILTER dit is een hoofd filter voetpedaal ingang. Hiermee kan je de afsnijfrequentie van alle filters regelen van iets lager dan wat er is zonder het pedaal, tot aanzienlijk hoger.
- (86) SUSTAIN dit is een ingang voor een Sustain voetschakelaar. Wanneer geactiveerd, zorgt het ervoor dat de Release parameters op beide envelopes worden ingesteld op de hoeveelheid geprogrammeerd in elke patch. De Sustain tijd van het pedaal heeft hetzelfde bereik als de release tijd van het envelope op het voorpaneel. In Dubbele of Gesplitste modus zullen beide geluiden uitsterven volgens hun eigen geprogrammeerde Sustain
- (87) PROGRAM ADVANCE dit is een ingang voor een Programma Voortgang voetschakelaar. Wanneer geactiveerd, zorgt het ervoor dat de Programmeur naar het volgende programma gaat. Bijvoorbeeld, als programma A5 momenteel is geselecteerd en deze schakelaar wordt ingedrukt, gaat de Programmeur verder naar programma A6.

(88) HOLD – de Hold ingang functioneert precies zoals de Hold knop op het voorpaneel en zal de Hold LED laten oplichten wanneer actief.

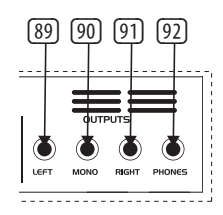

- (89) LEFT hoofduitvoer links via een ¼" (6,35 mm) TRS-connector.
- (90) MONO mono-uitvoer via een ¼" (6,35 mm) TRS-connector.
- (91) RIGHT hoofduitvoer rechts via een ¼" (6,35 mm) TRS-connector.
- (92) PHONES sluit hoofdtelefoons aan via een ¼" (6,35 mm) TRS-connector.

**NL** 

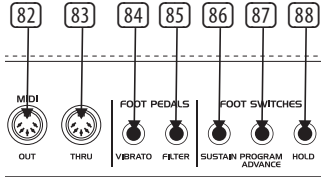

# **UB-Xa D Controls**

- 
- 

- 
- 
- 

- 
- 

# **UB-Xa D Controls**

# **(SE) Steg 2: Kontroller**

# **KLAVIATUR**

- (1) SPLIT dela klaviaturen för att använda 2 ljud samtidigt. Delningspunkten kan tilldelas till valfri tangent genom att hålla ner delningsknappen och välja den tangent där du vill dela.
- (2) DOUBLE tillåter att två ljud används samtidigt. Kan spelas som ett ljud eller delas via två separata MIDI-kanaler.
- (3) LOWER välj det nedre ljudet för redigering.
- (4) UPPER välj det övre ljudet för redigering.
- (5) TRANSPOSE DOWN detta förskjuter klaviaturen nedåt en oktav per tryck.
- (6) TRANSPOSE UP detta förskjuter klaviaturen uppåt en oktav per tryck.
- (7) CHORD håll ett ackord och tryck sedan på ACKORD. Varje ton du trycker på kommer att spela ackordet inklusive transponeringen. Detta fungerar oberoende för övre och nedre sektionerna.

# **ARPEGGIATOR (ARP)**

- (8) SETTINGS Gå till Arp-inställningsmenyn.
- (9) ON slår Arpeggiatorn på och av.
- (10) HOLD gör det möjligt att hålla kvar arpeggiator-ackordet efter att det har spelats.

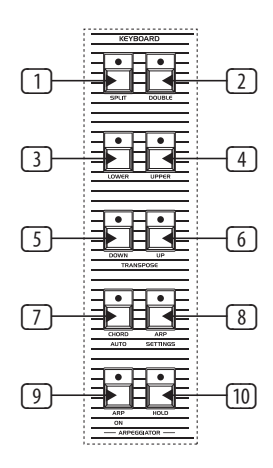

# **MANUELL**

- (11) VOLUME huvudvolym 0% till 100%.
- (12) BALANCE justera nivån mellan de två ljuden i ett delat eller dubbelprogram.
- (13) MASTER TUNE justera den övergripande stämningen.

# **PERFORMANCE LFO**

- (14) RATE- ställer in LFO-hastigheten från 0,06 Hz till 50 Hz.
- (15) WAVEFORM tryck för att välja 1 av 6 tillgängliga vågformer: Sinus, Sågtand, Fyrkant, Ramp, brus eller sampel och håll.
- (16) DEPTH ställer in moduleringsdjupet för Performance LFO.

# **KONTROLL**

- (17) PORTAMENTO bestämmer portamentohastigheten för varje röst när dess tonhöjd ändras. Observera att portamento är polyfoniskt, så varje röst glider från ton till ton oberoende av varandra.
- (18) UNISON när det är aktiverat spelas alla röster med en enda tangent. I denna läge har UB-Xa D lågnotprioritet. I Split-läge är Unisonfunktionen oberoende för de två lagren på klaviaturen.
- (19) OSC 2 DETUNE oscillator 2 detuning. LED ovanför kontrollen lyser när OSC 2 är detunerad från OSC 1.

# **BEND**

(20) OSC 2 ONLY – när denna switch är på, böjer PITCH BEND-ingången endast Oscillator 2 för varje röst. Detta har en intressant effekt på program som har Oscillator 2 i synk. När

switchen är AV böjer PITCH BEND-spaken båda Oscillatorerna för varje röst.

(21) NARROW – denna switch styr omfånget av PITCH BEND-spaken. I på-läget har PITCH BEND-spaken ett omfång på en hel ton upp eller ner. I av-läget kan PITCH BEND-spaken flytta tonen upp eller ner en oktav.

# **MODULATION**

- (22) OSC 1 MOD slår på kontrollen av OSC 1 via MIDI CC.
- (23) OSC 2 MOD slår på kontrollen av OSC 2 via MIDI CC.
- (24) LOWER aktiverar LFO för det nedre lagret.
- (25) UPPER aktiverar LFO för det övre lagret.

# **OSCILLATORER**

- (35) RATE ställer in LFO-hastigheten från 0,06 Hz till 50 Hz.
- (36) OSC 1 PWM slår på Pulsbreddsmodulering för OSC 1.
- (37) OSC 2 PWM slår på Pulsbreddsmodulering för OSC 2.
- (38) VOLUME MOD dirigerar modulering till kontrollvolymen för Voltage Controlled Amplifier (VCA).
- (39) DEPTH 1 ställer in moduleringsdjupet för knappar 36 - 38.
- (40) WAVEFORM tryck för att välja 1 av 6 tillgängliga vågformer: Sinus, Sågtand, Fyrkant, Ramp, Sampel och Håll, TRIG (LFOnyckelsynkronisering, långt tryck för att aktivera) och SMP (samplad vibrato, denna läge samplar LFO i Modulationspanelen, som kan ställas in på olika vågformer och hastigheter).
- (41) OSC 1 FREQ dirigerar frekvensmodulering till OSC 1-frekvensen.
- (42) OSC 2 FREQ dirigerar frekvensmodulering till OSC 2-frekvensen.
- (43) FILTER FREQ dirigerar frekvensmodulering till filtret.
- (44) DEPTH 2 ställer in moduleringsdjupet för knappar  $41 - 43$ .
- (26) OSC 1 FREQUENCY justera frekvensen för oscillator 1 i oktaver över ett omfång på 4 oktaver.
- (27) OSC 1+2 PULSE WIDTH justera pulsbredden för båda oscillatorerna.
- (28) OSC 2 FREQUENCY justera frekvensen för oscillator 2 i halvtoner över ett omfång på 4 oktaver.
- (29) SAW slå på sågtandsvågen för oscillator 1.
- (30) PULSE slå på pulsvågen för oscillator 1. Tryck på Såg och Puls för att använda Triangelvågformen.
- harmonisk av OSC 1.
- (32) F-ENV denna switch låter filterenveloppen modulera frekvensen för OSC 2.
- (33) SAW slå på sågtandsvågen för oscillator 2.
- 2. Tryck på Såg och Puls för att använda båda vågformarna tillsammans. Triangelvågformen är aktiv om både Såg och Puls-switcharna är avstängda.
- (31) SYNC slå på för att låsa OSC2 till en
- 
- 

# (34) PULSE - slå på pulsvågen för oscillator

- 
- 

### (14) (15)  $\bigcirc$  $\circled{c}$  $\boxed{1}$  $\sqrt{17}$  $\boxed{12}$ (18) K) OE €  $(13)$ (19) (16)

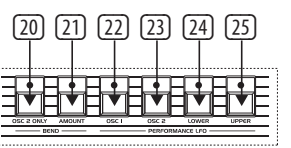

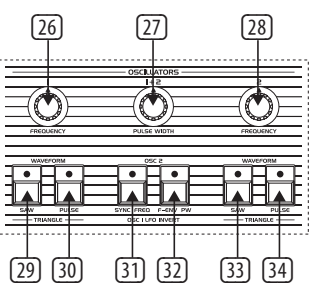

# **FILTER**

- (45) FREQUENCY justera lågpassfiltrets avskärningsfrekvens.
	- (46) RESONANCE justerar resonansen för filtret. Detta framhäver frekvenserna runt avskärningspunkten.
	- (47) MODULATION detta styr mängden modulering som appliceras på filtret genom LFO.
	- (48) NOISE justerar mängden buller som används. 0% till 100%.
	- (49) OSC 1 FILTER denna switch slår på eller av utgången från OSC 1 till filtret.
	- (50) HALF OSC 2 Halv-switchen skickar OSC 2-signalen till filtret cirka 5 dB under full utgång.
	- (51) FULL OSC 2 Hel-switchen skickar OSC 2-signalen till filtret med full utgång.
	- (52) 4 POLE växlar det 2-poliga lågpassfiltret till en 4-polig version.
	- (53) TRACK denna switch avgör om tangentbordsvolten som går till varje röst appliceras på frekvensstyrningsingången för filtret. Filtret följer tangentbordet när det är aktiverat.

# **ENVELOPER**

(54) ATTACK - kontrollerar attacktiden för filterenvelopen.

- (55) DECAY kontrollerar decaytiden för filterenvelopen.
- (56) SUSTAIN- kontrollerar sustainnivån för filterenvelopen.
- (57) RELEASE kontrollerar avklingningstiden för filterenvelopen.
- (58) ATTACK kontrollerar attacktiden för liudenvelopen.
- (59) DECAY kontrollerar decaytiden för liudenvelopen.
- (60) SUSTAIN- kontrollerar sustainnivån för liudenvelopen.
- (61) RELEASE kontrollerar avklingningstiden för ljudenvelopen.

# **ANDRA REGULATORER**

(62) SHIFT – tryck för att använda skiftfunktioner.

# **SEKVENSER**

- (63) REST/TIE koppla toner eller lägg till en tom steg i en sekvens.
- (64) RECORD gå till inspelning för att mata in notdata i en sekvens.
- (65) STOP stoppa sekvensen från att köras.
- (66) PLAY/PAUSE tryck för att spela upp eller pausa en sekvens.

# **PROGRAMMERARE**

- (67) COMPARE– tryck för att jämföra efter ändringar har gjorts i den ursprungliga sparade ljudbanken.
- (68) MANUAL i Manuell läge återspeglar ljudet från synthesizern de faktiska fysiska inställningarna på reglagen. Manuell läge kan inte användas i Split- eller Dubbel-läge.

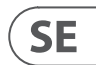

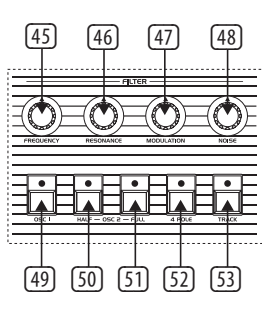

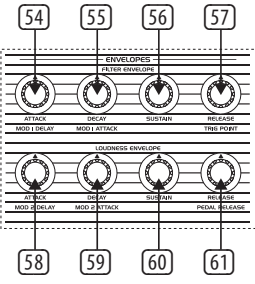

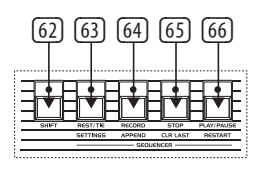

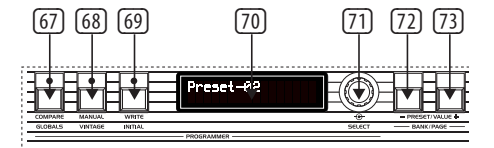

# **LFO**

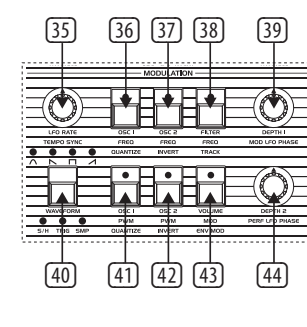

- (69) WRITE tryck för att spara en ljudbank. Använd Välj-kontrollen för att välja lagringsplats och tryck sedan för att bekräfta. Håll intryckt för att spara ett split- eller dubbelprogram. Använd Välj-kontrollen för att välja lagringsplats och tryck sedan för att (82) (83) (84) (85) (86) (87) (88) bekräfta.
- (70) LCD-DISPLAY 2 x 16-karaktärs LCD-display.
- (71) SELECT– roterande kodare används för att justera värden och tryck för att ange funktion.
- (72) PRESET/VALUE minska ett värde med 1.
- (73) + PRESET/VALUE öka ett värde med 1.

# **TILLDELBAR FÖRHANDSVÄLJNING**

- (74) 1 Kom åt olika förinställningar genom att hålla ned kombinationer av knappar eller använd för att komma åt USB/MIDI-menyn med skiftknappen.
- (75) 2 Kom åt olika förinställningar genom att hålla ned kombinationer av knappar eller använd för att komma åt hastighets- och aftertouch-menyn med skiftknappen.
- (76) 3 Kom åt olika förinställningar genom att hålla ned kombinationer av knappar eller använd för att komma åt röstmenyn med skiftknappen.
- (77) 4 Kom åt olika förinställningar genom att hålla ned kombinationer av knappar eller använd för att komma åt modulationsmenyn med skiftknappen.

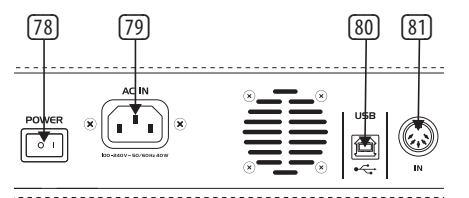

# **Bakpanel**

(78) POWER – slå på eller av UB-Xa D.

(FC-ingång. AC-område 100 V - 240 V. (89) (90) (91) (92)

(79) AC IN – anslut till strömkälla med en standard

- 
- 
- 
- (92) PHONES anslut hörlurar via en  $\frac{1}{4}$ " (6,35 mm)

 $\sim$   $\sim$   $\sim$ 

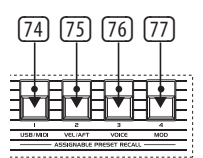

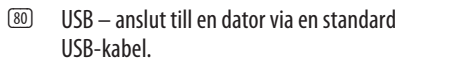

(81) MIDI IN – för att mata in MIDI från en extern MIDI-enhet som en sekvens eller DAW.

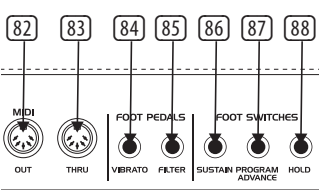

- (82) MIDI OUT utgång av MIDI-data till en extern MIDI-enhet.
- (83) MIDI THRU en direkt utgång från MIDI IN för att kedja till andra enheter.
- (84) VIBRATO denna ingång är för en vibratofotpedal. Den styr mängden programmerat vibrato från helt av till en maximal mängd som bestäms av mängden vibrato som är programmerad.
- (85) FILTER detta är en huvud filter fotpedalingång. Den gör det möjligt att styra avskärningsfrekvensen för alla filter från något lägre än vad som finns när pedal inte är ansluten, till en avsevärt högre frekvens.
- (86) SUSTAIN detta är en ingång för en Sustain fotströmbrytare. När aktiverad, gör det att utgångsparametrarna på båda enveloperna ställs in på den mängd som är programmerad i varje ljudbank. Pedalens hålltid har samma omfång som utlösningstiden för envelopen på framsidan. I Dubbel- eller Splits-läge kommer båda ljuden att avta enligt deras egna programmerade pedalhålltid.
- (78) (79) (80) (81) (82) (83) (84) (85) (86) (87) (88) (89) (90) (91) (92) brytare trycks in, går Programmeraren vidare (87) PROGRAM ADVANCE – detta är en ingång för en Programförfrågan fotströmbrytare. När aktiverad gör det att Programmeraren går vidare till nästa program. Till exempel, om program A5 för närvarande är valt och denna till program A6.
	- (88) HOLD Håll-ingången fungerar precis som Håll-knappen på framsidan och kommer att få Håll-LED att lysa när den är aktiv.

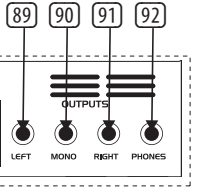

- (89) LEFT huvudutgång vänster via en ¼" (6,35 mm) TRS-kontakt.
- (90) MONO mono-utgång via en ¼" (6,35 mm) TRS-kontakt.
- (91) RIGHT huvudutgång höger via en ¼" (6,35 mm) TRS-kontakt.
	- TRS-kontakt.

# **UB-Xa D Controls**

# **(SE)** Steg 2: Kontroller

# **(PL) Krok 2: Sterowanica**

# **KLAWIATURA**

- (1) SPLIT podziel klawiaturę, aby używać 2 dźwięków jednocześnie. Punktu podziału można przypisać do dowolnego klawisza, trzymając przycisk podziału i wybierając klawisz, na którym chcesz dokonać podziału.
- (2) DOUBLE umożliwia jednoczesne użycie dwóch dźwięków. Można je odtwarzać jako jeden dźwięk lub podzielić za pomocą dwóch oddzielnych kanałów MIDI.
- (3) LOWER wybiera dolny dźwięk do edycji.
- (4) UPPER wybiera górny dźwięk do edycji.
- (5) TRANSPOSE DOWN przesuwa klawiaturę w dół o jedną oktawę za każdym naciśnięciem.
- (6) TRANSPOSE UP przesuwa klawiaturę w górę o jedną oktawę za każdym naciśnięciem.
- (7) CHORD przytrzymaj akord, a następnie naciśnij CHORD. Każdy naciśnięty klawisz zagra akord wraz z transpozycją. Działa to niezależnie dla sekcji górnej i dolnej.

# **ARPEGGIATOR (ARP)**

- (8) SETTINGS Wejdź do menu ustawień arpeggiatora.
- (9) ON włącza i wyłącza arpeggiator.
- (10) HOLD pozwala utrzymać arpeggiatora po zagraniu akordu.

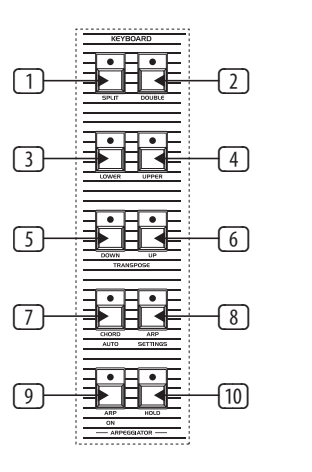

# **TRYB RĘCZNY**

- (11) VOLUME główna głośność od 0% do 100%.
- (12) BALANCE dostosowuje poziom między dwoma dźwiękami w trybie podziału lub podwójnym programie.
- (13) MASTER TUNE dostosowuje ogólny strojenie.

# **PERFORMANCE LFO (Modulacja niskiej częstotliwości)**

- (14) RATE ustawia prędkość modulacji LFO od 0,06 Hz do 50 Hz.
	- (15) WAVEFORM naciśnij, aby wybrać 1 z 6 dostępnych kształtów fal: Sinus, Piła, Kwadrat, Schody, Szum lub próbkowanie i trzymanie.
	- (16) DEPTH ustawia głębokość modulacji Performance LFO.

# **STEROWANIE**

- (17) PORTAMENTO określa tempo portamento każdego głosu podczas zmiany wysokości dźwięku. Portamento dźwięków jest polifoniczne, więc każdy głos przesuwa się niezależnie od innych.
- (18) UNISON po włączeniu, wszystkie głosy będą odtwarzane jednym klawiszem. W trybie Unisono UB-Xa D działa z niskim priorytetem niskiego dźwięku. W trybie Podziału funkcja Unisono jest niezależna dla dwóch warstw klawiatury.
- (19) DETUNE OSC 2 rozstrojenie oscylatora 2. LED nad sterowaniem załącza się, gdy OSC 2 jest rozstrojony w stosunku do OSC 1.

# **PITCH BEND (Gięcie dźwięku)**

- (20) OSC 2 ONLY gdy ten przełącznik jest włączony, wejście PITCH BEND reguluje tylko Oscillator 2 każdego głosu. Ma to ciekawy efekt na programach, w których Oscillator 2 jest zsynchronizowany. Gdy przełącznik jest WYŁĄCZONY, dźwignia PITCH BEND kontroluje oba Oscylatory każdego głosu.
- (21) NARROW ten przełącznik kontroluje zakres dźwigni PITCH BEND. W pozycji WŁĄCZONEJ dźwignia PITCH BEND ma zakres o jedną całą sekundę w górę lub w dół. W pozycji WYŁĄCZONEJ dźwignia PITCH BEND może przesunąć dźwięk o jedną oktawę w górę lub w dół.

# **MODULACJA**

- (22) OSC 1 MOD włącza kontrolę OSC 1 za pomocą MIDI CC.
- (23) OSC 2 MOD włącza kontrolę OSC 2 za pomocą MIDI CC.
- (24) LOWER aktywuje LFO dla dolnej warstwy.
- (25) UPPER aktywuje LFO dla górnej warstwy.

# **OSCYLATORY**

- (26) OSC 1 FREQUENCY dostosowuje częstotliwość oscylatora 1 w ośmiotonowym zakresie na cztery oktawy.
- (27) OSC 1+2 PULSE WIDTH dostosowuje szerokość impulsu obu oscylatorów.
- (28) OSC 2 FREQUENCY dostosowuje częstotliwość oscylatora 2. Skokowo w półtonach na cztery oktawy.
- (29) SAW włącza falę piłokształtną dla oscylatora 1.

# **SE**

# PL

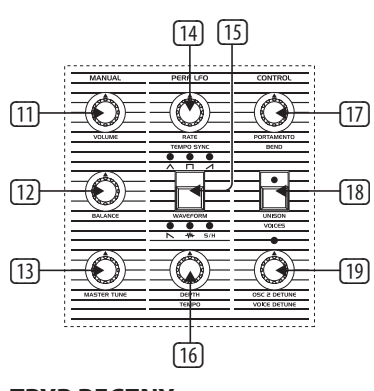

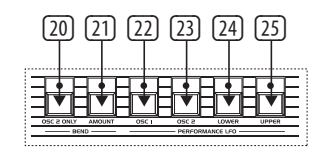

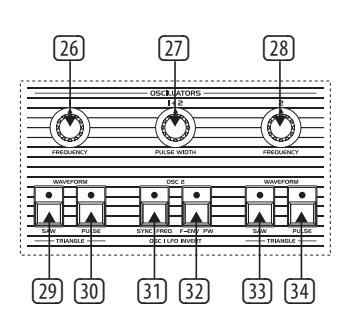

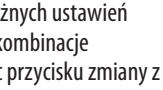

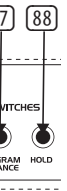

- częstotliwości do częstotliwości OSC 1.
- (42) OSC 2 FREQUENCY kieruje modulację częstotliwości do częstotliwości OSC 2.
- (43) FILTER FREQUENCY kieruje modulację częstotliwości do filtra.
- (44) DEPTH 2 ustawia głębokość modulacji dla przycisków 41 – 43.

# **FILTR**

- (45) FREQUENCY dostosowuje częstotliwość odcięcia filtru dolnoprzepustowego.
- (46) RESONANCE dostosowuje rezonans filtra. To podkreśla częstotliwości wokół punktu odcięcia.
- (47) MODULATION kontroluje ilość modulacji stosowanej do filtra ustawianej przez LFO.
- (48) NOISE dostosowuje ilość używanego szumu. 0% do 100%.
- (49) OSC 1 FILTER ten przełącznik włącza lub wyłącza sygnał z OSC 1 do filtra.
- (50) HALF OSC 2 przełącznik Półsygnał z OSC 2 do filtra jest około 5 dB poniżej pełnego wyjścia.
- (51) FULL OSC 2 przełącznik Pełny sygnał z OSC 2 do filtra jest pełnym wyjściem.
- (52) 4 POLE przełącza filtr dolnoprzepustowy 2-polowy na wersję 4-polową.
- (53) TRACK ten przełącznik określa, czy napięcie klawiatury idące do każdego głosu jest stosowane do wejścia sterowania częstotliwością filtra. Filtr śledzi klawiaturę, gdy jest załączony.
- (65) STOP zatrzymuje sekwencer.

krok do sekwencii.

**ENWELOPY (Obwiednie)** 

(54) ATTACK - kontroluje czas narastania obwiedni

filtru.

 $(58)$   $(59)$   $(60)$ 

 $(\bullet)$ 

 $\circled{C}$ 

(55) DECAY - kontroluje czas zanikania obwiedni

filtru.

(56) SUSTAIN- kontroluje poziom podtrzymania

obwiedni filtru.

(57) RELEASE - kontroluje czas zwolnienia

obwiedni filtru.

(58) ATTACK- kontroluje czas narastania obwiedni

głośności.

(59) DECAY - kontroluje czas zanikania obwiedni

głośności.

(60) SUSTAIN- kontroluje poziom podtrzymania

obwiedni głośności.

(61) RELEASE - kontroluje czas zwolnienia obwiedni głośności.

**INNE STEROWANIE** 

(62) 62. SHIFT – naciśnij, aby użyć funkcji

przesunięcia.

**SEKWENCER** 

(63) REST/TIE – łączy dźwięki lub dodaje pusty

(64) RECORD – wejdź w tryb nagrywania, aby wprowadzić dane nut do sekwencji.

(66) PLAY/PAUSE – naciśnij, aby odtworzyć lub zatrzymać sekwencję.

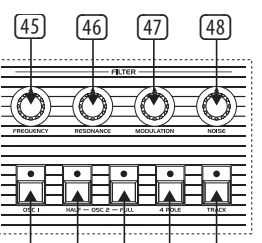

(49) (50) (51) (52) (53)

(54) (55) (56) (57)

 $(\bullet)$ 

Œ

(62) (63) (64) (65) (66)

242424242424

# **PROGRAMISTA**

4 – Uzyskaj dostęp do różnych ustawień fabrycznych, trzymając kombinacje przycisków lub używając przycisku zmiany z przyciskiem Shift.

- (67) COMPARE naciśnij, aby porównać po wprowadzeniu zmian do oryginalnego zapisanego dźwięku.
- (68) MANUAL w trybie Ręcznym dźwięk syntezatora będzie odzwierciedlał rzeczywiste fizyczne ustawienia sterowań. Tryb Ręczny nie może być używany w trybie Podziału lub Podwójnym.
- (69) WRITE naciśnij, aby zapisać dźwięk, użyj sterowania Wybierz, aby wybrać miejsce zapisu, a następnie naciśnij, aby potwierdzić. Naciśnij i przytrzymaj, aby zapisać podwójny program lub podwójny program, użyj sterowania Wybierz, aby wybrać miejsce zapisu, a następnie naciśnij, aby potwierdzić.
- (70) LCD DISPLAY wyświetlacz LCD o rozmiarze 2 x 16 znaków.
- (71) SELECT enkoder obrotowy służy do dostosowywania wartości i naciśnij, aby wprowadzić funkcję.
- (72) PRESET/VALUE zmniejsz wartość o 1.
- (73) + PRESET/VALUE zwiększ wartość o 1.

# **ODWOŁANIE DO PRZYDZIELANEGO PRZEŁĄCZENIA**

- (74) 1 Uzyskaj dostęp do różnych ustawień fabrycznych, trzymając kombinacje przycisków lub używając przycisku zmiany z przyciskiem Shift.
- (75) 2 Uzyskaj dostęp do różnych ustawień fabrycznych, trzymając kombinacje przycisków lub używając przycisku zmiany z przyciskiem Shift.
- (76) 3 Uzyskaj dostęp do różnych ustawień fabrycznych, trzymając kombinacje przycisków lub używając przycisku zmiany z przyciskiem Shift.

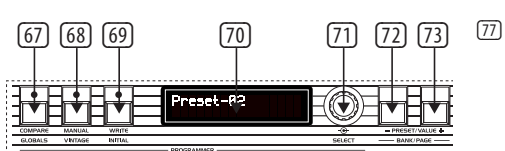

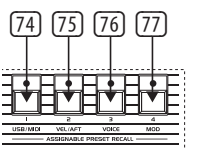

# **(PL) Krok 2: Sterowanica**

- (30) PULSE włącza falę impulsową dla oscylatora 1. Naciśnij Sierra i Puls, aby użyć fali trójkątnej.
- (31) SYNC przełącza OSC2, aby zablokować go w harmonicznej relacji z OSC 1.
- (32) F-ENV ten przełącznik pozwala na modulację częstotliwości OSC 2 za pomocą filtru obwiedni.
- (33) SAW włącza falę piłokształtną dla oscylatora 2.
- (34) PULSE włącza falę impulsową dla oscylatora 2. Naciśnij Sierra i Puls, aby użyć obu fal razem. Fala trójkątna jest aktywna, jeśli oba przełączniki Sierra i Puls są wyłączone.

# **LFO (Modulacja niskiej częstotliwości)**

- (35) RATE ustawia prędkość modulacji LFO od 0,06 Hz do 50 Hz.
- (36) PWM OSC 1 włącza modulację szerokości impulsu dla OSC 1.
- (37) PWM OSC 2 włącza modulację szerokości impulsu dla OSC 2.
- (38) VOLUME MOD kieruje modulację do sterowania głośnością wzmacniacza sterowanego napięciem (VCA).
- (39) DEPTH 1 ustawia głębokość modulacji dla przycisków 36 - 38.
- (40) WAVEFORM naciśnij, aby wybrać 1 z 6 dostępnych kształtów fal: Sinus, Piła, Kwadrat, Schody, Próbka i Trzymaj, TRIG (synchronizacja klucza LFO, długie naciśnięcie, aby włączyć) i SMP (próbka wibrato, ten tryb pobiera próbkę LFO z panelu modulacji, który może być ustawiony na różne kształty fal i prędkości).

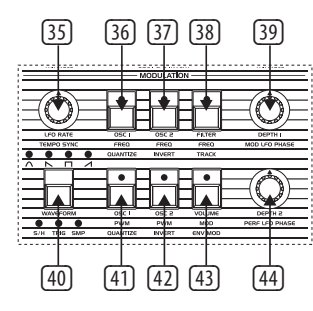

# **Panel Tylny**

- (78) POWER włącz/ wyłącz UB-Xa D.
- (79) AC IN podłącz źródło zasilania standardowym kablem IEC. Zakres AC 100 V - 240 V.
- ie naciśnij, aby potwierdzić. (80) USB połącz z komputerem za pomocą (89) (90) (91) (92) standardowego kabla USB.
	- (81) MIDI IN do wprowadzania danych MIDI z urządzenia MIDI zewnętrznego, takiego jak sekwencer lub DAW.

- (82) MIDI OUT wyjście danych MIDI do urządzenia MIDI zewnętrznego.
- (83) MIDI THRU bezpośrednie wyjście z MIDI IN do łańcucha innych urządzeń.
- (84) VIBRATO to wejście jest przeznaczone dla pedału wibrato. Steruje ono ilością zaprogramowanego wibrato od całkowicie wyłączonego do maksymalnego, określonego przez ilość obecnego wibrato.
- (85) FILTER to wejście to wejście do pedału nożnego filtru głównego. Pozwala na sterowanie częstotliwością odcięcia wszystkich filtrów od nieco niższej częstotliwości niż ta, która istnieje, gdy pedał nie jest podłączony, do znacznie wyższej częstotliwości.
- (86) SUSTAIN to wejście przeznaczone dla przełącznika nożnego Sustain. Gdy jest aktywowany, powoduje ustawienie parametrów zwolnienia w obu obwiedniach na ilość zaprogramowaną w każdym dźwięku. Czas podtrzymania pedała ma taki

sam zakres, jak czas zwolnienia na panelu przednim obwiedni. W trybie Podwójnym lub Podziału oba dźwięki wygasną zgodnie z własnym zaprogramowanym czasem podtrzymania pedała.

- (87) PROGRAM ADVANCE to wejście przeznaczone dla przełącznika nożnego Program Advance. Gdy jest aktywowany, powoduje to, że programista przechodzi do następnego programu. Na przykład, jeśli obecnie jest wybrany program A5 i ten przełącznik jest naciśnięty, programista przechodzi do programu A6.
- (88) HOLD wejście Hold działa dokładnie jak przycisk Hold na panelu przednim i spowoduje, że LED Hold zostanie włączona podczas aktywności.

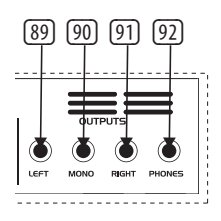

- (89) LEFT główne wyjście lewe za pomocą złącza TRS ¼" (6,35 mm).
- (90) MONO wyjście mono za pomocą złącza TRS ¼" (6,35 mm).
- (91) RIGHT główne wyjście prawe za pomocą złącza TRS ¼" (6,35 mm).
- (92) PHONES podłącz słuchawki za pomocą złącza TRS ¼" (6,35 mm).

PL

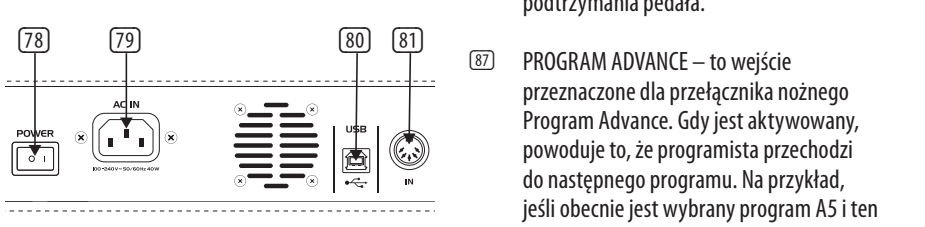

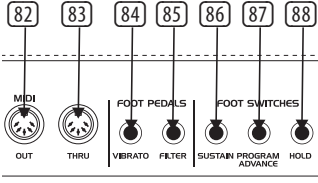

# **UB-Xa D Controls**

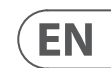

# **UB-Xa D Getting started**

# **(EN) Step 3: Getting started**

# **OVERVIEW**

This 'getting started' guide will help you set up the UB-Xa D and briefly introduce its capabilities.

The UB-Xa D is a USB Class Compliant MIDI device, and so no driver installation is required. The UB-Xa D does not require any additional drivers to work with Windows and MacOS.

# **CONNECTION**

To connect the UB-Xa D to your system, please consult the connection guide earlier in this document.

# **SOFTWARE SETUP**

# **HARDWARE SETUP**

Make all the connections in your system. Keep the UB-Xa D power turned off when making any connections.

Ensure your sound system is turned down.

Turn on the UB-Xa D before turning on any power amplifiers and turn it off last. This will help prevent any turn on or turn off "pops or thumps" in your speakers.

# **WARM UP TIME**

We recommend leaving 15 minutes or more time for the UB-Xa D to warm up before recording or live performance. (Longer if it has been brought in from the cold.) This will allow the precision circuits time to reach their normal operating temperature and tuned performance.

# **FIRMWARE UPDATE**

Please check the behringer.com website regularly for any updates to the Behringer Synth tool app.

The app looks for the latest firmware file which can then be downloaded and used to update the UB-Xa D.

## **SPLIT/DUAL MODES**

Pressing SPLIT mode allows the keyboard to be split with an upper and lower patch used either side of the split point. The split note can be changed to any note. Each section can be set to the same or different MIDI channel.

To change the split point hold SPLIT and press a key. The key press is now the lowest note of the upper keyboard.

DUAL mode allows two patches' to be layered on top of each other. They can have the same or independent MIDI channels which allows external MIDI enabled devices to trigger the UB-Xa D.

Note: The Manual mode cannot be used when Split or Double mode is active.

## **SHIFT FUNCTIONS**

#### **VOICE DETUNE (SHIFT & OSC 2 DETUNE)**

Detunes all the voice from one another 4 up, 4 down. The voices are detuned when the LED above the control is on. Zero detune is achieved by turning the Voice Detune control completely counter clockwise.

# **QUANTIZE 1 (SHIFT & OSC 1 PWM)**

This quantizes the sweep of the LFO into half steps and affect OSC 1 frequency, OSC 2 frequency and Filter frequency.

# **QUANTIZE 2 (SHIFT & OSC 1 FREQ)**

This quantizes the sweep of the LFO into half steps and affect OSC 1 Pulse Width (PW), OSC 2 PW and Vol Mod.

# **INVERT 1&2 (SHIFT & OSC 2 PWM / SHIFT & OSC 2 FREQ)**

These switches invert the LFO envelopes. Invert 1 affects OSC 1 frequency, OSC 2 frequency and filter frequency. Invert 2 affects OSC 1 PW, OSC 2 PW and Volume Mod. With INVERT off the LFO starts each note at zero modulation and increase to the depth set by the associated Depth control in the time set by the Delay and Attack time controls.

With Invert on, the LFO will start each note at the modulation depth set by the Depth control and decrease to zero modulation in the time set by the Delay and Attack controls.

## **WAVEFORM**

Press and hold to turn on/off TRIG mode. The envelope will re-trigger with each new key press.

## **LFO TRACK (SHIFT & FILTER FREQ)**

This adds the ¼ of the keyboard to the rate of the LFO. The LFO speed doubles every 4 octaves on the keyboard.

# **LFO ENV MOD (SHIFT & VOLUME MOD)**

LFO Envelope Modulation on/off. Switching the envelope of the LFO 2 envelope to control the rate of the LFO. The LFO 2 Depth controls the amount of modulation. Delay 2, Attack 2 and Invert 2 will all affect the rate of the LFO when this switch is on.

## **LFO PHASE 90°180° (SHIFT & OSC 1 SAW / SHIFT & OSC 1 PULSE)**

These switches change the phase of the LFO. With both switches off, the LFOs of all voices are in phase. The buttons offset the LFO phase of voices 5-8 by 90° or 180° relative to voices 1-4.

# **OSC 1 LFO INVERT FREQ/PW (SHIFT & OSC 2 SAW / SHIFT & OSC 2 OULSE)**

Inverts the LFO controls of OSC 1 Frequency and Pulse Width.

# **SETTINGS (SHIFT & REST/TIE)**

Sequencer settings: Note-Length, Gate and Swing. **APPEND (SHIFT & RECORD)**

Use this function to extend pre-recorded sequences without deleting original settings.

**CLR LST (SHIFT & STOP)** Clear last note of the sequence.

# **RESTART (SHIFT & PLAY/PAUSE)**

Return sequencer to the start point.

**GLOBALS (SHIFT & COMPARE)** Global preferences.

# **VINTAGE (SHIFT & MANUAL)**

Vintage atrophy settings.

# **INITIAL (SHIFT & WRITE)** Resets all parameters to default values.

# **MOD 1&2 DELAY (SHIFT & ATTACK)**

This sets the time delay of the LFO's envelope. The delay ranges from zero to a maximum of 3.5 seconds. The delay is reset each time a new note is played. Mod 1 affects OSC 1 frequency, OSC 2 frequency and filter frequency. Mod 2 affects OSC 1 PW, OSC 2 PW and Volume Mod.

# **MOD 1&2 ATTACK (SHIFT & DECAY)**

This sets the attack time of the LFO's envelope. The attack time ranges from zero to a maximum of 3.5 seconds. The attack is reset each time a new note is played. Mod 1 affects OSC 1 frequency, OSC 2 frequency and filter frequency. Mod 2 affects OSC 1 PW, OSC 2 PW and Volume Mod.

### **MOD 1 TRIG POINT (SHIFT & FILTER ENV RELEASE)**

The Trig waveform can be set to retrigger at any point in its cycle by turning the Trig Point control.

#### **PEDAL RELEASE (SHIFT & LOUDNESS ENV RELEASE)**

This control allows a foot pedal to control the release portion of LFO MOD 2.

# **BANK/PAGE (SHIFT & PRESET/VALUE)** Change Bank or Page position.

**USB/MIDI SETTINGS (SHIFT & ASSIGN 1)** Set MIDI channels for the USB and MIDI ports. Normal/Upper, Split or Double. Also switch the keyboard of with the Local Off mode.

# **VEL/AFT SETTINGS (SHIFT & ASSIGN 2)**

This menu contains settings for the various velocity and aftertouch modes.

# **VOICE (SHIFT & ASSIGN 3)** Voice panning for each individual voice (can be modulated independently via the mod matrix)

## **MOD (SHIFT & ASSIGN 4)**

10-way Mod matrix for both upper and lower layers. Source to destination assignable but have to be from the same layer, either upper or lower.

# **Assignable Preset recall**

The 4 Assignable preset recall buttons can be used to quickly recall your favourite patches. To assign a patch:

1. Select the patch you wish to assign.

- 2. Hold the number you wish to assign a patch too. (can be an up to four-button combination).
- 3. Press Write to confirm the action.

Note: All 4 buttons can be used in many combinations to recall up to 15 different patch locations. For example, if you press and hold 1 and then 4 together then press write. Next time you

press and hold 1 the same patch will be recalled. This is a different patch location than just holding 1 or 4 on their own.

# **Patch Functions**

Store a Patch

1. Press Write

2. Use the +/- buttons to select store destination

3. If you want to rename your patch press the Select Encoder

- 4. Use the select encoder to scroll through characters, and the +/- buttons to scroll through the patch name
- 5. Press Write again
- 6. Use the select encoder to confirm or cancel
- 7. Press Write to store the patch

### **Sequencer Functions**

Each UB-Xa D program has a 64 step eight note polyphonic sequence stored as an integral part of it. Press shift and sequencer settings to adjust the note and gate length of the sequence.

# **Record a Sequence:**

1. Press Record 2. Press +- to navigate to the beginning of the

- 
- 
- 
- 
- sequence or press stop to return to the start of the
	-
	-
	-
	-
	-
	-
	-

current SEQ. 3. Press notes or chords, the step indicator will

- increase with each step played. Rest or tied notes can be added using the respective buttons.
- 4. Press shift CLR LST to clear the last step if an error is made.
- 5. Press record when finished and your sequence will start.

#### **Store a Sequence:**

- 1. To store a sequence, press write.
- 2. Confirm the sequence number with a push of the Select encoder.

Note: Once you have a sequence recorded. Press stop to end the current sequence from playing. That will effectively clear the sequence because you can't hear it anymore. If you want to re-record the sequence press record and you enter record mode, if you don't press any notes and press record again it will go back to your previously recorded sequence. But if you start pressing notes it will clear the whole sequence and you can start fresh.

## **Pedal Inputs**

The 3 switch and 2 CV pedals can all be fully assigned from there default assignment. This is done in the global settings menu. The control options are:

# Switch Pedal Assignment:

- Patch Up
- Patch Down
- Program Up
- Program Down
- 

• Sustain • Hold

• Sostenuto • Legato

- CV Pedal Assignment:
- Filter
- Vibrato
- Attack
- Release
- Decay

# **UB-Xa D Puesta en marcha**

# **(ES) Paso 3: Puesta en marcha**

# **DESCRIPCIÓN GENERAL**

Esta guía de "inicio rápido" te ayudará a configurar el UB-Xa D y te presentará brevemente sus capacidades.

# **CONEXIÓN**

Para conectar el UB-Xa D a tu sistema, por favor consulta la guía de conexión previa en este documento.

# **CONFIGURACIÓN DEL SOFTWARE**

El UB-Xa D D es un dispositivo MIDI Clase Compliant USB, por lo que no se requiere la instalación de controladores. El UB-Xa D no necesita ningún controlador adicional para funcionar con Windows y MacOS.

# **CONFIGURACIÓN DEL HARDWARE**

Realiza todas las conexiones en tu sistema. Mantén apagada la alimentación del UB-Xa D al hacer cualquier conexión.

Asegúrate de que el sistema de sonido esté apagado.

Enciende el UB-Xa D antes de encender cualquier amplificador de potencia y apágalo al final. Esto ayudará a prevenir cualquier "chasquido o golpe" al encender o apagar en tus altavoces.

# **TIEMPO DE CALIENTAMIENTO**

Recomendamos dejar 15 minutos o más para que el UB-Xa D se caliente antes de grabar o actuar en vivo. (Más tiempo si se ha llevado desde un lugar frío). Esto permitirá que los circuitos de precisión alcancen su temperatura de funcionamiento normal y su rendimiento ajustado.

## **ACTUALIZACIÓN DE FIRMWARE**

Por favor, revisa regularmente el sitio web behringer. com para cualquier actualización en la aplicación Behringer Synth tool.

La aplicación busca el archivo de firmware más reciente que luego se puede descargar y usar para actualizar el UB-Xa D.

## **MODOS SPLIT/DUAL**

Presionar el modo SPLIT permite dividir el teclado con un parche superior e inferior utilizado a cada lado del punto de división. La nota de división se puede cambiar a cualquier nota. Cada sección se puede configurar en el mismo canal MIDI o en un canal MIDI diferente.

Para cambiar el punto de división, mantén presionado SPLIT y luego presiona una tecla. La tecla presionada es ahora la nota más baja del teclado superior.

El modo DUAL permite que dos parches se superpongan. Pueden tener los mismos canales MIDI o canales MIDI independientes, lo que permite que dispositivos MIDI externos activen el UB-Xa D.

Nota: El modo Manual no se puede usar cuando el modo Split o Dual está activo.

# **FUNCIONES DE SHIFT**

# **DESENTONACIÓN DE VOZ (SHIFT y OSC 2 DESENTONACIÓN)**

Desafina todas las voces entre sí 4 tonos arriba, 4 tonos abajo. Las voces se desafinan cuando el LED sobre el control está encendido. La desafinación cero se logra girando completamente el control de Desafinación de Voz en sentido antihorario.

# **CUANTIZAR 1 (SHIFT y OSC 1 PWM)**

Esto cuantiza el barrido del LFO en semitonos y afecta la frecuencia de OSC 1, la frecuencia de OSC 2 y la frecuencia del filtro.

# **CUANTIZAR 2 (SHIFT y OSC 1 FREQ)**

Esto cuantiza el barrido del LFO en semitonos y afecta el Ancho de Pulso (PW) de OSC 1, el PW de OSC 2 y la Modulación de Volumen.

# **INVERTIR 1 y 2 (SHIFT y OSC 2 PWM / SHIFT y OSC 2 FREQ)**

Estos interruptores invierten las envolventes LFO. Invertir 1 afecta la frecuencia de OSC 1, la frecuencia de OSC 2 y la frecuencia del filtro. Invertir 2 afecta el PW de OSC 1, el PW de OSC 2 y la Modulación de Volumen. Con INVERTIR apagado, el LFO comienza cada nota con una modulación cero y aumenta hasta la profundidad establecida por el control de Profundidad asociado en el tiempo establecido por los controles de Retardo y Ataque.

Con Invertir activado, el LFO comenzará cada nota con la profundidad de modulación establecida por el control de Profundidad y disminuirá a una modulación cero en el tiempo establecido por los controles de Retardo y Ataque.

# **FORMA DE ONDA**

Presiona y mantén presionado para activar/ desactivar el modo TRIG. La envolvente se reiniciará con cada nueva tecla presionada.

# **SEGUIMIENTO DEL LFO (SHIFT y FRECUENCIA DEL FILTRO)**

Esto agrega ¼ del teclado a la velocidad del LFO. La velocidad del LFO se duplica cada 4 octavas en el teclado.

# **MODULACIÓN DE ENVOLVENTE DEL LFO (SHIFT y MODULACIÓN DE VOLUMEN)**

Modulación de Envoltura LFO activada/desactivada. Cambiar la envolvente de LFO 2 a la envolvente de control de la velocidad del LFO. La Profundidad de LFO 2 controla la cantidad de modulación. Los controles de Retardo 2, Ataque 2 e Invertir 2 afectarán la velocidad del LFO cuando este interruptor esté activado.

# **FASE DEL LFO 90°180° (SHIFT y OSC 1 SAW / SHIFT y OSC 1 PULSE)**

Estos interruptores cambian la fase del LFO. Con ambos interruptores apagados, los LFO de todas las voces están en fase. Los botones desplazan la fase del LFO de las voces 5-8 en 90° o 180° en relación con las voces 1-4.

### **INVERTIR FREC/PW DEL LFO DE OSC 1 (SHIFT y OSC 2 SAW / SHIFT y OSC 2 PULSE)**

Invierte los controles LFO de la Frecuencia y el Ancho de Pulso de OSC 1.

# **CONFIGURACIONES (SHIFT y DESCANSO/ LIGADURA)**

Configuraciones de secuenciador: Longitud de nota, Portón y Swing.

**AGREGAR (SHIFT y GRABAR)** Usa esta función para extender secuencias pregrabadas sin eliminar la configuración original.

**BORRAR ÚLTIMO (SHIFT y DETENER)** Borra la última nota de la secuencia.

# **REINICIAR (SHIFT y REPRODUCIR/PAUSAR)** Devuelve el secuenciador al punto de inicio.

**GLOBALES (SHIFT y COMPARAR)** Preferencias globales.

**VINTAGE (SHIFT y MANUAL)** Configuraciones de atrofia vintage.

**INICIAL (SHIFT y ESCRIBIR)** Restablece todos los parámetros a los valores predeterminados.

## **RETRASO MOD 1 y 2 (SHIFT y ATAQUE)**

Esto establece el retardo de tiempo de la envolvente del LFO. El retardo va desde cero hasta un máximo de 3.5 segundos. El retardo se restablece cada vez que se toca una nueva nota. Mod 1 afecta la frecuencia de OSC 1, la frecuencia de OSC 2 y la frecuencia del filtro. Mod 2 afecta el PW de OSC 1, el PW de OSC 2 y la Modulación de Volumen.

## **ATAQUE MOD 1 y 2 (SHIFT y DECAIMIENTO)**

Esto establece el tiempo de ataque de la envolvente del LFO. El tiempo de ataque va desde cero hasta un máximo de 3.5 segundos. El ataque se restablece cada vez que se toca una nueva nota. Mod 1 afecta la frecuencia de OSC 1, la frecuencia de OSC 2 y la frecuencia del filtro. Mod 2 afecta el PW de OSC 1, el

PW de OSC 2 y la Modulación de Volumen.

# **PUNTO DE TRIG MOD 1 (SHIFT y LIBERACIÓN DE ENVOLTURA DEL FILTRO)**

La forma de onda de Trig se puede configurar para volver a disparar en cualquier punto de su ciclo al girar el control de Punto de Trig.

# **LIBERACIÓN DE PEDAL (SHIFT y LIBERACIÓN DE ENVOLTURA DE INTENSIDAD)**

Este control permite que un pedal de pie controle la parte de liberación de LFO MOD 2.

### **BANCO/PÁGINA (SHIFT y PREDETERMINADO/ VALOR)**

Cambia la posición del banco o de la página.

# **CONFIGURACIONES USB/MIDI (SHIFT y ASIGNAR 1)**

Configura los canales MIDI para los puertos USB y MIDI. Normal/Upper, Split o Double. También activa el modo de apagado local del teclado.

# **CONFIGURACIONES VEL/AFT (SHIFT y ASIGNAR 2)** Este menú contiene configuraciones para los

diferentes modos de velocidad y aftertouch. **VOZ (SHIFT y ASIGNAR 3)**

Panorámica de voz para cada voz individual (puede ser modulada independientemente a través de la

matriz de modulación).

**MOD (SHIFT y ASIGNAR 4)** Matriz de modulación de 10 vías para las capas superior e inferior. La fuente y el destino son asignables pero deben ser de la misma capa, ya sea

superior o inferior.

# **RECORDATORIO DE PREAJUSTES ASIGNABLES**

Los 4 botones de recordatorio de preajustes asignables se pueden usar para recuperar rápidamente tus parches favoritos. Para asignar un parche:

- 1. Selecciona el parche que deseas asignar.
- 2. Mantén presionado el número al que deseas asignar un parche (puede ser una combinación de hasta cuatro botones).
- 3. Presiona Escribir para confirmar la acción.

Nota: Los 4 botones se pueden usar en muchas combinaciones para recuperar hasta 15 ubicaciones de parches diferentes. Por ejemplo, si presionas y mantienes presionados 1 y luego 4 juntos y luego presionas Escribir. La próxima vez que presiones y mantengas presionado 1, se recuperará el mismo parche. Esta es una ubicación de parche diferente que simplemente presionar 1 o 4 por separado.

# **FUNCIONES DE PARCHES Guardar un Parche**

1. Presiona Escribir

4. Usa el codificador select para desplazarte por los

- 2. Usa los botones +/- para seleccionar la ubicación de almacenamiento
	- 3. Si deseas cambiar el nombre de tu parche, presiona el codificador Select
- caracteres y los botones +/- para desplazarte por el nombre del parche
	- 5. Presiona Escribir nuevamente
	- 6. Usa el codificador select para confirmar o cancelar
- 7. Presiona Escribir para guardar el parche

# **FUNCIONES DEL SECUENCIADOR**

Cada programa UB-Xa D D tiene una secuencia polifónica de ocho notas de 64 pasos almacenada como parte integral de él. Presiona shift y ajustes del secuenciador para ajustar la longitud de nota y gate de la secuencia.

# **Grabar una Secuencia:**

- 1. Presiona Grabar
- 2. Presiona +- para navegar al principio de la secuencia o presiona Detener para regresar al inicio del SEQ actual.
- 3. Presiona notas o acordes, el indicador de paso aumentará con cada paso tocado. Las notas descanso o atadas se pueden agregar usando los botones respectivos.
- 4. Presiona shift BORRAR ÚLTIMO para borrar el último paso si se comete un error.
- 5. Presiona grabar cuando termines y tu secuencia comenzará.

# **Guardar una Secuencia:**

- 1. Para guardar una secuencia, presiona escribir.
- 2. Confirma el número de secuencia con un toque del codificador Select.

Nota: Una vez que tengas una secuencia grabada. Presiona detener para detener la secuencia actual. Eso efectivamente borrará la secuencia porque ya no puedes escucharla. Si deseas volver a grabar la secuencia, presiona grabar y entrarás en el modo de grabación, si no presionas ninguna nota y presionas grabar nuevamente, volverás a tu secuencia grabada previamente. Pero si comienzas a presionar notas, se borrará toda la secuencia y podrás comenzar de nuevo.

# **ENTRADAS DE PEDAL**

Los 3 pedales de interruptor y los 2 pedales de CV se pueden asignar completamente desde su asignación predeterminada. Esto se hace en el menú de configuración global. Las opciones de control son:

Asignación de Pedal de Interruptor:

- Subir Parche
- Bajar Parche
- Subir Programa
- Bajar Programa
- Sostenido
- Mantener
- Sostenuto
- Legato

Asignación de Pedal de CV:

- Filtro
- Vibrato
- Ataque
- Liberación
- Decaimiento

# **ES**

# **UB-Xa D Mise en oeuvre**

# **(FR) Etape 3 : Mise en oeuvre**

# **APERÇU**

Ce guide "premiers pas" vous aidera à configurer le UB-Xa D et vous présentera brièvement ses capacités.

# **CONNEXION**

Pour connecter le UB-Xa D à votre système, veuillez consulter le guide de connexion plus tôt dans ce document.

# **CONFIGURATION DU LOGICIEL**

Le UB-Xa D est un dispositif MIDI USB de classe conforme, donc aucune installation de pilote n'est nécessaire. Le UB-Xa D n'a pas besoin de pilotes supplémentaires pour fonctionner avec Windows et MacOS.

# **CONFIGURATION MATÉRIELLE**

Effectuez toutes les connexions dans votre système. Maintenez l'alimentation du UB-Xa D éteinte lors de toute connexion.

Assurez-vous que le système audio est éteint.

Allumez le UB-Xa D avant d'allumer tout amplificateur de puissance et éteignez-le en dernier. Cela aidera à éviter tout "claquement ou coup" lors de la mise sous tension ou de la mise hors tension dans vos haut-parleurs.

# **TEMPS DE PRÉCHAUFFAGE**

Nous vous recommandons de laisser 15 minutes ou plus pour que le UB-Xa D se réchauffe avant l'enregistrement ou la performance en direct. (Plus longtemps s'il a été amené depuis un endroit froid.) Cela permettra aux circuits de précision d'atteindre leur température de fonctionnement normale et leurs performances accordées.

## **MISE À JOUR DU FIRMWARE**

Veuillez consulter régulièrement le site web behringer.com pour toute mise à jour de l'application Behringer Synth tool.

L'application recherche le dernier fichier de firmware qui peut ensuite être téléchargé et utilisé pour mettre à jour le UB-Xa D.

# **MODES DE SPLIT/DUAL**

En appuyant sur le mode SPLIT, le clavier peut être divisé avec un patch supérieur et inférieur utilisé de chaque côté du point de division. La note de division peut être changée en n'importe quelle note. Chaque section peut être réglée sur le même canal MIDI ou sur un canal MIDI différent.

Pour changer le point de division, maintenez enfoncé SPLIT et appuyez ensuite sur une touche. La touche pressée est maintenant la note la plus basse du clavier supérieur.

Le mode DUAL permet de superposer deux patches. Ils peuvent avoir les mêmes canaux MIDI ou des canaux MIDI indépendants, ce qui permet aux dispositifs MIDI externes d'activer le UB-Xa D.

Note : Le mode Manuel ne peut pas être utilisé lorsque le mode Split ou Double est actif.

# **FONCTIONS DE DÉCALAGE**

# **DÉSACCORD DE VOIX (DÉCALAGE & DÉSACCORD OSC 2)**

Utilisez cette fonction pour étendre des séquences préenregistrées sans supprimer les réglages d'origine.

Désaccorde toutes les voix les unes par rapport aux autres, 4 en haut, 4 en bas. Les voix sont désaccordées lorsque la LED au-dessus du contrôle est allumée. Un désaccord nul est obtenu en tournant complètement le contrôle de Désaccord de Voix dans le sens antihoraire.

# **QUANTIFIER 1 (DÉCALAGE & PWM OSC 1)**

Ceci quantifie la balayage du LFO en demi-tons et affecte la fréquence de OSC 1, la fréquence de OSC 2 et la fréquence du filtre.

# **QUANTIFIER 2 (DÉCALAGE & FRÉQ OSC 1)**

Ceci quantifie la balayage du LFO en demi-tons et affecte la Largeur d'Impulsion (PW) de OSC 1, le PW de OSC 2 et la Modulation de Volume.

# **INVERSION 1 & 2 (DÉCALAGE & PWM OSC 2 / DÉCALAGE & FRÉQ OSC 2)**

Ces interrupteurs inversent les enveloppes LFO. L'Inversion 1 affecte la fréquence de OSC 1, la fréquence de OSC 2 et la fréquence du filtre. L'Inversion 2 affecte le PW de OSC 1, le PW de OSC 2 et la Modulation de Volume. Avec l'Inversion désactivée, le LFO commence chaque note avec une modulation nulle et augmente jusqu'à la profondeur réglée par le contrôle de Profondeur associé dans le temps défini par les contrôles de Retard et d'Attaque.

Avec l'Inversion activée, le LFO commencera chaque note avec la profondeur de modulation réglée par le contrôle de Profondeur et diminuera jusqu'à une modulation nulle dans le temps défini par les contrôles de Retard et d'Attaque.

## **FORME D'ONDE**

Appuyez et maintenez enfoncé pour activer/ désactiver le mode TRIG. L'enveloppe se réinitialisera avec chaque nouvelle pression de touche.

## **SUIVI LFO (DÉCALAGE & FRÉQ DU FILTRE)**

Ceci ajoute le ¼ du clavier à la vitesse du LFO. La vitesse du LFO double tous les 4 octaves sur le clavier.

# **MODULATION ENV LFO (DÉCALAGE & MODULATION DE VOLUME)**

Modulation d'Enveloppe LFO activée/désactivée. Changer l'enveloppe du LFO 2 pour contrôler la vitesse du LFO. La Profondeur du LFO 2 contrôle la quantité de modulation. Les Retards 2, les Attaques 2 et les Inversions 2 affecteront tous la vitesse du LFO lorsque cet interrupteur est activé.

# **PHASE LFO 90°180° (DÉCALAGE & SCIE OSC 1 / DÉCALAGE & IMPULSION OSC 1)**

Ces interrupteurs changent la phase du LFO. Avec les deux interrupteurs éteints, les LFO de toutes les voix sont en phase. Les boutons décalent la phase du LFO des voix 5-8 de 90° ou 180° par rapport aux voix 1-4.

# **INVERSION FRÉQ/PW LFO DE OSC 1 (DÉCALAGE & SCIE OSC 2 / DÉCALAGE & IMPULSION OSC 2)**

Inverse les contrôles LFO de la Fréquence et de la Largeur d'Impulsion de OSC 1.

# **PARAMÈTRES (DÉCALAGE & REPOS/LIAISON)** Paramètres de séquenceur : Longueur de note, Porte et Swing.

# **AJOUTER (DÉCALAGE & ENREGISTRER)**

**EFFACER DERNIER (DÉCALAGE & ARRÊT)** Efface la dernière note de la séquence.

**REDÉMARRER (DÉCALAGE & LIRE/PAUSE)** Ramène le séquenceur au point de départ.

**PARAMÈTRES GLOBAUX (DÉCALAGE & COMPARER)**

Préférences globales.

**VINTAGE (DÉCALAGE & MANUEL)** Paramètres d'atrophie vintage.

# **INITIAL (DÉCALAGE & ÉCRIRE)**

Réinitialise tous les paramètres aux valeurs par défaut.

# **MOD 1 & 2 RETARD (DÉCALAGE & ATTAQUE)**

Cela règle le retard temporel de l'enveloppe LFO. Le retard varie de zéro à un maximum de 3,5 secondes. Le retard est réinitialisé à chaque nouvelle note jouée. Mod 1 affecte la fréquence de OSC 1, la fréquence de OSC 2 et la fréquence du filtre. Mod 2 affecte le PW de OSC 1, le PW de OSC 2 et la Modulation de Volume.

## **MOD 1 & 2 ATTAQUE (DÉCALAGE & DÉCROISSANCE)**

Cela règle le temps d'attaque de l'enveloppe LFO. Le temps d'attaque varie de zéro à un maximum de 3,5 secondes. L'attaque est réinitialisée à chaque nouvelle note jouée. Mod 1 affecte la fréquence de OSC 1, la fréquence de OSC 2 et la fréquence du filtre. Mod 2 affecte le PW de OSC 1, le PW de OSC 2 et la Modulation de Volume.

# **POINT DE TRIG MOD 1 (DÉCALAGE & RELÂCHE DE L'ENVOL DU FILTRE)**

La forme d'onde de Trig peut être configurée pour se déclencher à n'importe quel point de son cycle en tournant le contrôle du Point de Trig.

# **RELÂCHE DE PÉDALE (DÉCALAGE & RELÂCHE DE L'ENVOL DE VOLUME)**

Ce contrôle permet à une pédale de contrôler la partie de relâche de LFO MOD 2.

# **BANQUE/PAGE (DÉCALAGE & PRÉRÉGLAGE/ VALEUR)**

Changer la position de la Banque ou de la Page.

**PARAMÈTRES USB/MIDI (DÉCALAGE & ATTRIBUER 1)**

Configurer les canaux MIDI pour les ports USB

et MIDI. Normal/Upper, Split ou Double. Active également le mode Local Off du clavier.

# **PARAMÈTRES VEL/AFT (DÉCALAGE & ATTRIBUER**

**2)**

Ce menu contient des réglages pour les différents modes de vélocité et d'aftertouch.

**VOIX (DÉCALAGE & ATTRIBUER 3)** Panoramique de la voix pour chaque voix individuelle (peut être modulé indépendamment via la matrice de modulation).

# **MOD (DÉCALAGE & ATTRIBUER 4)**

Matrice de modulation à 10 voies pour les couches supérieure et inférieure. Source à destination assignable mais doivent être de la même couche, soit supérieure soit inférieure.

# **RAPPEL DE PRÉRÉGLAGES ATTRIBUABLES**

Les 4 boutons de rappel de préréglages attribuables peuvent être utilisés pour rappeler rapidement vos patchs préférés. Pour attribuer un patch :

- 1. Sélectionnez le patch que vous souhaitez attribuer.
- 2. Maintenez enfoncé le numéro auquel vous souhaitez attribuer un patch (peut être une
	- 3. Appuyez sur Écrire pour confirmer l'action.

combinaison jusqu'à quatre boutons).

Note : Les 4 boutons peuvent être utilisés dans de nombreuses combinaisons pour rappeler jusqu'à 15 emplacements de patch différents. Par exemple, si vous appuyez et maintenez enfoncé 1, puis appuyez sur 4 ensemble, puis appuyez sur Écrire. La prochaine fois que vous appuierez et maintiendrez enfoncé 1, le même patch sera rappelé. Il s'agit d'un emplacement de patch différent de simplement appuyer sur 1 ou 4 séparément.

# **FONCTIONS DE PATCHES Enregistrer un Patch**

1. Appuyez sur Écrire

- 2. Utilisez les boutons +/- pour sélectionner l'emplacement de stockage
- 3. Si vous souhaitez renommer votre patch, appuyez sur le codeur Select
- 4. Utilisez le codeur select pour faire défiler les caractères et les boutons +/- pour faire défiler le nom du patch
- 5. Appuyez à nouveau sur Écrire
	- 6. Utilisez le codeur select pour confirmer ou annuler
- 7. Appuyez sur Écrire pour stocker le patch

# **FONCTIONS DU SÉQUENCEUR**

polyphonique de huit notes de 64 étapes stockée comme partie intégrante. Appuyez sur shift et réglages du séquenceur pour ajuster la longueur des

- Chaque programme UB-Xa D D a une séquence
- notes et les temps de portes de la séquence.

# **Enregistrer une Séquence :**

- 1. Appuyez sur Enregistrer
- 2. Appuyez sur +- pour naviguer vers le début de la séquence ou appuyez sur Arrêt pour revenir au début du SEQ actuel.
- 3. Appuyez sur des notes ou des accords, l'indicateur d'étape augmentera à chaque étape jouée. Des notes de repos ou liées peuvent être ajoutées en utilisant les boutons respectifs.
- 4. Appuyez sur shift EFFACER DERNIER pour effacer la dernière étape en cas d'erreur.
- 5. Appuyez sur enregistrer lorsque vous avez terminé et votre séquence démarrera.

# **Stocker une Séquence :**

- 1. Pour stocker une séquence, appuyez sur Écrire.
- 2. Confirmez le numéro de séquence en appuyant sur le codeur Select.

Note : Une fois que vous avez enregistré une séquence. Appuyez sur Arrêt pour arrêter la séquence actuelle. Cela effacera efficacement la séquence car vous ne pouvez plus l'entendre. Si vous souhaitez réenregistrer la séquence, appuyez sur Enregistrer et entrez en mode d'enregistrement. Si vous ne pressez aucune touche et appuyez à nouveau sur Enregistrer, vous retournerez à votre séquence précédemment enregistrée. Mais si vous commencez à presser des touches, toute la séquence sera effacée et vous pourrez repartir de zéro.

# **ENTRÉES DE PÉDALE**

Les 3 pédales de commutation et les 2 pédales de CV peuvent être entièrement attribuées à partir de leur attribution par défaut. Cela se fait dans le menu des paramètres globaux. Les options de contrôle sont :

Attribution de la Pédale de Commutation :

- Monter le Patch
- Descendre le Patch
- Monter le Programme
- Descendre le Programme
- Sustain
- Hold
- **Sostenuto**
- Legato

Attribution de la Pédale de CV :

- Filtre
- Vibrato
- Attaque
- Relâche
- Décroissance

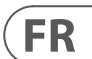

# **UB-Xa D Erste Schritte**

# **(DE) Schritt 3: Erste Schritte**

# **ÜBERSICHT**

Diese "Erste Schritte"-Anleitung hilft Ihnen bei der Einrichtung des UB-Xa D und stellt seine Fähigkeiten kurz vor.

# **VERBINDUNG**

Um den UB-Xa D mit Ihrem System zu verbinden, konsultieren Sie bitte die Verbindungsanleitung weiter oben in diesem Dokument.

# **SOFTWARE-EINRICHTUNG**

Der UB-Xa D ist ein USB Class Compliant MIDI-Gerät, daher ist keine Treiberinstallation erforderlich. Der UB-Xa D benötigt keine zusätzlichen Treiber, um mit Windows und MacOS zu funktionieren.

# **HARDWARE-EINRICHTUNG**

Schließen Sie alle Verbindungen in Ihrem System an. Halten Sie die Stromversorgung des UB-Xa D ausgeschaltet, während Sie Verbindungen herstellen.

Stellen Sie sicher, dass Ihr Soundsystem ausgeschaltet ist.

Schalten Sie den UB-Xa D ein, bevor Sie Verstärker einschalten, und schalten Sie ihn zuletzt aus. Dies hilft, jegliche Ein- oder Ausschaltgeräusche ("Pops oder Thumps") in Ihren Lautsprechern zu verhindern.

# **AUFWÄRMZEIT**

Wir empfehlen, dem UB-Xa D 15 Minuten oder mehr Zeit zum Aufwärmen zu geben, bevor Sie Aufnahmen machen oder live auftreten. (Länger, wenn es aus der Kälte kommt.) Dies ermöglicht den Präzisionskreisen, Zeit zu haben, um ihre normale Betriebstemperatur und abgestimmte Leistung zu erreichen.

## **FIRMWARE-AKTUALISIERUNG**

Überprüfen Sie regelmäßig die Website behringer. com auf Updates für die Behringer Synth Tool App.

Die App sucht nach der neuesten Firmware-Datei, die dann heruntergeladen und zur Aktualisierung des UB-Xa D verwendet werden kann.

# **SPLIT/DUAL-MODI**

Durch Drücken des SPLIT-Modus kann die Tastatur in zwei Hälften geteilt werden, wobei eine obere und eine untere Patch auf beiden Seiten des Trennpunkts verwendet werden. Die Split-Note kann auf jede beliebige Note geändert werden. Jeder Abschnitt kann auf denselben oder auf einen anderen MIDI-Kanal eingestellt werden.

Um den Trennpunkt zu ändern, halten Sie SPLIT gedrückt und drücken Sie dann eine Taste. Die Tastenbetätigung ist jetzt die tiefste Note der oberen Tastatur.

Der DUAL-Modus ermöglicht das Stapeln von zwei Patches übereinander. Sie können dieselben oder unabhängige MIDI-Kanäle haben, sodass externe MIDI-fähige Geräte den UB-Xa D D auslösen können.

Hinweis: Der Manuelle Modus kann nicht verwendet werden, wenn der Split- oder Double-Modus aktiv ist.

# **SCHALTFUNKTIONEN**

### **STIMMEN-DETUNE (SHIFT & OSC 2 DETUNE)**

Stimmt alle Stimmen voneinander ab, 4 nach oben, 4 nach unten. Die Stimmen sind verstimmt, wenn die LED über der Steuerung leuchtet. Null-Verstimmung wird erreicht, indem der Stimmen-Detune-Regler vollständig gegen den Uhrzeigersinn gedreht wird.

# **QUANTISIERUNG 1 (SHIFT & OSC 1 PWM)**

Quantisiert den Sweep des LFO in Halbtonschritten und beeinflusst die OSC 1-Frequenz, die OSC 2-Frequenz und die Filterfrequenz.

# **QUANTISIERUNG 2 (SHIFT & OSC 1 FREQ)**

Quantisiert den Sweep des LFO in Halbtonschritten und beeinflusst die OSC 1-Pulsbreite (PW), die OSC 2-PW und die Vol-Mod.

# **INVERTIERUNG 1&2 (SHIFT & OSC 2 PWM / SHIFT & OSC 2 FREQ)**

Diese Schalter invertieren die LFO-Hüllkurven. Invertierung 1 betrifft die OSC 1-Frequenz, die OSC 2-Frequenz und die Filterfrequenz. Invertierung 2 betrifft die OSC 1-PW, die OSC 2-PW und die Volume Mod. Bei INVERT aus startet der LFO jede Note mit Nullmodulation und steigt auf die Tiefe, die durch die zugehörige Tiefensteuerung in der Zeit festgelegt ist, die durch die Delay- und Attack-Zeitsteuerungen festgelegt ist.

Mit Invert ein, wird der LFO jede Note mit der Modulationstiefe starten, die durch die Tiefensteuerung festgelegt ist, und in der Zeit, die durch die Delay- und Attack-Steuerungen festgelegt ist, auf Nullmodulation abnehmen.

# **WELLENFORM**

Halten Sie gedrückt, um den TRIG-Modus ein- oder auszuschalten. Die Hüllkurve wird mit jedem neuen Tastendruck erneut ausgelöst.

# **LFO-VERFOLGUNG (SHIFT & FILTER FREQ)**

Dies fügt der LFO-Geschwindigkeit ¼ der Tastatur hinzu. Die LFO-Geschwindigkeit verdoppelt sich alle 4 Oktaven auf der Tastatur.

# **LFO-ENV MOD (SHIFT & VOLUME MOD)**

LFO-Hüllkurvenmodulation ein/aus. Durch Umschalten der Hüllkurve von LFO 2 wird die Rate des LFO 2 geregelt. Die Tiefe von LFO 2 steuert die Modulationsstärke. Delay 2, Attack 2 und Invert 2 beeinflussen alle die LFO-Rate, wenn dieser Schalter aktiv ist.

# **LFO-PHASE 90°180° (SHIFT & OSC 1 SAW / SHIFT & OSC 1 PULSE)**

Diese Schalter ändern die Phase des LFO. Bei beiden Schaltern aus sind die LFOs aller Stimmen in Phase. Die Tasten verschieben die LFO-Phase der Stimmen 5-8 um 90° oder 180° relativ zu den Stimmen 1-4.

### **OSC 1 LFO-INVERTIERUNG FREQ/PW (SHIFT & OSC 2 SAW / SHIFT & OSC 2 PULSE)**

Invertiert die LFO-Steuerungen von OSC 1 Frequenz und Pulsbreite.

# **EINSTELLUNGEN (SHIFT & REST/TIE)**

Sequenzer-Einstellungen: Notenlänge, Gate und Swing.

#### **ANHÄNGEN (SHIFT & AUFNEHMEN)**

Verwenden Sie diese Funktion, um vorab aufgenommene Sequenzen zu erweitern, ohne die Original-Einstellungen zu löschen.

**CLR LST (SHIFT & STOP)** Löschen Sie die letzte Note der Sequenz.

# **NEUSTART (SHIFT & WIEDERGABE/PAUSE)** Setzen Sie den Sequenzer zurück zum Startpunkt.

**GLOBALS (SHIFT & COMPARE)** Globale Einstellungen.

**VINTAGE (SHIFT & MANUAL)** Vintage-Atrophie-Einstellungen.

### **INITIAL (SHIFT & WRITE)**

Setzt alle Parameter auf die Standardeinstellungen zurück.

# **MOD 1&2 VERZÖGERUNG (SHIFT & ATTACK)**

Dies legt die Verzögerungszeit der LFO-Hüllkurven fest. Die Verzögerung reicht von null bis maximal 3,5 Sekunden. Die Verzögerung wird jedes Mal zurückgesetzt, wenn eine neue Note gespielt wird. Mod 1 betrifft die OSC 1-Frequenz, die OSC 2-Frequenz und die Filterfrequenz. Mod 2 betrifft die OSC 1-PW, die OSC 2-PW und die Volume Mod.

### **MOD 1&2 ANGRIFF (SHIFT & DECAY)**

Dies legt die Angriffszeit der LFO-Hüllkurven fest. Die Angriffszeit reicht von null bis maximal 3,5 Sekunden. Der Angriff wird jedes Mal zurückgesetzt, wenn eine neue Note gespielt wird. Mod 1 betrifft die OSC 1-Frequenz, die OSC 2-Frequenz und die Filterfrequenz. Mod 2 betrifft die OSC 1-PW, die OSC 2-PW und die Volume Mod.

## **MOD 1 TRIG-PUNKT (SHIFT & FILTER ENV RELEASE)**

Die Trig-Wellenform kann an jedem Punkt ihres Zyklus durch Drehen des Trig-Punkt-Reglers neu ausgelöst werden.

# **PEDAL-LOS (SHIFT & LOUDNESS ENV RELEASE)** Diese Steuerung ermöglicht es einem Fußpedal, den Loslassanteil von LFO MOD 2 zu steuern.

B**ANK/SEITE (SHIFT & VOREINSTELLUNG/WERT)** Ändert die Bank- oder Seitenposition.

## **USB/MIDI-EINSTELLUNGEN (SHIFT & ZUWEISUNG 1)** Setzen Sie MIDI-Kanäle für die USB- und MIDI-Ports. Normal/Ober, Split oder Doppel. Schalten Sie auch den Tastaturmodus mit Local Off ein.

**VEL/AFT-EINSTELLUNGEN (SHIFT & ZUWEISUNG 2)** Dieses Menü enthält Einstellungen für verschiedene Geschwindigkeits- und Aftertouch-Modi.

# **STIMME (SHIFT & ZUWEISUNG 3)**

Stimmen-Panning für jede einzelne Stimme (kann unabhängig über die Modulationsmatrix moduliert werden).

#### **MOD (SHIFT & ZUWEISUNG 4)**

10-Wege-Modulationsmatrix für obere und untere Layer. Quelle zu Ziel zuweisbar, muss aber vom gleichen Layer stammen, entweder obere oder

untere.

# **ZUWEISBARE PRESET-RÜCKRUFUNG**

Die 4 zuweisbaren Preset-Rückruf-Tasten können verwendet werden, um schnell Ihre Lieblings-Patches abzurufen. Um ein Patch zuzuweisen:

- 1. CONTOURWählen Sie das Patch aus, das Sie zuweisen möchten.
- 2. CONTOURHalten Sie die Nummer gedrückt, der Sie ein Patch zuweisen möchten (kann eine bis zu vier Tastenkombination sein).
- 3. CONTOURDrücken Sie Schreiben, um die Aktion zu bestätigen.

CONTOURHinweis: Alle 4 Tasten können in vielen Kombinationen verwendet werden, um bis zu 15 verschiedene Patch-Positionen abzurufen. Wenn Sie z.B. 1 und dann 4 zusammen drücken und halten und dann Schreiben drücken. Das nächste Mal, wenn Sie 1 gedrückt halten, wird dasselbe Patch abgerufen. Dies ist eine andere Patch-Position als nur 1 oder 4 alleine gedrückt zu halten.

# **PATCH-FUNKTIONEN**

Speichern eines Patches

1. CONTOURDrücken Sie Schreiben.

- 3. CONTOURWenn Sie Ihren Patch umbenennen
- 
- 4. CONTOURVerwenden Sie den Select-Encoder, um die Zeichen durchzugehen, und die +/- Tasten,
- 
- 2. CONTOURVerwenden Sie die +/- Tasten, um das Speicherziel auszuwählen.
- möchten, drücken Sie den Select-Encoder.
- -
	- 6. CONTOURVerwenden Sie den Select-Encoder, um zu bestätigen oder abzubrechen.
- 7. CONTOURDrücken Sie Schreiben, um den Patch zu speichern.

um den Patchnamen durchzugehen.

5. CONTOURDrücken Sie erneut Schreiben.

- 
- 

# **SEQUENZER-FUNKTIONEN**

Jedes UB-Xa D D-Programm verfügt über eine 64-Schritt-Acht-Noten-polyphone Sequenz, die integraler Bestandteil ist. Drücken Sie Umschalt- und Sequenzer-Einstellungen, um die Notenlänge und die Gate-Zeit der Sequenz anzupassen.

# **Eine Sequenz aufzeichnen:** 1. CONTOURDrücken Sie Aufnehmen.

- 2. CONTOURDrücken Sie +- um zum Anfang der Sequenz zu navigieren oder drücken Sie Stop, um zum Start der aktuellen SEQ zurückzukehren.
- 3. CONTOURDrücken Sie Noten oder Akkorde, der Schrittanzeiger erhöht sich mit jedem gespielten Schritt. Ruhe- oder gebundene Noten können mit den entsprechenden Tasten hinzugefügt werden.
- 4. CONTOURDrücken Sie Umschalt LST LÖSCHEN, um den letzten Schritt zu löschen, wenn ein Fehler auftritt.
- 5. CONTOURDrücken Sie Aufnehmen, wenn Sie fertig sind, und Ihre Sequenz wird starten.

# **CONTOUREine Sequenz speichern:**

- 1. CONTOURUm eine Sequenz zu speichern, drücken Sie Schreiben.
- 2. CONTOURBestätigen Sie die Sequenznummer mit einem Druck auf den Select-Encoder.

Hinweis: Sobald Sie eine Sequenz aufgezeichnet haben, drücken Sie Stop, um die aktuelle Sequenz von der Wiedergabe zu beenden. Das wird die Sequenz effektiv löschen, weil Sie sie nicht mehr hören können. Wenn Sie die Sequenz erneut aufzeichnen möchten, drücken Sie Aufnehmen und treten Sie in den Aufnahmemodus ein. Wenn Sie keine Noten drücken und erneut Aufnehmen drücken, kehren Sie zur zuvor aufgezeichneten Sequenz zurück. Wenn Sie jedoch anfangen, Noten zu drücken, wird die gesamte Sequenz gelöscht und Sie können von vorne beginnen.

# **PEDALEINGÄNGE**

Die 3 Schalt- und 2 CV-Pedale können alle vollständig von ihrer Standardzuweisung aus zugewiesen werden. Dies erfolgt im Menü der globalen Einstellungen. Die Steuerungsoptionen sind:

Schalt-Pedalzuweisung:

- CONTOURPatch hoch
- CONTOURPatch runter
- CONTOURProgramm hoch
- CONTOURProgramm runter
- CONTOURSustain
- CONTOURHalten
- CONTOURSostenuto
- CONTOURLegato

CV-Pedalzuweisung:

- CONTOURFilter
- CONTOURVibrato
- CONTOURAngriff
- CONTOURFreisetzung
- CONTOURAbklingen

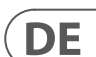

# **UB-Xa D Primeiros Passos**

# **(PT) Passo 3: Primeiros Passos**

# **VISÃO GERAL**

Este guia de "primeiros passos" irá ajudá-lo a configurar o UB-Xa D e apresentar brevemente suas capacidades.

# **CONEXÃO**

Para conectar o UB-Xa D ao seu sistema, consulte o guia de conexão anterior neste documento.

# **CONFIGURAÇÃO DE SOFTWARE**

O UB-Xa D D é um dispositivo MIDI USB Classe Compatível, portanto, nenhuma instalação de driver é necessária. O UB-Xa D não requer drivers adicionais para funcionar com o Windows e o MacOS.

# **CONFIGURAÇÃO DE HARDWARE**

Faça todas as conexões no seu sistema. Mantenha a energia do UB-Xa D desligada ao fazer conexões.

Certifique-se de que o sistema de som esteja desligado.

Ligue o UB-Xa D antes de ligar quaisquer amplificadores de potência e desligue-o por último. Isso ajudará a evitar "estalos ou batidas" ao ligar ou desligar em seus alto-falantes.

# **TEMPO DE AQUECIMENTO**

Recomendamos deixar o UB-Xa D aquecer por 15 minutos ou mais antes de gravar ou se apresentar ao vivo. (Mais tempo se ele estiver vindo do frio.) Isso permitirá que os circuitos de precisão alcancem sua temperatura de operação normal e desempenho ajustado.

# **ATUALIZAÇÃO DE FIRMWARE**

Verifique regularmente o site behringer.com para quaisquer atualizações do aplicativo Behringer Synth Tool.

O aplicativo busca pelo arquivo de firmware mais recente, que pode então ser baixado e usado para atualizar o UB-Xa D.

## **MODOS SPLIT/DUAL**

Pressionar o modo SPLIT permite dividir o teclado com um patch superior e inferior usado de cada lado do ponto de divisão. A nota de divisão pode ser alterada para qualquer nota. Cada seção pode ser definida para o mesmo ou diferente canal MIDI.

Para alterar o ponto de divisão, segure SPLIT e pressione uma tecla. A pressão da tecla é agora a nota mais baixa do teclado superior.

O modo DUAL permite que dois patches sejam sobrepostos um sobre o outro. Eles podem ter os mesmos ou diferentes canais MIDI, o que permite que dispositivos externos habilitados para MIDI acionem o UB-Xa D.

Observação: O modo Manual não pode ser usado quando os modos Split ou Double estão ativos.

# **FUNÇÕES DE DESLOCAMENTO**

# **DESVIO DE VOZ (SHIFT & OSC 2 DETUNE)** Desafina todas as vozes umas das outras, 4 acima,

4 abaixo. As vozes são desafinadas quando o LED

acima do controle está ligado. Desafinação zero é alcançada girando completamente o controle de Desvio de Voz no sentido anti-horário.

# **QUANTIZAÇÃO 1 (SHIFT & OSC 1 PWM)**

Isso quantiza o varrimento do LFO em semitons e afeta a frequência OSC 1, frequência OSC 2 e frequência do filtro.

# **QUANTIZAÇÃO 2 (SHIFT & OSC 1 FREQ)**

Isso quantiza o varrimento do LFO em semitons e afeta a largura de pulso (PW) OSC 1, PW OSC 2 e Modulação de Volume.

# **INVERTER 1&2 (SHIFT & OSC 2 PWM / SHIFT & OSC 2 FREQ)**

Essas chaves invertem as envelopes do LFO. Inverter 1 afeta a frequência OSC 1, frequência OSC 2 e frequência do filtro. Inverter 2 afeta a PW OSC 1, PW OSC 2 e Modulação de Volume. Com o INVERT desligado, o LFO começa cada nota com modulação zero e aumenta para a profundidade definida pelo controle de Profundidade associado no tempo definido pelos controles de Atraso e Ataque.

Com Inverter ligado, o LFO começará cada nota com a profundidade de modulação definida pelo controle de Profundidade e diminuirá para a modulação zero no tempo definido pelos controles de Atraso e Ataque.

### **FORMA DE ONDA**

Pressione e segure para ligar/desligar o modo TRIG. A envelope será reativada a cada nova pressão de tecla.

# **RITMO DO LFO (SHIFT & FILTER FREQ)**

Isso adiciona ¼ do teclado à taxa do LFO. A velocidade do LFO dobra a cada 4 oitavas no teclado.

# **MODULAÇÃO DE ENV DO LFO (SHIFT & VOLUME MOD)**

Modulação de Envelope do LFO ligada/desligada. Alternar o envelope do LFO 2 para controlar a taxa do LFO. A Profundidade de LFO 2 controla a quantidade de modulação. Atraso 2, Ataque 2 e Inverter 2 afetarão todas a taxa do LFO quando esta chave estiver ligada.

# **FASE DO LFO 90°180° (SHIFT & OSC 1 SAW / SHIFT & OSC 1 PULSE)**

Essas chaves alteram a fase do LFO. Com ambas as chaves desligadas, os LFOs de todas as vozes estão em fase. Os botões deslocam a fase do LFO das vozes 5-8 em 90° ou 180° em relação às vozes 1-4.

# **OSC 1 INVERSÃO DE LFO FREQ/PW (SHIFT & OSC 2 SAW / SHIFT & OSC 2 PULSE)**

Inverte os controles do LFO da frequência e largura de pulso do OSC 1.

# **CONFIGURAÇÕES (SHIFT & REST/TIE)**

Configurações de sequenciador: Comprimento da Nota, Gate e Swing.

# **ANEXAR (SHIFT & RECORD)**

Use esta função para estender sequências prégravadas sem apagar as configurações originais.

# **LIMPAR ÚLTIMO (SHIFT & STOP)** Limpar a última nota da sequência.

**REINICIAR (SHIFT & PLAY/PAUSE)** Retornar o sequenciador ao ponto de partida.

**GLOBAIS (SHIFT & COMPARE)** Preferências globais.

**VINTAGE (SHIFT & MANUAL)** Configurações de atrofia vintage.

**INICIAL (SHIFT & WRITE)** Redefine todos os parâmetros para os valores padrão.

#### **DELAY DE MOD 1&2 (SHIFT & ATTACK)**

Isso define o atraso de tempo da envelope do LFO. O atraso varia de zero a um máximo de 3,5 segundos. O atraso é redefinido cada vez que uma nova nota é tocada. Mod 1 afeta a frequência OSC 1, frequência OSC 2 e frequência do filtro. Mod 2 afeta a PW OSC 1, PW OSC 2 e Modulação de Volume.

### **ATAQUE DE MOD 1&2 (SHIFT & DECAY)**

Isso define o tempo de ataque da envelope do LFO. O tempo de ataque varia de zero a um máximo de 3,5 segundos. O ataque é redefinido cada vez que uma nova nota é tocada. Mod 1 afeta a frequência OSC 1, frequência OSC 2 e frequência do filtro. Mod 2 afeta a PW OSC 1, PW OSC 2 e Modulação de Volume.

# **PONTO DE TRIG DE MOD 1 (SHIFT & RELEASE ENV DO FILTRO)**

A forma de onda Trig pode ser definida para reativar em qualquer ponto de seu ciclo, girando o controle de Ponto de Trig.

# **LIBERAÇÃO DO PEDAL (SHIFT & LIBERAÇÃO ENV**

**DA SONORIDADE)** Este controle permite que um pedal de pé controle a parte de liberação da MOD 2 do LFO.

**BANCO/PÁGINA (SHIFT & PRESET/VALOR)** Alterar a posição do banco ou da página.

### **CONFIGURAÇÕES USB/MIDI (SHIFT & ATRIBUIÇÃO 1)**

Definir canais MIDI para as portas USB e MIDI. Normal/Upper, Split ou Double. Também desligue o teclado com o modo Local Off.

### **CONFIGURAÇÕES VEL/AFT (SHIFT & ATRIBUIÇÃO 2)**

Este menu contém configurações para os vários modos de velocidade e aftertouch.

# **VOZ (SHIFT & ATRIBUIÇÃO 3)**

Panning de voz para cada voz individual (pode ser modulado independentemente através da matriz de modulação).

# **MOD (SHIFT & ATRIBUIÇÃO 4)**

Matriz de modulação de 10 vias para camadas superiores e inferiores. Fonte para destino atribuível, mas deve ser da mesma camada, superior ou inferior.

# **RECHAMADA DE PREDEFINIÇÃO ATRIBUÍVEL**

Os 4 botões de recuperação de predefinição atribuíveis podem ser usados para recuperar rapidamente seus patches favoritos. Para atribuir um patch:

- 1. CONTOURSelecione o patch que deseja atribuir.
- 2. CONTOURSegure o número ao qual deseja atribuir um patch (pode ser uma combinação de até quatro botões).
- 3. CONTOURPressione Escrever para confirmar a ação.

CONTOURObservação: Todos os 4 botões podem ser usados em muitas combinações para recuperar até 15 locais de patch diferentes. Por exemplo, se você pressionar e segurar 1 e depois 4 juntos e pressionar escrever. Da próxima vez que você pressionar e segurar 1, o mesmo patch será recuperado. Este é um local de patch diferente do que apenas segurar 1 ou 4 sozinhos.

# **FUNÇÕES DE PATCH**

Armazenar um Patch

2. CONTOURUse os botões +/- para selecionar o

- 
- 

- 1. CONTOURPressione Escrever
- destino de armazenamento
- 3. CONTOURSe você quiser renomear seu patch, pressione o Codificador de Seleção
- 4. CONTOURUse o codificador de seleção para percorrer os caracteres e os botões +/- para percorrer o nome do patch
- 5. CONTOURPressione Escrever novamente
- 6. CONTOURUse o codificador de seleção para confirmar ou cancelar
- 7. CONTOURPressione Escrever para armazenar o patch

# **FUNÇÕES DE SEQUENCIADOR**

Cada programa UB-Xa D D possui uma sequência

polifônica de oito notas de 64 passos armazenada como parte integrante. Pressione Shift e Configurações de Sequenciador para ajustar o comprimento das notas e o gate da sequência.

# **Gravar uma Sequência:**

- 1. CONTOURPressione Gravar
	- 2. CONTOURPressione +/- para navegar até o início da sequência ou pressione parar para voltar ao início da SEQ atual.
	- 3. CONTOURPressione notas ou acordes, o indicador de passo aumentará a cada passo tocado. Notas de repouso ou amarradas podem ser adicionadas usando os botões respectivos.
	- 4. CONTOURPressione Shift CLR LST para limpar o último passo se ocorrer um erro.
	- 5. CONTOURPressione gravar quando terminar e sua sequência começará.

# **CONTOURArmazenar uma Sequência:**

- 1. CONTOURPara armazenar uma sequência, pressione Escrever.
- 2. CONTOURConfirme o número da sequência com um toque no codificador de seleção.

Observação: Depois de gravar uma sequência, pressione parar para interromper a reprodução da sequência atual. Isso efetivamente apagará a sequência porque você não poderá mais ouvi-la. Se você deseja regravar a sequência, pressione gravar e entre no modo de gravação, se você não pressionar nenhuma nota e pressionar gravar novamente, ela retornará à sequência previamente gravada. Mas se você começar a pressionar notas, a sequência inteira será apagada e você poderá começar do zero.

# **ENTRADAS DE PEDAL**

Os 3 pedais de chave e 2 CV podem todos ser totalmente atribuídos a partir de sua atribuição padrão. Isso é feito no menu de configurações globais. As opções de controle são:

Atribuição de Pedal de Chave:

- CONTOURPatch para Cima
- CONTOURPatch para Baixo
- CONTOURPrograma para Cima
- CONTOURPrograma para Baixo
- CONTOURSustain
- CONTOURMantenha
- CONTOURSostenuto
- CONTOURLegato

Atribuição de Pedal CV:

- CONTOURFiltro
- CONTOURVibrato
- CONTOURAtaque
- CONTOURLiberação
- CONTOURDecay

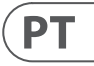

# **UB-Xa D Iniziare**

# **(IT) Passo 3: Iniziare PANORAMICA**

Questa guida "primi passi" ti aiuterà a configurare il UB-Xa D e ti presenterà brevemente le sue capacità.

# **CONNESSIONE**

Per collegare il UB-Xa D al tuo sistema, consulta la guida alla connessione presente in precedenza in questo documento.

## **CONFIGURAZIONE DEL SOFTWARE**

Il UB-Xa D è un dispositivo MIDI USB conforme alla classe, quindi non è necessaria l'installazione di driver. Il UB-Xa D non richiede driver aggiuntivi per funzionare con Windows e MacOS.

# **CONFIGURAZIONE HARDWARE**

Effettua tutte le connessioni nel tuo sistema. Mantieni spenta l'alimentazione del UB-Xa D durante qualsiasi connessione.

Assicurati che il sistema audio sia spento.

Accendi il UB-Xa D D prima di accendere qualsiasi amplificatore di potenza e spegnilo per ultimo. Questo contribuirà a prevenire eventuali "scatti o rumori" all'accensione o allo spegnimento nelle casse acustiche.

# **TEMPO DI PREPARAZIONE**

Ti consigliamo di lasciare 15 minuti o più di tempo affinché il UB-Xa D si riscaldi prima di registrare o eseguire dal vivo. (Più a lungo se è stato portato da un luogo freddo.) Ciò permetterà ai circuiti di precisione di raggiungere la loro temperatura di funzionamento normale e le prestazioni sintonizzate.

#### **AGGIORNAMENTO DEL FIRMWARE**

Consulta regolarmente il sito web behringer.com per eventuali aggiornamenti dell'applicazione Behringer Synth tool.

L'applicazione ricerca il file firmware più recente che può quindi essere scaricato e utilizzato per aggiornare il UB-Xa D.

# **MODALITÀ DI SPLIT/DUAL**

Premendo la modalità SPLIT, la tastiera può essere suddivisa con una patch superiore e una inferiore utilizzate da ciascun lato del punto di divisione. La nota di divisione può essere cambiata in qualsiasi nota. Ogni sezione può essere impostata sullo stesso canale MIDI o su un canale MIDI diverso.

Per cambiare il punto di divisione, tieni premuto SPLIT e premi quindi un tasto. La pressione del tasto è ora la nota più bassa della tastiera superiore.

La modalità DUAL consente di sovrapporre due patch. Possono avere gli stessi canali MIDI o canali MIDI indipendenti, consentendo ai dispositivi abilitati per MIDI esterni di attivare il UB-Xa D .

Nota: La modalità Manuale non può essere utilizzata quando la modalità Split o Double è attiva.

# **FUNZIONI DI SPOSTAMENTO**

### **DISACCORDO DI VOCE (SPOSTAMENTO &**

# **DISACCORDO OSC 2)**

Sdisaccorda tutte le voci l'una dall'altra, 4 in su, 4 in giù. Le voci sono sdisaccordate quando il LED sopra il controllo è acceso. Un disaccordo di zero è ottenuto girando completamente il controllo del Disaccordo di Voce in senso antiorario.

# **QUANTIZZA 1 (SPOSTAMENTO & PWM OSC 1)**

Ciò quantizza la scansione del LFO in semitoni e influenza la frequenza di OSC 1, la frequenza di OSC 2 e la frequenza del filtro.

# **QUANTIZZA 2 (SPOSTAMENTO & FREQ OSC 1)**

Ciò quantizza la scansione del LFO in semitoni e influenza la Larghezza d'Impulso (PW) di OSC 1, la PW di OSC 2 e la Modulazione del Volume.

# **INVERSIONE 1 e 2 (SPOSTAMENTO & PWM OSC 2 / SPOSTAMENTO & FREQ OSC 2)**

Questi interruttori invertono le envelop del LFO. L'Inversione 1 influenza la frequenza di OSC 1, la frequenza di OSC 2 e la frequenza del filtro. L'Inversione 2 influenza la PW di OSC 1, la PW di OSC 2 e la Modulazione del Volume. Con Inversione disattivata, il LFO inizia ogni nota con una modulazione nulla e aumenta fino alla profondità impostata dal controllo Profondità associato nel tempo definito dai controlli Ritardo e Attacco.

Con Inversione attivata, il LFO inizierà ogni nota con la profondità di modulazione impostata dal controllo Profondità e diminuirà fino a una modulazione nulla nel tempo definito dai controlli Ritardo e Attacco.

#### **FORMA D'ONDA**

Premi e tieni premuto per attivare/disattivare la modalità TRIG. L'envelope si riattiverà con ogni nuova pressione del tasto.

# **TRACCIAMENTO LFO (SPOSTAMENTO & FREQ FILTRO)**

Questo aggiunge ¼ della tastiera alla velocità del LFO. La velocità del LFO raddoppia ogni 4 ottave sulla tastiera.

# **MODULAZIONE ENV LFO (SPOSTAMENTO & MODULAZIONE VOLUME)**

Modulazione dell'Envelope LFO on/off. Cambiare l'envelope dell'Envelope LFO 2 per controllare la velocità del LFO. La Profondità del LFO 2 controlla l'entità della modulazione. Ritardo 2, Attacco 2 e Inversione 2 influenzeranno tutti la velocità del LFO quando questo interruttore è acceso.

# **FASI LFO 90°180° (SPOSTAMENTO & SEGA OSC 1 / SPOSTAMENTO & IMPULSO OSC 1)**

Questi interruttori cambiano la fase del LFO. Con entrambi gli interruttori spenti, i LFO di tutte le voci sono in fase. I pulsanti compensano la fase del LFO delle voci 5-8 di 90° o 180° rispetto alle voci 1-4.

# **INVERSIONE FREQ/PW LFO DI OSC 1 (SPOSTAMENTO & SEGA OSC 2 / SPOSTAMENTO & IMPULSO OSC 2)**

Inverte i controlli del LFO della Frequenza e della Larghezza d'Impulso di OSC 1.

### **IMPOSTAZIONI (SPOSTAMENTO & RIPOSO/ LEGATO)**

Impostazioni del sequencer: Lunghezza nota, Porta e Swing.

#### **AGGIUNGI (SPOSTAMENTO & REGISTRAZIONE)**

Usa questa funzione per estendere sequenze preregistrate senza cancellare le impostazioni originali.

**CANCELLA ULTIMA (SPOSTAMENTO & ARRESTO)** Cancella l'ultima nota della sequenza.

**RIAVVIA (SPOSTAMENTO & RIPRODUZIONE/ PAUSA)** Riporta il sequencer al punto di inizio.

**IMPOSTAZIONI GLOBALI (SPOSTAMENTO & COMPARA)**

Preferenze globali.

# **VINTAGE (SPOSTAMENTO & MANUALE)** Impostazioni vintage di atrofia.

**INIZIALE (SPOSTAMENTO & SCRIVI)** Reimposta tutti i parametri ai valori predefiniti.

#### **RITARDO MOD 1 e 2 (SPOSTAMENTO & ATTACCO)**

Questo imposta il ritardo temporale dell'envelope LFO. Il ritardo varia da zero a un massimo di 3,5 secondi. Il ritardo è ripristinato ogni volta che viene suonata una nuova nota. Mod 1 influisce sulla frequenza di OSC 1, la frequenza di OSC 2 e la frequenza del filtro. Mod 2 influisce sulla PW di OSC 1, la PW di OSC 2 e la Modulazione del Volume.

#### **ATTACCO MOD 1 e 2 (SPOSTAMENTO & DECADIMENTO)**

Questo imposta il tempo di attacco dell'envelope LFO. Il tempo di attacco varia da zero a un massimo di 3,5 secondi. L'attacco è ripristinato ogni volta che viene suonata una nuova nota. Mod 1 influisce sulla frequenza di OSC 1, la frequenza di OSC 2 e la frequenza del filtro. Mod 2 influisce sulla PW di OSC 1, la PW di OSC 2 e la Modulazione del Volume.

# **PUNTO DI TRIG DI MOD 1 (SPOSTAMENTO & RILASCIO ENV DEL FILTRO)**

La forma d'onda di Trig può essere impostata per riattivarsi in qualsiasi punto del suo ciclo girando il controllo del Punto di Trig.

### **RILASCIO PEDALE (SPOSTAMENTO & RILASCIO ENV DEL VOLUME)**

Questo controllo consente a un pedale di controllare la parte di rilascio di LFO MOD 2.

# **BANCA/PAGINA (SPOSTAMENTO & PRESET/ VALORE)**

Cambia posizione Banca o Pagina.

# **IMPOSTAZIONI USB/MIDI (SPOSTAMENTO & ATTRIBUZIONE 1)**

Imposta i canali MIDI per le porte USB e MIDI. Normale/Alto, Split o Double. Attiva anche la modalità Local Off della tastiera.

**IMPOSTAZIONI VEL/AFT (SPOSTAMENTO &** 

### **ATTRIBUZIONE 2)**

Questo menu contiene impostazioni per le diverse

modalità di velocità e aftertouch.

# **VOCE (SPOSTAMENTO & ATTRIBUZIONE 3)** Panoramica delle voci per ciascuna singola voce (può

essere modulata in modo indipendente tramite la

matrice di modulazione). **MOD (SPOSTAMENTO & ATTRIBUZIONE 4)**

Matrice di modulazione a 10 vie per entrambi gli strati superiore e inferiore. Sorgente a destinazione assegnabile ma deve provenire dallo stesso strato, superiore o inferiore.

#### **RIPRISTINO PRESET ASSEGNABILE**

I 4 pulsanti di ripristino del preset assegnabile possono essere utilizzati per richiamare rapidamente le tue patch preferite. Per assegnare una patch:

- 1. CONTOURSeleziona la patch che desideri assegnare.
- 2. CONTOURTieni premuto il numero a cui desideri assegnare una patch (può essere una combinazione fino a quattro pulsanti).
- 3. CONTOURPremi Scrivi per confermare l'azione.

CONTOURNota: Tutti e 4 i pulsanti possono essere utilizzati in molte combinazioni per richiamare fino a 15 posizioni di patch diverse. Ad esempio, se premi e tieni premuti 1 e poi premi 4 insieme, quindi premi Scrivi. La prossima volta che premi e tieni premuto 1, verrà richiamata la stessa patch. Questa è una posizione di patch diversa rispetto a premere semplicemente 1 o 4 da soli.

# **FUNZIONI DELLE PATCH**

Salva una Patch

- 1. CONTOURPremi Scrivi
- 2. CONTOURUsa i pulsanti +/- per selezionare la destinazione di salvataggio
- 3. CONTOURSe desideri rinominare la tua patch, premi l'Encoder Seleziona
- 4. CONTOURUsa l'encoder select per scorrere i caratteri e i pulsanti  $+/-$  per scorrere il nome della patch
- 5. CONTOURPremi di nuovo Scrivi
- 6. CONTOURUsa l'encoder select per confermare o annullare
	- 7. CONTOURPremi Scrivi per salvare la patch

# **FUNZIONI DEL SEQUENZIATORE**

Ogni programma UB-Xa D D ha una sequenza polifonica di otto note di 64 passi memorizzata come parte integrante. Premi shift e impostazioni del sequenziatore per regolare la lunghezza delle note e i tempi di porta della sequenza.

**Registra una Sequenza:** 1. CONTOURPremi Registra

- 2. CONTOURPremi +- per navigare all'inizio della sequenza o premi Stop per tornare all'inizio della sequenza corrente.
- 3. CONTOURPremi note o accordi, l'indicatore del passo aumenterà con ogni passo suonato. Le note di riposo o legate possono essere aggiunte utilizzando i rispettivi pulsanti.
- 4. CONTOURPremi shift CANCELLA ULTIMA per cancellare l'ultimo passo in caso di errore.
- 5. CONTOURPremi registra quando hai finito e la tua sequenza inizierà.

# **CONTOURSalva una Sequenza:**

- 1. CONTOURPer salvare una sequenza, premi Scrivi.
- 2. CONTOURConferma il numero di sequenza con una pressione dell'encoder Select.

Nota: Una volta registrata una sequenza, premi Stop per interrompere la sequenza corrente dalla riproduzione. Questo cancellerà efficacemente la sequenza perché non puoi più sentirlo. Se desideri riregistrare la sequenza, premi Registra ed entra in modalità di registrazione. Se non premi nessuna nota e premi nuovamente Registra, tornerai alla tua sequenza precedentemente registrata. Ma se inizi a premere le note, cancellerai l'intera sequenza e potrai ricominciare da zero.

# **INGRESSI PEDALE**

Le 3 pedaliere a commutazione e le 2 pedaliere di controllo di tensione possono essere completamente assegnate dalla loro assegnazione predefinita. Ciò avviene nel menu delle impostazioni globali. Le opzioni di controllo sono:

Assegnazione Pedale a Commutazione:

- CONTOURAvanti Patch
- CONTOURIndietro Patch
- CONTOURAvanti Programma
- CONTOURIndietro Programma
- CONTOURSustain
- CONTOURHold
- CONTOURSostenuto
- CONTOURLegato

Assegnazione Pedale di Controllo di Tensione:

- CONTOURFiltro
- CONTOURVibrato
- CONTOURAttacco
- CONTOURRilascio
- CONTOURDecadimento

# $\mathsf{I}$

# **UB-Xa D Aan de slag**

# **(NL) Stap 3: Aan de slag OVERZICHT**

Deze 'aan de slag' handleiding zal je helpen bij het opzetten van de UB-Xa D D en kort zijn mogelijkheden introduceren.

# **VERBINDING**

Raadpleeg de verbindingsgids eerder in dit document om de UB-Xa D op je systeem aan te sluiten.

# **SOFTWARE INSTELLING**

De UB-Xa D is een USB Klasse Compatibel MIDI apparaat, dus er is geen driver installatie nodig. De UB-Xa D heeft geen extra drivers nodig om te werken met Windows en MacOS.

# **HARDWARE INSTELLING**

Maak alle verbindingen in je systeem. Zorg ervoor dat de stroom van de UB-Xa D is uitgeschakeld wanneer je verbindingen maakt.

Zorg ervoor dat je geluidssysteem is uitgeschakeld.

Zet de UB-Xa D aan voordat je enige vermogensversterkers inschakelt en zet hem als laatste uit. Dit zal helpen om eventuele "pops" of "thumps" bij het inschakelen of uitschakelen te voorkomen in je luidsprekers.

# **OPWARM TIJD**

We raden aan om 15 minuten of meer tijd te geven voor de UB-Xa D om op te warmen voordat je gaat opnemen of live optreden. (Langer als het vanuit de kou wordt gebracht.) Dit zal de precisiecircuits de tijd geven om hun normale bedrijfstemperatuur en afgestemde prestaties te bereiken.

# **FIRMWARE UPDATE**

Controleer regelmatig de behringer.com website voor eventuele updates van de Behringer Synth Tool app.

De app zoekt naar het nieuwste firmware bestand dat dan gedownload en gebruikt kan worden om de UB-Xa D bij te werken.

# **SPLIT/DUAL MODI**

Door de SPLIT modus in te schakelen, kan het toetsenbord worden gesplitst met een bovenste en onderste patch die aan elke kant van het splitsingspunt wordt gebruikt. De splitsingsnoot kan worden gewijzigd in elke noot. Elke sectie kan worden ingesteld op hetzelfde of een ander MIDIkanaal.

Om het splitsingspunt te wijzigen, houd SPLIT ingedrukt en druk op een toets. De toetsaanslag is nu de laagste noot van het bovenste toetsenbord.

De DUAL modus staat toe dat twee patches bovenop elkaar worden gelaagd. Ze kunnen dezelfde of onafhankelijke MIDI-kanalen hebben, waardoor externe MIDI-geschikte apparaten de UB-Xa D D kunnen triggeren.

Opmerking: De Handmatige modus kan niet worden gebruikt wanneer Split of Double modus actief is.

# **SHIFT FUNCTIES**

# **STEM ONTSTEMMING (SHIFT & OSC 2 ONTSTEMMING)**

Ontstemt alle stemmen van elkaar, 4 omhoog, 4 omlaag. De stemmen zijn ontstemd wanneer de LED boven de regelaar brandt. Nul ontstemming wordt bereikt door de Stem Ontstemming regelaar volledig tegen de klok in te draaien.

# **KWANTISERING 1 (SHIFT & OSC 1 PWM)**

Dit kwantiseert de LFO sweep in halve stappen en beïnvloedt OSC 1 frequentie, OSC 2 frequentie en Filter frequentie.

# **KWANTISERING 2 (SHIFT & OSC 1 FREQ)**

Dit kwantiseert de LFO sweep in halve stappen en beïnvloedt OSC 1 Pulse Breedte (PW), OSC 2 PW en Vol Mod.

# **INVERTEREN 1&2 (SHIFT & OSC 2 PWM / SHIFT & OSC 2 FREQ)**

Deze schakelaars inverteren de LFO enveloppen. Inverteren 1 beïnvloedt OSC 1 frequentie, OSC 2 frequentie en filter frequentie. Inverteren 2 beïnvloedt OSC 1 PW, OSC 2 PW en Volume Mod. Met INVERT uit begint de LFO elke noot met nul modulatie en neemt toe tot de diepte die is ingesteld door de bijbehorende Diepte regeling in de tijd die is ingesteld door de Vertraging en Aanvalstijd regelingen.

Met Invert aan, zal de LFO elke noot beginnen met de modulatiediepte ingesteld door de Diepte regeling en verminderen tot nul modulatie in de tijd die is ingesteld door de Vertraging en Aanval regelingen.

# **GOLFVORM**

Druk en houd ingedrukt om TRIG modus in- of uit te schakelen. De envelop zal opnieuw worden getriggerd bij elke nieuwe toetsaanslag.

# **LFO TRACK (SHIFT & FILTER FREQ)**

Dit voegt ¼ van het toetsenbord toe aan de snelheid van de LFO. De snelheid van de LFO verdubbelt elke 4 octaven op het toetsenbord.

# **LFO ENV MOD (SHIFT & VOLUME MOD)**

LFO Envelop Modulatie aan/uit. Het omschakelen van de envelop van LFO 2 om de snelheid van de LFO te regelen. Diepte van LFO 2 regelt de hoeveelheid modulatie. Vertraging 2, Aanval 2 en Inverter 2 zullen allemaal de snelheid van de LFO beïnvloeden wanneer deze schakelaar aan is.

# **LFO FASE 90°180° (SHIFT & OSC 1 ZAAG / SHIFT & OSC 1 PULSE)**

Deze schakelaars veranderen de fase van de LFO. Met beide schakelaars uit, zijn de LFO's van alle stemmen in fase. De knoppen verschuiven de fase van de LFO van stemmen 5-8 met 90° of 180° ten opzichte van stemmen 1-4.

# **OSC 1 LFO INVERTEREN FREQ/PW (SHIFT & OSC 2 ZAAG / SHIFT & OSC 2 PULSE)**

Inverteert de LFO regelingen van OSC 1 frequentie en Pulse Breedte.

# **INSTELLINGEN (SHIFT & RUST/TIE)**

Sequencer instellingen: Nootlengte, Gate en Swing.

# **TOEVOEGEN (SHIFT & OPNEMEN)**

Gebruik deze functie om vooraf opgenomen sequenties uit te breiden zonder de oorspronkelijke instellingen te verwijderen.

**LEEG MAKEN LAATSTE (SHIFT & STOP)** Laatste noot van de sequentie wissen.

**HERSTARTEN (SHIFT & AFSPREELEN/PAUZEREN)** Sequencer terugzetten naar het startpunt.

**GLOBAL (SHIFT & VERGELIJK)** Globale voorkeuren.

# **VINTAGE (SHIFT & HANDLEIDING)** Instellingen voor vintage aftakeling.

**INITIEEL (SHIFT & SCHRIJF)** Alle parameters terugzetten naar standaardwaarden.

# **MOD 1&2 VERTRAGING (SHIFT & AANVAL)**

Dit stelt de vertragingstijd van de LFO envelop in. De vertraging varieert van nul tot maximaal 3,5 seconden. De vertraging wordt gereset telkens wanneer een nieuwe noot wordt gespeeld. Mod 1 beïnvloedt OSC 1 frequentie, OSC 2 frequentie en filter frequentie. Mod 2 beïnvloedt OSC 1 PW, OSC 2 PW en Volume Mod.

# **MOD 1&2 AANVAL (SHIFT & DECAY)**

Dit stelt de aanvalstijd van de LFO envelop in. De aanvalstijd varieert van nul tot maximaal 3,5 seconden. De aanval wordt gereset telkens wanneer een nieuwe noot wordt gespeeld. Mod 1 beïnvloedt OSC 1 frequentie, OSC 2 frequentie en filter frequentie. Mod 2 beïnvloedt OSC 1 PW, OSC 2 PW en Volume Mod.

## **MOD 1 TRIGGERPUNT (SHIFT & FILTER ENV RELEASE)**

# De Trig golfvorm kan worden ingesteld om op elk punt in zijn cyclus opnieuw te triggeren door de Trig Point regelaar te draaien.

**PEDAAL VRIJGAVE (SHIFT & LOUDNESS ENV** 

**RELEASE)**

Deze regeling maakt het mogelijk om met een voetpedaal het vrijgavegedeelte van LFO MOD 2 te

regelen.

**BANK/PAGINA (SHIFT & PRESET/WAARDE)** Bank of Pagina positie wijzigen. **USB/MIDI INSTELLINGEN (SHIFT & TOEWIJZEN 1)**

toetsenbord uit met de Lokale Uit modus.

**VEL/AFT INSTELLINGEN (SHIFT & TOEWIJZEN 2)** Dit menu bevat instellingen voor de verschillende

velocity en aftertouch modi. **STEM (SHIFT & TOEWIJZEN 3)**

Stempanning voor elke afzonderlijke stem (kan onafhankelijk worden gemoduleerd via de mod

matrix).

# **MOD (SHIFT & TOEWIJZEN 4)**

onderste lagen. Bron naar bestemming toewijsbaar, maar moet van dezelfde laag zijn, bovenste of onderste.

# **TOEWIJSBARE PRESET OPROEP**

De 4 toewijsbare preset oproep knoppen kunnen worden gebruikt om snel je favoriete patches op te roepen. Om een patch toe te wijzen:

- 1. CONTOURSelecteer de patch die je wilt toewijzen.
- 2. CONTOURHoud het nummer vast waaraan je een patch wilt toewijzen (kan een combinatie van maximaal vier knoppen zijn).
- 3. CONTOURDruk op Schrijven om de actie te bevestigen.

CONTOUROpmerking: Alle 4 knoppen kunnen in veel combinaties worden gebruikt om tot 15 verschillende patchlocaties op te roepen. Als je bijvoorbeeld 1 en dan 4 samen indrukt en daarna op schrijven drukt, wordt dezelfde patch de volgende keer opgeroepen als je 1 vasthoudt. Dit is een andere patchlocatie dan alleen 1 of 4 vasthouden.

- MIDI kanalen instellen voor de USB en MIDI poorten. Normaal/Upper, Split of Dubbel. Schakel ook het
	- sequentie te navigeren of druk op Stop om terug te keren naar het begin van de huidige SEQ.
	- 3. CONTOURDruk op noten of akkoorden, de stapindicator zal toenemen bij elke gespeelde stap. Rust of gebonden noten kunnen worden toegevoegd met de respectievelijke knoppen.
	- 4. CONTOURDruk op Shift CLR LST om de laatste stap te wissen als er een fout wordt gemaakt.
- 10-weg Mod matrix voor zowel bovenste als
	-
	-
	-
	-
	-
	-
	-
	-
	-
	-
- 2. CONTOURDruk op +/- om naar het begin van de
	-
	-

# **PATCH FUNCTIES** Een Patch Opslaan

- 1. CONTOURDruk op Schrijven
- 2. CONTOURGebruik de +/- knoppen om de opslagbestemming te selecteren
- 3. CONTOURAls je je patch wilt hernoemen, druk dan op de Selectie Encoder
- 4. CONTOURGebruik de selectie encoder om door de tekens te bladeren en de +/- knoppen om door de patchnaam te bladeren
- 5. CONTOURDruk opnieuw op Schrijven
- 6. CONTOURGebruik de selectie encoder om te
	- 7. CONTOURDruk op Schrijven om de patch op te

bevestigen of te annuleren

# slaan

# **CONTOURSEQUENCER FUNCTIES**

CONTOURElk UB-Xa D D programma heeft een 64-staps acht-noots polyfone sequentie die integraal onderdeel van het programma is. Druk op Shift en Sequencer Instellingen om de lengte van de noten en de gate van de sequentie aan te passen.

# **Een Sequentie Opnemen:**

1. CONTOURDruk op Opnemen

- 
- 

5. CONTOURDruk op Opnemen wanneer je klaar bent en je sequentie zal beginnen.

# **CONTOUREen Sequentie Opslaan:**

- 1. CONTOUROm een sequentie op te slaan, druk op Schrijven.
- 2. CONTOURBevestig het sequentienummer met een druk op de Selectie encoder.

Opmerking: Zodra je een sequentie hebt opgenomen, druk op Stop om de huidige sequentie te stoppen met afspelen. Dat zal effectief de sequentie wissen omdat je het niet meer kunt horen. Als je de sequentie opnieuw wilt opnemen, druk op Opnemen en je komt in de opnamemodus terecht. Als je geen noten indrukt en opnieuw op Opnemen drukt, ga je terug naar je eerder opgenomen sequentie. Maar als je noten begint in te drukken, wis je de hele sequentie en kun je opnieuw beginnen.

# **PEDAAL INVOEREN**

De 3 schakelpedalen en 2 CV pedalen kunnen allemaal volledig worden toegewezen vanuit hun standaardtoewijzing. Dit wordt gedaan in het globale instellingen menu. De controle-opties zijn:

Schakel Pedal Toewijzing:

- CONTOURPatch Omhoog
- CONTOURPatch Omlaag
- CONTOURProgramma Omhoog
- CONTOURProgramma Omlaag
- CONTOURSustain
- CONTOURHouden
- CONTOURSostenuto
- CONTOURLegato
- CV Pedal Toewijzing:
- CONTOURFilter
- CONTOURVibrato
- CONTOURAanval
- CONTOURVrijlating
- CONTOURDecay

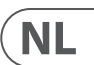

# **UB-Xa D Komma igång**

# **(SE) Steg 3: Komma igång**

# **ÖVERSIKT**

Denna 'komma igång' guide kommer att hjälpa dig att ställa in UB-Xa D och kort introducera dess funktioner.

# **ANSÄTTNING**

För att ansluta UB-Xa D till ditt system, vänligen konsultera anslutningsguiden tidigare i detta dokument.

# **PROGRAMVARA UPPSTÄLLNING**

UB-Xa D är en USB Klass Kompatibel MIDI-enhet, så ingen driverinstallation krävs. UB-Xa D Dkräver inga extra drivrutiner för att fungera med Windows och MacOS.

# **HARDVARA UPPSTÄLLNING**

Gör alla anslutningar i ditt system. Se till att UB-Xa D strömmen är avstängd när du gör anslutningar.

Säkerställ att ditt ljudsystem är avstängt.

Slå på UB-Xa D innan du slår på några effektförstärkare och stäng av den sist. Detta kommer att hjälpa till att förhindra eventuella "popp eller knack" i dina högtalare vid påslagning eller avstängning.

# **UPPVÄRMNINGSTID**

Vi rekommenderar att du lämnar 15 minuter eller mer tid för UB-Xa D att värmas upp innan du spelar in eller gör liveframträdanden. (Längre om den har tagits in från kylan.) Detta kommer att ge precision kretsar tid att nå sin normala driftstemperatur och stämda prestanda.

## **FIRMWARE UPPDATERING**

Kontrollera regelbundet behringer.com webbplatsen för eventuella uppdateringar av Behringer Synth Tool appen.

Appen letar efter den senaste firmware-filen som sedan kan laddas ner och användas för att uppdatera UB-Xa D.

# **SPLIT/DUAL LÄGEN**

Genom att trycka på SPLIT-läget kan tangentbordet delas med en övre och nedre patch som används på varje sida om delningspunkten. Delningsnoten kan ändras till vilken ton som helst. Varje sektion kan ställas in på samma eller olika MIDI-kanal.

För att ändra delningspunkten, håll SPLIT nere och tryck på en tangent. Tangenttrycket är nu den lägsta tonen på det övre tangentbordet.

DUAL-läge tillåter två patchar att läggas på varandra. De kan ha samma eller oberoende MIDI-kanaler, vilket möjliggör att externa MIDI-aktiverade enheter kan trigga UB-Xa D.

Observera: Manuell läge kan inte användas när Split eller Dubbel läge är aktivt.

# **SKIFT FUNKTIONER**

# **RÖST STÄMNING (SKIFT & OSC 2 STÄMNING)**

Stämmer alla röster från varandra, 4 upp, 4 ner. Rösterna är stämda när LED-lampan ovanför

kontrollen är tänd. Noll stämning uppnås genom att vrida Röst Stämning kontrollen helt moturs.

# **KVANTISERING 1 (SKIFT & OSC 1 PWM)** Detta kvantifierar LFO-svepet i halvtoner och

påverkar OSC 1 frekvens, OSC 2 frekvens och Filter frekvens.

# **KVANTISERING 2 (SKIFT & OSC 1 FREKVENS)**

Detta kvantifierar LFO-svepet i halvtoner och påverkar OSC 1 Pulsbredd (PW), OSC 2 PW och Volym Mod.

# **INVERTERING 1&2 (SKIFT & OSC 2 PWM / SKIFT & OSC 2 FREKVENS)**

Dessa brytare inverterar LFO-omslagen. Invertering 1 påverkar OSC 1 frekvens, OSC 2 frekvens och filterfrekvens. Invertering 2 påverkar OSC 1 PW, OSC 2 PW och Volym Mod. Med INVERT av startar LFO varje ton med noll modulering och ökar till djupet som är inställt av associerad Djupkontroll i tiden som är inställd av Fördröjnings- och Attacktidskontroller.

Med Invert på börjar LFO varje ton med moduleringsdjup som är inställt av Djupkontrollen och minskar till noll modulering i tiden som är inställd av Fördröjnings- och Attackkontrollerna.

## **VÅGFORM**

Tryck och håll nere för att slå på/av TRIG-läge. Höljet kommer att omstartas med varje ny tangenttryckning.

# **LFO SPÅR (SKIFT & FILTER FREKVENS)**

Detta lägger till ¼ av tangentbordet till LFO:s hastighet. LFO-hastigheten dubblas var 4:e oktav på tangentbordet.

## **LFO ENV MOD (SKIFT & VOLYM MOD)**

LFO Envelop Modulation på/av. Genom att växla om LFO 2 områdets hylsa för att kontrollera LFO:s hastighet. LFO 2 Djupkontrollen styr mängden modulation. Fördröjning 2, Attack 2 och Inverter 2 kommer alla att påverka LFO:s hastighet när denna brytare är på.

# **LFO FAS 90°180° (SKIFT & OSC 1 SÅG / SKIFT & OSC 1 PULS)**

Dessa brytare ändrar LFO:s fas. Med båda brytarna avstängda är LFO:arna för alla röster i fas. Knapparna förskjuter LFO fasen för röster 5-8 med 90° eller 180° relativt till röster 1-4.

### **OSC 1 LFO INVERTERA FREKVENS/PW (SKIFT & OSC 2 SÅG / SKIFT & OSC 2 PULS)**

Inverterar LFO-kontrollerna för OSC 1 Frekvens och Pulsbredd.

# **INSTÄLLNINGAR (SKIFT & VILA/BIND)**

Sekvenser inställningar: Notlängd, Gate och Swing.

du kommer att gå in i inspelningsläge. Om du inte trycker på några noter och trycker på Inspelning igen, kommer du att återgå till din tidigare inspelade sekvens. Men om du börjar trycka på noter kommer hela sekvensen att rensas och du kan börja om från börian.

# **TILLÄGG (SKIFT & INSPELNING)** Använd denna funktion för att förlänga förinspelade sekvenser utan att radera ursprungliga inställningar.

# **REN LST (SKIFT & STOP)**

Radera sista noten i sekvensen.

# **STARTA OM (SKIFT & SPELA/PAUS)** Återställ sequencern till startpunkten.

**GLOBALA (SKIFT & JÄMFÖR)**

Globala preferenser.

**VINTAGE (SKIFT & MANUELL)** Vintage atrofi inställningar.

**INITIAL (SKIFT & SKRIV)** Återställ alla parametrar till standardvärden.

# **MOD 1&2 FÖRDRÖJNING (SKIFT & ATTACK)**

Detta ställer in tidsfördröjningen för LFO:s kuvert. Fördröjningen sträcker sig från noll till maximalt 3,5 sekunder. Fördröjningen återställs varje gång en ny ton spelas. Mod 1 påverkar OSC 1 frekvens, OSC 2 frekvens och filter frekvens. Mod 2 påverkar OSC 1 PW, OSC 2 PW och Volym Mod.

# **MOD 1&2 ATTACK (SKIFT & DEKAY)**

Detta ställer in attacktiden för LFO:s kuvert. Attacktiden sträcker sig från noll till maximalt 3,5 sekunder. Attacken återställs varje gång en ny ton spelas. Mod 1 påverkar OSC 1 frekvens, OSC 2 frekvens och filter frekvens. Mod 2 påverkar OSC 1 PW, OSC 2 PW och Volym Mod.

# **MOD 1 TRIG PUNKT (SKIFT & FILTER ENV RELEASE)**

Trig vågformen kan ställas om för att trigga om vid någon punkt i sin cykel genom att vrida Trigpunkt kontrollen.

# **PEDAL FRISLÄPP (SKIFT & LJUDSTYRKA ENV RELEASE)**

Denna kontroll låter en fotpedal styra frisläppningsdelen av LFO MOD 2.

**BANK/SIDA (SKIFT & FÖRHANDSINSTÄLLNING/ VÄRDE)**

Ändra bank eller sidoposition.

# **USB/MIDI INSTÄLLNINGAR (SKIFT & TILLDELNING 1)**

Ställ MIDI-kanaler för USB och MIDI-portar. Normal/ Övre, Split eller Dubbel. Växla också tangentbordet av med Local Off-läge.

# **VEL/AFT INSTÄLLNINGAR (SKIFT & TILLDELNING 2)**

Detta meny innehåller inställningar för olika hastighets- och aftertouch-lägen.

# **RÖST (SKIFT & TILLDELNING 3)** Röstspridning för varje individuell röst (kan moduleras oberoende via mod-matrisen)

# **MOD (SKIFT & TILLDELNING 4)**

10-vägs Mod matris för både övre och undre lager. Källa till destination som är tilldelbar men måste vara från samma lager, antingen övre eller undre.

# **TILLDELBAR FÖRHANDSINSTÄLLNING ÅTERKALLA**

De 4 tilldelbara förhandsinställningsknapparna kan användas för att snabbt återkalla dina favoritpatchar. För att tilldela en patch:

### 1. Välj den patch du vill tilldela.

- 2. Håll det nummer du vill tilldela en patch till (kan vara en upp till fyra-knappskombination).
- 3. Tryck på Skriv för att bekräfta åtgärden.

Observera: Alla 4 knappar kan användas i många kombinationer för att återkalla upp till 15 olika patchplatser. Om du till exempel trycker och håller nere 1 och sedan 4 tillsammans och sedan trycker på skriv. Nästa gång du trycker och håller nere 1 kommer samma patch att återkallas. Detta är en annan patchplats än att bara hålla 1 eller 4 på egen hand.

# **PATCH FUNKTIONER**

Spara en Patch

# 1. Tryck på Skriv

- 2. Använd +/- knapparna för att välja spara destination
- 3. Om du vill döpa om din patch, tryck på Välj Kodare
- 4. Använd välj kodaren för att bläddra igenom tecken och +/- knapparna för att bläddra genom patchnamnet
- 5. Tryck på Skriv igen

6. Använd välj kodaren för att bekräfta eller avbryta

7. Tryck på Skriv för att spara patchen

# **SEKVENSER FUNKTIONER**

Varje UB-Xa D D-program har en 64-stegs åttanotspolyfonisk sekvens som är integrerad i programmet. Tryck på Skift och Sekvensinställningar för att justera notlängd och gate för sekvensen.

### **Spela in en Sekvens:** 1. Tryck på Inspelning

2. Tryck på +/- för att navigera till början av sekvensen eller tryck på Stopp för att återgå till starten av den aktuella sekvensen.

3. Tryck på noter eller ackord, stegindikatorn kommer att öka med varje spelat steg. Vila eller bundna noter kan läggas till med respektive

4. Tryck på Skift CLR LST för att rensa det sista steget

- knappar.
- om ett fel uppstår.
- 5. Tryck på Inspelning när du är klar och din sekvens kommer att starta.

# **Spara en Sekvens:**

1. För att spara en sekvens, tryck på Skriv.

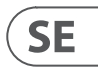

2. Bekräfta sekvensnumret med en knapptryckning på Välj kodaren.

Observera: När du har spelat in en sekvens, tryck på Stopp för att stoppa den aktuella sekvensen från att spelas. Det kommer att effektivt rensa sekvensen eftersom du inte kan höra den längre. Om du vill spela in sekvensen igen, tryck på Inspelning och

# **PEDAL INMATNINGAR**

De 3 brytpedalerna och 2 CV-pedalerna kan alla tilldelas fullt ut från deras standardtilldelning. Detta görs i det globala inställningsmenyn. Kontrolloptionerna är:

Bryt Pedal Tilldelning:

- Patch Upp
- Patch Ner
- Program Upp
- Program Ner
- Sustain
- Håll
- Sostenuto
- Legato

# CV Pedal Tilldelning:

- Filter
- Vibrato
- Attack
- Release
- Decay

# **UB-Xa D Pierwsze kroki**

# **(PL) Krok 3: Pierwsze kroki**

# **PRZEGLĄD**

Ten przewodnik "rozpoczęcia" pomoże Ci skonfigurować urządzenie UB-Xa D i krótko przedstawi jego możliwości.

# **POŁĄCZENIE**

Aby podłączyć UB-Xa D do swojego systemu, proszę skonsultować się z przewodnikiem połączenia wcześniej w tym dokumencie.

# **KONFIGURACJA OPROGRAMOWANIA**

UB-Xa D to urządzenie MIDI klasy USB Compliant, dlatego nie jest wymagana instalacja sterownika. UB-Xa D nie wymaga dodatkowych sterowników do pracy z systemami Windows i MacOS.

# **KONFIGURACJA SPRZĘTU**

Dokonaj wszystkich połączeń w swoim systemie. Upewnij się, że zasilanie UB-Xa D jest wyłączone podczas wykonywania połączeń.

Upewnij się, że Twój system dźwiękowy jest wyłączony.

Włącz UB-Xa D przed włączeniem wzmacniaczy mocy i wyłącz go jako ostatni. Pomoże to zapobiec jakimkolwiek "pociskom lub stuknięciom" przy włączaniu lub wyłączaniu głośników.

# **CZAS ROZGRZEWU**

Zalecamy pozostawienie UB-Xa D na 15 minut lub dłużej, aby się rozgrzał przed nagrywaniem lub występem na żywo. (Dłużej, jeśli został przeniesiony z zimna.) To pozwoli obwodom precyzyjnym osiągnąć swoją normalną temperaturę pracy i dostroić wydajność.

# **AKTUALIZACJA FIRMWARE**

Proszę regularnie sprawdzać stronę internetową behringer.com w poszukiwaniu aktualizacji aplikacji Behringer Synth Tool.

Aplikacja szuka najnowszego pliku firmware, który można pobrać i użyć do zaktualizowania UB-Xa D.

# **TRYBY SPLIT/DUAL**

Naciśnięcie trybu SPLIT pozwala na podział klawiatury na górny i dolny patch używany z obu stron punktu podziału. Nota podziału może być zmieniona na dowolną notę. Każda sekcja może być ustawiona na ten sam lub inny kanał MIDI.

Aby zmienić punkt podziału, przytrzymaj SPLIT i naciśnij dowolny klawisz. Naciśnięcie klawisza staje się teraz najniższą notą na górnym keyboardzie.

Tryb DUAL pozwala na nałożenie dwóch patchy na siebie. Mogą one mieć te same lub niezależne kanały MIDI, co umożliwia zewnętrznym urządzeniom z MIDI aktywacją wywołanie UB-Xa D.

Te przełączniki zmieniają fazę LFO. Z obydwoma przełącznikami wyłączonymi, LFO wszystkich głosów są w fazie. Przyciski przesuwają fazę LFO głosów 5-8 o 90° lub 180° w stosunku do głosów  $1 - 4$ 

Uwaga: Tryb ręczny nie może być używany, gdy tryb Split lub Dual jest aktywny.

### **FUNKCJE PRZESUNIĘCIA**

**PRZESTROJENIE GŁOSU (PRZESUNIĘCIE & PRZESTROJENIE OSC 2)** Przestrajanie wszystkich głosów jeden od drugiego, 4 w górę, 4 w dół. Głosy są przestrajane, gdy dioda LED nad kontrolką jest włączona. Przestawienie na zerowe przestawienie osiąga się, obracając kontrolkę Przestrojenie Głosu całkowicie w lewo.

# **KWANTYZACJA 1 (PRZESUNIĘCIE & PWM OSC 1)**

Kwantyzuje to sweep LFO na półtony i wpływa na częstotliwość OSC 1, częstotliwość OSC 2 i częstotliwość Filtra.

### **KWANTYZACJA 2 (PRZESUNIĘCIE & FREQ OSC 1)** Kwantyzuje to sweep LFO na półtony i wpływa na

PWM OSC 1 (PW), PWM OSC 2 i Modulację Głośności.

# **ODWRÓCENIE 1&2 (PRZESUNIĘCIE & PWM OSC 2 / PRZESUNIĘCIE & FREQ OSC 2)**

Te przełączniki odwracają modulacje LFO. Odwrócenie 1 wpływa na częstotliwość OSC 1, częstotliwość OSC 2 i częstotliwość filtra. Odwrócenie 2 wpływa na PWM OSC 1, PWM OSC 2 i Modulację Głośności. Z INVERT off LFO zaczyna się od każdej nuty z zerową modulacją i wzrasta do głębokości ustawionej przez kontrolkę Głębokość, w czasie ustawionym przez kontrolki Czas Opóźnienia i Atak.

Z INVERT on LFO zaczyna się od głębokości modulacji ustawionej przez kontrolkę Głębokość i maleje do zera modulacji w czasie ustawionym przez kontrolki Opóźnienie i Atak.

# Kształt Fali

Naciśnij i przytrzymaj, aby włączyć/wyłączyć tryb TRIG. Obwód zacznie się od nowa przy każdym nowym naciśnięciu klawisza.

#### **ŚLEDZENIE LFO (PRZESUNIĘCIE & CZĘSTOTLIWOŚĆ FILTRA)**

Dodaje 1/4 klawiatury do prędkości LFO. Prędkość LFO podwaja się co 4 oktawy na klawiaturze.

# **MODULACJA ENV LFO (PRZESUNIĘCIE & MODULACJA GŁOŚNOŚCI)**

Modulacja Envelop LFO włącz/wyłącz. Przełączanie Envelopu LFO 2 na kontrolowanie prędkości LFO. Głębokość LFO 2 kontroluje ilość modulacji. Opóźnienie 2, Atak 2 i Invert 2 wpłyną na prędkość LFO, gdy ten przełącznik jest włączony.

# **FAZA LFO 90°180° (PRZESUNIĘCIE & SŁUP OSC 1 / PRZESUNIĘCIE & PULS OSC 1)**

# **OSC 1 LFO ODWRÓĆ FREQ/PW (PRZESUNIĘCIE & SŁUP OSC 2 / PRZESUNIĘCIE & PULS OSC 2)**

Odwraca kontrolki LFO dla częstotliwości i Pulsu dla OSC 1.

# **USTAWIENIA (PRZESUNIĘCIE & WZNOWIENIE/ POŁĄCZ)**

Ustawienia sekwencera: Długość Nuty, Gate i Swing.

# **DODAJ (PRZESUNIĘCIE & NAGRYWANIE)**

Użyj tej funkcji, aby wydłużyć zapisane sekwencje bez usuwania oryginalnych ustawień.

**WYCZYŚĆ OSTATNIĄ (PRZESUNIĘCIE & STOP)** Wyczyść ostatnią nutę sekwencji.

**RESTART (PRZESUNIĘCIE & PLAY/PAUZA)** Przywróć sekwencer do punktu startowego.

# **GLOBALNE (PRZESUNIĘCIE & PORÓWNANIE)** Preferencje globalne.

**VINTAGE (PRZESUNIĘCIE & RĘCZNY)** Ustawienia vintage atrofi.

#### **DOMYŚLNE (PRZESUNIĘCIE & ZAPISZ)**

Przywróć wszystkie parametry do wartości domyślnych.

# **MOD 1&2 OPÓŹNIENIE (PRZESUNIĘCIE & ATAK)**

Ustala czas opóźnienia kuwerd LFO. Opóźnienie może wynosić od zera do maksymalnie 3,5 sekundy. Opóźnienie jest resetowane za każdym razem, gdy jest grana nowa nuta. Mod 1 wpływa na częstotliwość OSC 1, częstotliwość OSC 2 i częstotliwość Filtra. Mod 2 wpływa na PWM OSC 1, PWM OSC 2 i Modulację Głośności.

# **MOD 1&2 ATAK (PRZESUNIĘCIE & SPADANIE)**

Ustala czas ataku kuwerd LFO. Czas ataku może wynosić od zera do maksymalnie 3,5 sekundy. Atak jest resetowany za każdym razem, gdy jest grana nowa nuta. Mod 1 wpływa na częstotliwość OSC 1, częstotliwość OSC 2 i częstotliwość Filtra. Mod 2 wpływa na PWM OSC 1, PWM OSC 2 i Modulację Głośności.

# **MOD 1 PUNKT TRIG (PRZESUNIĘCIE & UWOLNIJ ENV FILTRA)**

Fala Trig może być ustawiona na ponowne wyzwalanie w dowolnym punkcie swojego cyklu przez obrót kontrolki Punkt Trig.

# **UWOLNIJ PEDAL (PRZESUNIĘCIE & UWOLNIJ ENV GŁOŚNOŚCI)**

Ta kontrola pozwala pedałowi nożnemu kontrolować fragment zwolnienia modulacji LFO MOD 2.

# **BANK/STRONA (PRZESUNIĘCIE & PRESET/ WARTOŚĆ)**

Zmień pozycję banku lub strony.

# **USTAWIENIA USB/MIDI (PRZESUNIĘCIE &**

**PRZYDZIEL 1)**

Ustaw kanały MIDI dla portów USB i MIDI. Normalny/ Górny, Split lub Dual. Przełącz także klawiaturę za pomocą trybu Local Off.

#### **USTAWIENIA VEL/AFT (PRZESUNIĘCIE & PRZYDZIEL 2)**

Ten menu zawiera ustawienia dla różnych trybów prędkości i aftertouch.

### **GŁOS (PRZESUNIĘCIE & PRZYDZIEL 3)**

Sterowanie panoramą dla każdego indywidualnego głosu (może być modulowane niezależnie za pomocą matrycy modulacyjnej)

#### **MOD (PRZESUNIĘCIE & PRZYDZIEL 4)**

Matryca modulacyjna 10-stopniowa dla warstw górnej i dolnej. Źródło do przypisania docelowego, ale musi być z tej samej warstwy, albo górnej, albo dolnej.

# **PRZYPISYWALNE PRZYCISKI PRZYPOMNIENIA**

4 przyciski przypominania przypisywalnych presetów mogą być używane do szybkiego przywracania ulubionych ustawień. Aby przypisać preset:

- 1. Wybierz preset, który chcesz przypisać.
- 2. Przytrzymaj numer, który chcesz przypisać do presetu (może to być kombinacja maksymalnie czterech przycisków).
- 3. Naciśnij Zapisz, aby potwierdzić działanie.

Uwaga: Wszystkie 4 przyciski mogą być używane w wielu kombinacjach do przypomnienia do 15 różnych lokalizacji presetów. Na przykład, jeśli naciśniesz i przytrzymasz 1, a następnie 4 razem, a następnie naciśniesz Zapisz. Następnym razem, gdy naciśniesz i przytrzymasz 1, ten sam preset zostanie przywrócony. Jest to inne miejsce presetu niż tylko przytrzymanie 1 lub 4 samodzielnie.

#### **FUNKCJE PATCHA**

Zapisz Patcha

1. Naciśnij Zapisz

2. Użyj przycisków +/-, aby wybrać miejsce zapisu

- 3. Jeśli chcesz zmienić nazwę swojego patcha, naciśnij Kodowanie Wybierania
- 4. Użyj kodera wyboru do przewijania znaków, a przycisków +/- do przewijania nazwy patcha
	- 5. Naciśnij Zapisz ponownie
	- 6. Użyj kodera wyboru do potwierdzenia lub anulowania
	- 7. Naciśnij Zapisz, aby zapisać patcha

# **FUNKCJE SEKWENCERA**

Każdy program UB-Xa D D ma 64-stopniową ośmionutową sekwencję polifoniczną przechowywaną jako integralną część programu. Naciśnij Shift i Ustawienia sekwencera, aby

- 
- 
- 
- dostosować długość nuty i bramki sekwencji.

# **Nagraj Sekwencję:**

1. Naciśnij Nagrywanie

2. Naciśnij +/-, aby nawigować do początku

sekwencji lub naciśnij Stopp, aby wrócić na początek bieżącej sekwencji.

- 3. Naciśnij nuty lub akordy, wskaźnik kroku będzie zwiększał się z każdym graniem kroku. Możesz dodać pauzy lub połączone nuty za pomocą odpowiednich przycisków.
- 4. Naciśnij Shift CLR LST, aby wyczyścić ostatni krok w przypadku błędu.

5. Naciśnij Nagrywanie, gdy skończysz, a Twoja sekwencja się uruchomi.

# **Zapisz Sekwencję:**

- 1. Aby zapisać sekwencję, naciśnij Zapisz.
- 2. Potwierdź numer sekwencji przekręceniem Kodera Wybierania.

Uwaga: Po nagraniu sekwencji naciśnij Stopp, aby zakończyć odtwarzanie bieżącej sekwencji. To skutecznie wyczyści sekwencję, ponieważ nie można jej już usłyszeć. Jeśli chcesz ponownie nagrać sekwencję, naciśnij Nagrywanie, i wejdziesz w tryb nagrywania. Jeśli nie naciśniesz żadnych nut i ponownie naciśniesz Nagrywanie, wrócisz do wcześniej nagranej sekwencji. Ale jeśli zaczniesz naciskać nuty, cała sekwencja zostanie wyczyszczona i możesz zacząć od nowa.

# **WEJŚCIA PEDALU**

Trzy pedały przełącznika i dwa pedały CV mogą być w pełni przypisane z ich domyślnym przypisaniem. To jest robione w menu globalnych ustawień. Opcje kontroli to:

Przypisanie pedału przełącznika:

- Wgórę Patcha
- Wdół Patcha
- Wgórę Programu
- Wdół Programu
- Sustain
- Trzymaj
- Sostenuto
- Legato

Przypisanie pedału CV:

- Filtr
- Vibrato
- Atak
- Zwolnienie
- Spadek

PL

# **EN** Specifications

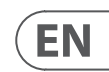

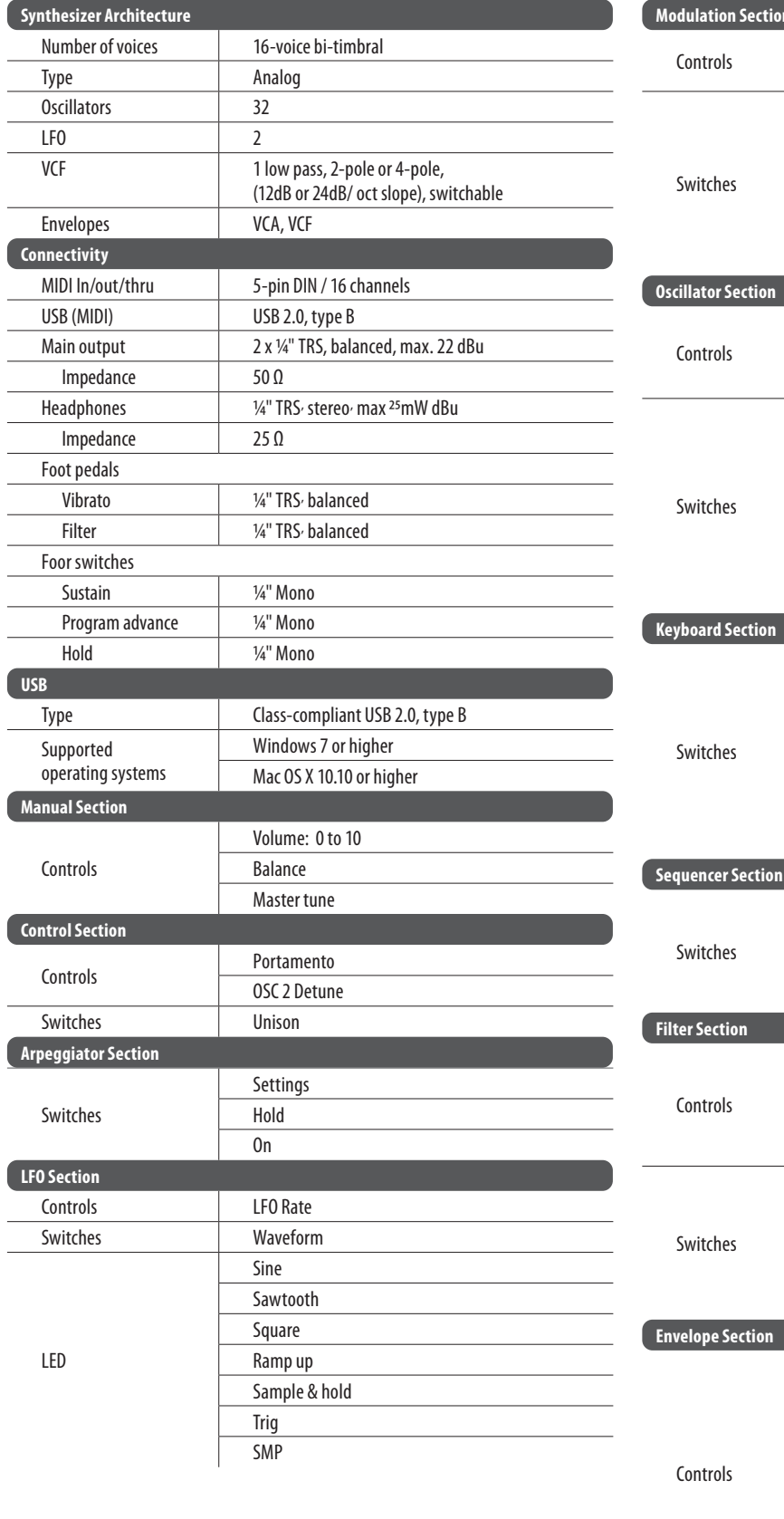

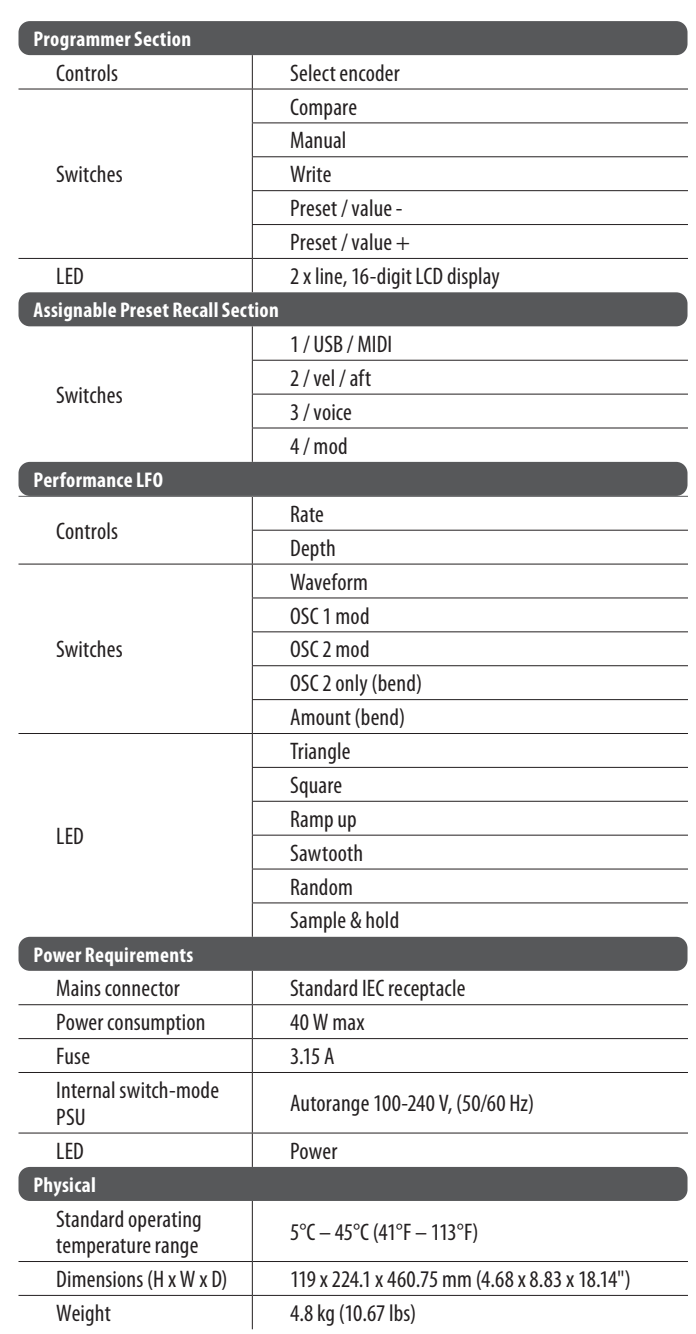

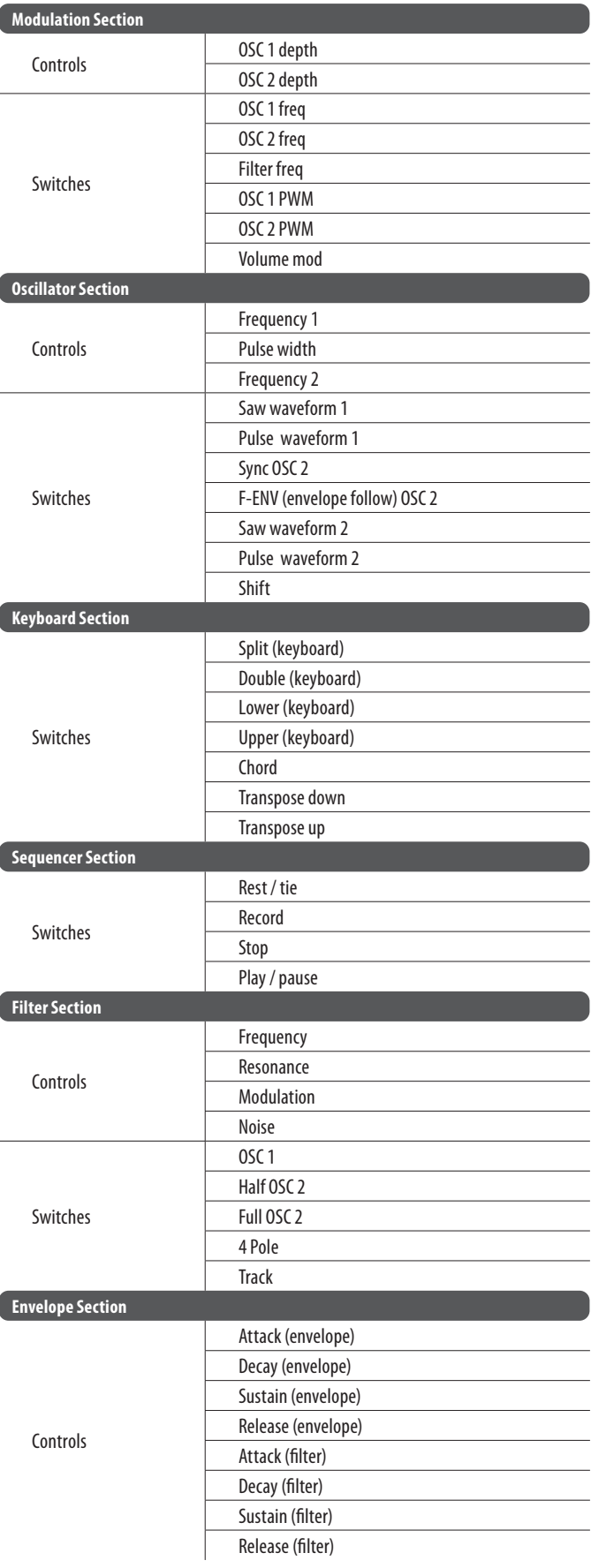

 $E$ N

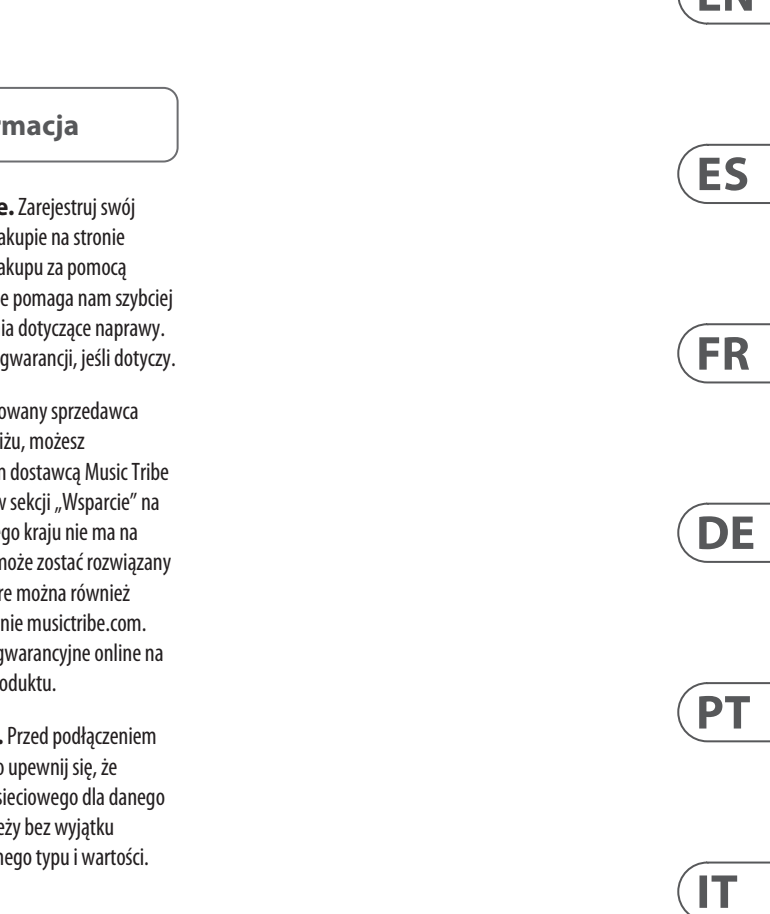

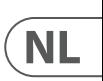

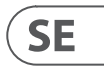

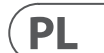

# **Other important information**

# EN

**1. Register online.** Please register your new MusicTribe equipment right after you purchase it by visiting musictribe.com. Registering your purchase using our simple online form helps us to process your repair claims more quickly and efficiently. Also, read the terms and conditions of our warranty, if applicable.

2. **Malfunction.** Should your Music Tribe Authorized Reseller not be located in your vicinity, you may contact the Music Tribe Authorized Fulfiller for your country listed under "Support" at musictribe.com. Should your country not be listed, please check if your problem can be dealt with by our "Online Support" which may also be found under "Support" at musictribe.com. Alternatively, please submit an online warranty claim at musictribe.com BEFORE returning the product.

**3. Power Connections.** Before plugging the unit into a power socket, please make sure you are using the correct mains voltage for your particular model. Faulty fuses must be replaced with fuses of the same type and rating without exception.

**1. Registro online.** Le recomendamos que registre su nuevo aparato MusicTribe justo después de su compra accediendo a la página web musictribe.com. El registro de su compra a través de nuestro sencillo sistema online nos ayudará a resolver cualquier incidencia que se presente a la mayor brevedad posible. Además, aproveche para leer los términos y condiciones de nuestra garantía, si es aplicable en su caso.

**2. Averías.** En el caso de que no exista un distribuidor MusicTribe en las inmediaciones, puede ponerse en contacto con el distribuidor Music Tribe de su país, que encontrará dentro del apartado "Support" de nuestra página web musictribe.com. En caso de que su país no aparezca en ese listado, acceda a la sección "Online Support" (que también encontrará dentro del apartado "Support" de nuestra página web) y compruebe si su problema aparece descrito y solucionado allí. De forma alternativa, envíenos a través de la página web una solicitud online de soporte en periodo de garantía ANTES de devolvernos el aparato.

**2. Funktionsfehler.** Sollte sich kein Music Tribe Händler in Ihrer Nähe befinden, können Sie den MusicTribe Vertrieb Ihres Landes kontaktieren, der auf musictribe.com unter "Support" aufgeführt ist. Sollte Ihr Land nicht aufgelistet sein, prüfen Sie bitte, ob Ihr Problem von unserem "Online Support" gelöst werden kann, den Sie ebenfalls auf musictribe.com unter "Support" finden. Alternativ reichen Sie bitte Ihren Garantieanspruch online auf musictribe.com ein, BEVOR Sie das Produkt zurücksenden.

**3. Conexiones de corriente.** Antes de enchufar este aparato a una salida de corriente, asegúrese de que dicha salida sea del voltaje adecuado para su modelo concreto. En caso de que deba sustituir un fusible quemado, deberá hacerlo por otro de idénticas especificaciones, sin excepción.

**1. Enregistrez-vous en ligne.** Prenez le temps d'enregistrer votre produit Music Tribe aussi vite que possible sur le site Internet musictribe.com. Le fait d'enregistrer le produit en ligne nous permet de gérer les réparations plus rapidement et plus efficacement. Prenez également le temps de lire les termes et conditions de notre garantie.

**2. Dysfonctionnement.** Si vous n'avez pas de revendeur MusicTribe près de chez vous, contactez le distributeur MusicTribe de votre pays : consultez la liste des distributeurs de votre pays dans la page "Support" de notre site Internet musictribe.com. Si votre pays n'est pas dans la liste, essayez de résoudre votre problème avec notre "aide en ligne" que vous trouverez également dans la section "Support" du site musictribe.com. Vous pouvez également nous faire parvenir directement votre demande de réparation sous garantie par Internet sur le site musictribe.com AVANT de nous renvoyer le produit.

**3. Raccordement au secteur.** Avant de relier cet équipement au secteur, assurez-vous que la tension secteur de votre région soit compatible avec l'appareil. Veillez à remplacer les fusibles uniquement par des modèles exactement de même taille et de même valeur électrique — sans aucune exception.

#### ES **Aspectos importantes**

#### **FR Informations importantes**

# IT **Informazioni importanti**

**1. Online registrieren.** Bitte registrieren Sie Ihr neues MusicTribe-Gerät direkt nach dem Kauf auf der Website musictribe.com. Wenn Sie Ihren Kauf mit unserem einfachen online Formular registrieren, können wir Ihre Reparaturansprüche schneller und effizienter bearbeiten. Lesen Sie bitte auch unsere Garantiebedingungen, falls zutreffend.

**3. Stromanschluss.** Bevor Sie das Gerät an eine Netzsteckdose anschließen, prüfen Sie bitte, ob Sie die korrekte Netzspannung für Ihr spezielles Modell verwenden. Fehlerhafte Sicherungen müssen ausnahmslos durch Sicherungen des gleichen Typs und Nennwerts ersetzt werden.

**1. Registre-se online.** Por favor, registre seu novo equipamento MusicTribe logo após a compra visitando o site musictribe.com Registrar sua compra usando nosso simples formulário online nos ajuda a processar seus pedidos de reparos com maior rapidez e eficiência. Além disso, leia nossos termos e condições de garantia, caso seja necessário.

# **2. Funcionamento Defeituoso.**

**SE Viktig information**

Caso seu fornecedor MusicTribe não esteja localizado nas proximidades, você pode contatar um distribuidor MusicTribe para o seu país listado abaixo de "Suporte" em musictribe.com. Se seu país não estiver na lista, favor checar se seu problema pode ser resolvido com o nosso "Suporte Online" que também pode ser achado abaixo de "Suporte"em musictribe.com. Alternativamente, favor enviar uma solicitação de garantia online em musictribe.com ANTES da devolução do produto.

**3. Ligações.** Antes de ligar a unidade à tomada, assegure-se de que está a utilizar a voltagem correcta para o modelo em questão. Os fusíveis com defeito terão de ser substituídos, sem qualquer excepção, por fusíveis do mesmo tipo e corrente nominal.

**1. Registratevi online.** Vi invitiamo a registrare il nuovo apparecchio Music Tribe subito dopo averlo acquistato visitando musictribe.com. La registrazione dell'acquisto tramite il nostro semplice modulo online ci consente di elaborare le richieste di riparazione in modo più rapido ed efficiente. Leggete anche i termini e le condizioni della nostra garanzia, qualora applicabile.

**2. Malfunzionamento.** Nel caso in cui il rivenditore autorizzato Music Tribe non si trovi nelle vostre vicinanze, potete contattare il Music Tribe Authorized Fulfiller per il vostro paese, elencato in "Support" @ musictribe.com. Se la vostra nazione non è elencata, controllate se il problema può essere risolto tramite il nostro "Online Support"che può anche essere trovato sotto "Support" @ musictribe.com. In alternativa, inviate una richiesta di garanzia online su musictribe.com PRIMA di restituire il prodotto.

# **3. Collegamento all'alimentazione.**

Prima di collegare l'unità a una presa di corrente, assicuratevi di utilizzare la tensione di rete corretta per il modello specifico. I fusibili guasti devono essere sostituiti, senza eccezioni, con fusibili dello stesso tipo e valore nominale.

**Important information**

#### **Weitere wichtige DE Informationen**

# **Outras Informações Importantes**

**1. Registreer online.** Registreer uw nieuwe Music Tribe-apparatuur direct nadat u deze hebt gekocht door naar musictribe.com te gaan. Door uw aankoop te registreren via ons eenvoudige online formulier, kunnen wij uw reparatieclaims sneller en efficiënter verwerken. Lees ook de voorwaarden van onze garantie, indien van toepassing.

**2. Storing.** Mocht uw door Music Tribe geautoriseerde wederverkoper niet bij u in de buurt zijn gevestigd, dan kunt u contact opnemen met de door Music Tribe Authorized Fulfiller voor uw land vermeld onder "Support" op musictribe.com. Als uw land niet in de lijst staat, controleer dan of uw probleem kan worden opgelost door onze "Online Support", die u ook kunt vinden onder "Support" op musictribe.com. U kunt ook een online garantieclaim indienen op musictribe.com VOORDAT u het product retourneert.

**3. Stroomaansluitingen.** Voordat u het apparaat op een stopcontact aansluit, moet u ervoor zorgen dat u de juiste netspanning voor uw specifieke model gebruikt. Defecte zekeringen moeten zonder uitzondering worden vervangen door zekeringen van hetzelfde type en dezelfde waarde.

**1. Registrera online.** Registrera din nya Music Tribe-utrustning direkt efter att du köpt den genom att besöka musictribe.com. Att registrera ditt köp med vårt enkla onlineformulär hjälper oss att behandla dina reparationsanspråk snabbare och mer effektivt. Läs också villkoren i vår garanti, om tillämpligt.

**2. Fel.** Om din Music Tribe-auktoriserade återförsäljare inte finns i din närhet kan du kontakta Music Tribe Authorized Fulfiller för ditt land listat under "Support" på musictribe.com. Om ditt land inte är listat, kontrollera om ditt problem kan hanteras av vår "Onlinesupport" som också finns under "Support" på musictribe.com. Alternativt kan du skicka in ett online-garantianspråk på musictribe. com INNAN du returnerar produkten.

**3. Strömanslutningar.** Innan du ansluter enheten till ett eluttag, se till att du använder rätt nätspänning för just din modell. Felaktiga säkringar måste bytas ut mot säkringar av samma typ och märkning utan undantag.

#### **PL Ważna inform**

1. Zarejestrować online nowy sprzęt Music Tribe zaraz po za musictribe.com. Zarejestrowanie za naszego prostego formularza online i efektywniej rozpatrywać roszczen Przeczytaj również warunki naszej

**2. Awaria.** Jeśli Twój autoryzo Music Tribe nie znajduje się w pobli skontaktować się z autoryzowanym dla swojego kraju, wymienionym w stronie musictribe.com. Jeśli Twoje liście, sprawdź, czy Twój problem m przez nasze "Wsparcie online", któr znaleźć w sekcji "Wsparcie" na stroi Alternatywnie, prześlii zgłoszenie o musictribe.com PRZED zwrotem pro

3. Połączenia zasilania. urządzenia do gniazdka sięciowego używasz odpowiedniego napięcia s modelu. Wadliwe bezpieczniki nale wymienić na bezpieczniki tego sam

# **Belangrijke informatie**

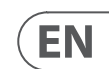

# **FEDERAL COMMUNICATIONS COMMISSION COMPLIANCE INFORMATION**

This equipment has been tested and found to comply with the limits for a Class B digital device, pursuant to part 15 of the FCC Rules. These limits are designed to provide reasonable protection against harmful interference in a residential installation. This equipment generates, uses and can radiate radio frequency energy and, if not installed and used in accordance with the instructions, may cause harmful interference to radio communications. However, there is no guarantee that interference will not occur in a particular installation. If this equipment does cause harmful interference to radio or television reception, which can be determined by turning the equipment off and on, the user is encouraged to try to correct the interference by one or more of the following measures:

- Reorient or relocate the receiving antenna.
- Increase the separation between the equipment and receiver.
- Connect the equipment into an outlet on a circuit different from that to which the receiver is connected.
- Consult the dealer or an experienced radio/TV technician for help.

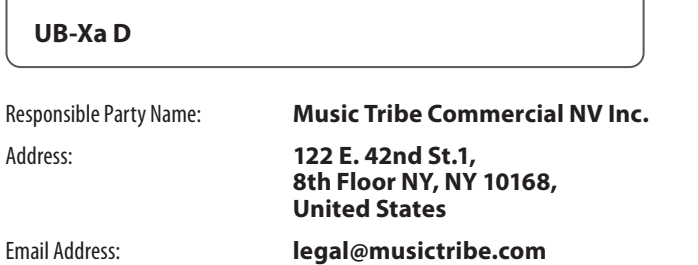

This equipment complies with Part 15 of the FCC rules. Operation is subject to the following two conditions:

(1) this device may not cause harmful interference, and

(2) this device must accept any interference received, including interference that may cause undesired operation.

# **Important information:**

Changes or modifications to the equipment not expressly approved by Music Tribe can void the user's authority to use the equipment.

# $C \in$

Hereby, Music Tribe declares that this product is in compliance with Directive 2014/35/EU,Directive 2014/30/EU, Directive 2011/65/EU and Amendment 2015/863/ EU, Directive 2012/19/EU, Regulation 519/2012 REACH SVHC and Directive 1907/2006/EC.

Full text of EU DoC is available at https://community.musictribe.com/

EU Representative: Music Tribe Brands DK A/S Address: Gammel Strand 44, DK-1202 København K, Denmark

UK Representative: Music Tribe Brands UK Ltd. Address: 8th Floor, 20 Farringdon Street London EC4A 4AB, United Kingdom

# **Behringer**

# **UB-Xa D**

We Hear You

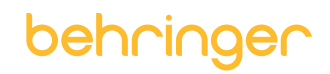